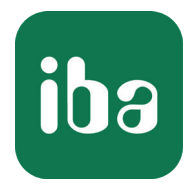

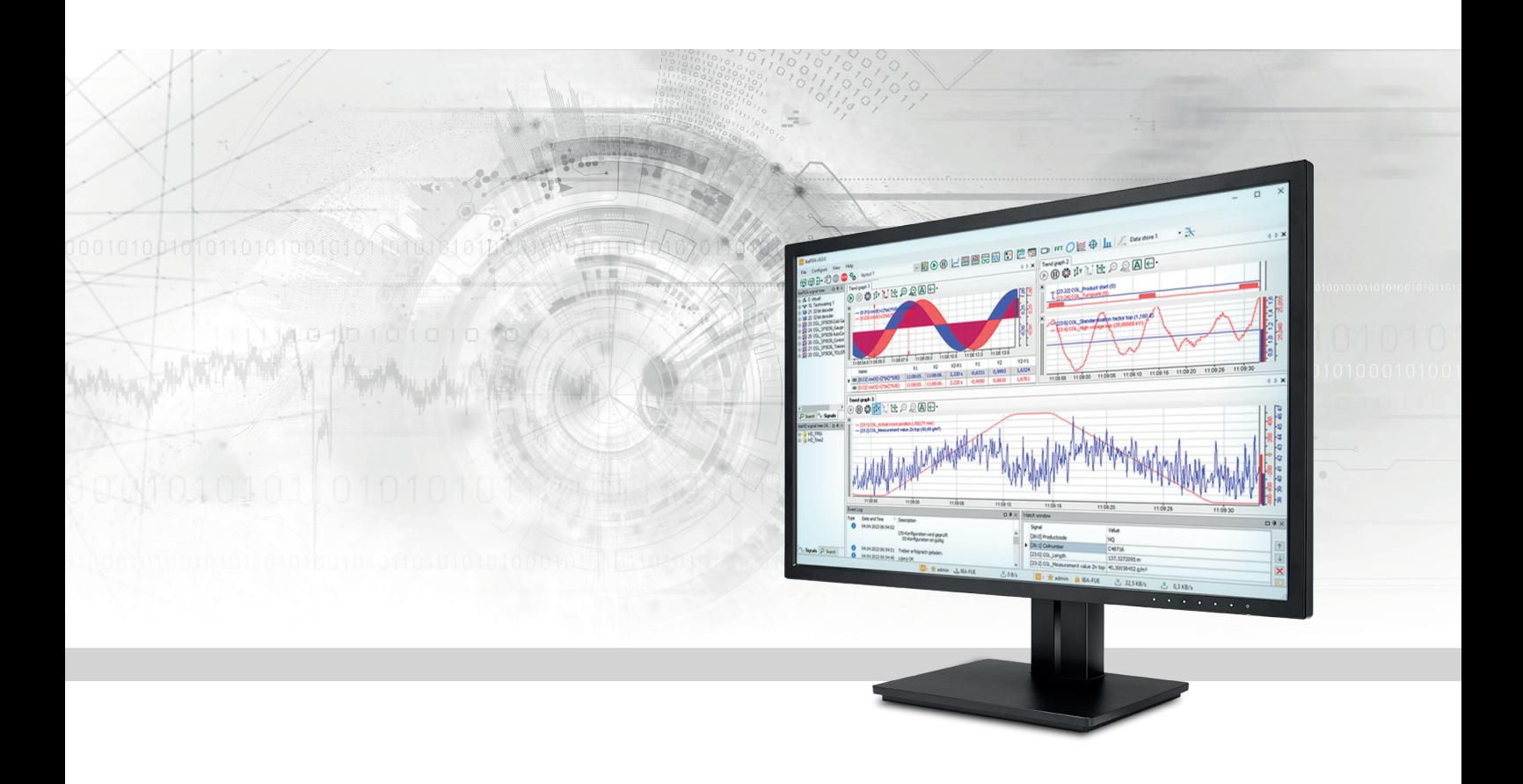

# ibaQDR

# Qualitätsdatenaufzeichnungssystem

Dokumentation und Projektierungsleitfaden Ausgabe 2.0

> Messsysteme für Industrie und Energie www.iba-ag.com

#### **Hersteller**

iba AG Königswarterstraße 44 90762 Fürth Deutschland

#### **Kontakte**

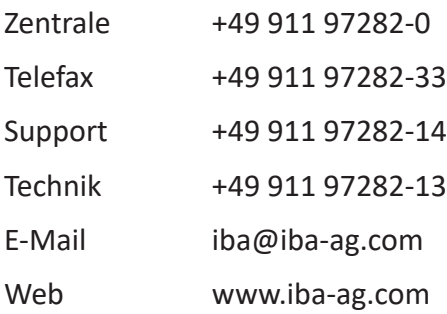

Weitergabe sowie Vervielfältigung dieser Unterlage, Verwertung und Mitteilung ihres Inhalts sind nicht gestattet, soweit nicht ausdrücklich zugestanden. Zuwiderhandlungen verpflichten zu Schadenersatz.

© iba AG 2023, alle Rechte vorbehalten.

Der Inhalt dieser Druckschrift wurde auf Übereinstimmung mit der beschriebenen Hard- und Software überprüft. Dennoch können Abweichungen nicht ausgeschlossen werden, so dass für die vollständige Übereinstimmung keine Garantie übernommen werden kann. Die Angaben in dieser Druckschrift werden jedoch regelmäßig aktualisiert. Notwendige Korrekturen sind in den nachfolgenden Auflagen enthalten oder können über das Internet heruntergeladen werden.

Die aktuelle Version liegt auf unserer Website www.iba-ag.com zum Download bereit.

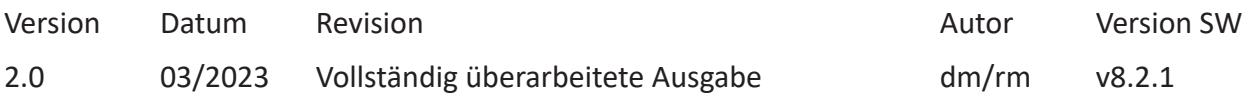

Windows® ist eine Marke und eingetragenes Warenzeichen der Microsoft Corporation. Andere in diesem Handbuch erwähnte Produkt- und Firmennamen können Marken oder Handelsnamen der jeweiligen Eigentümer sein.

### Inhalt

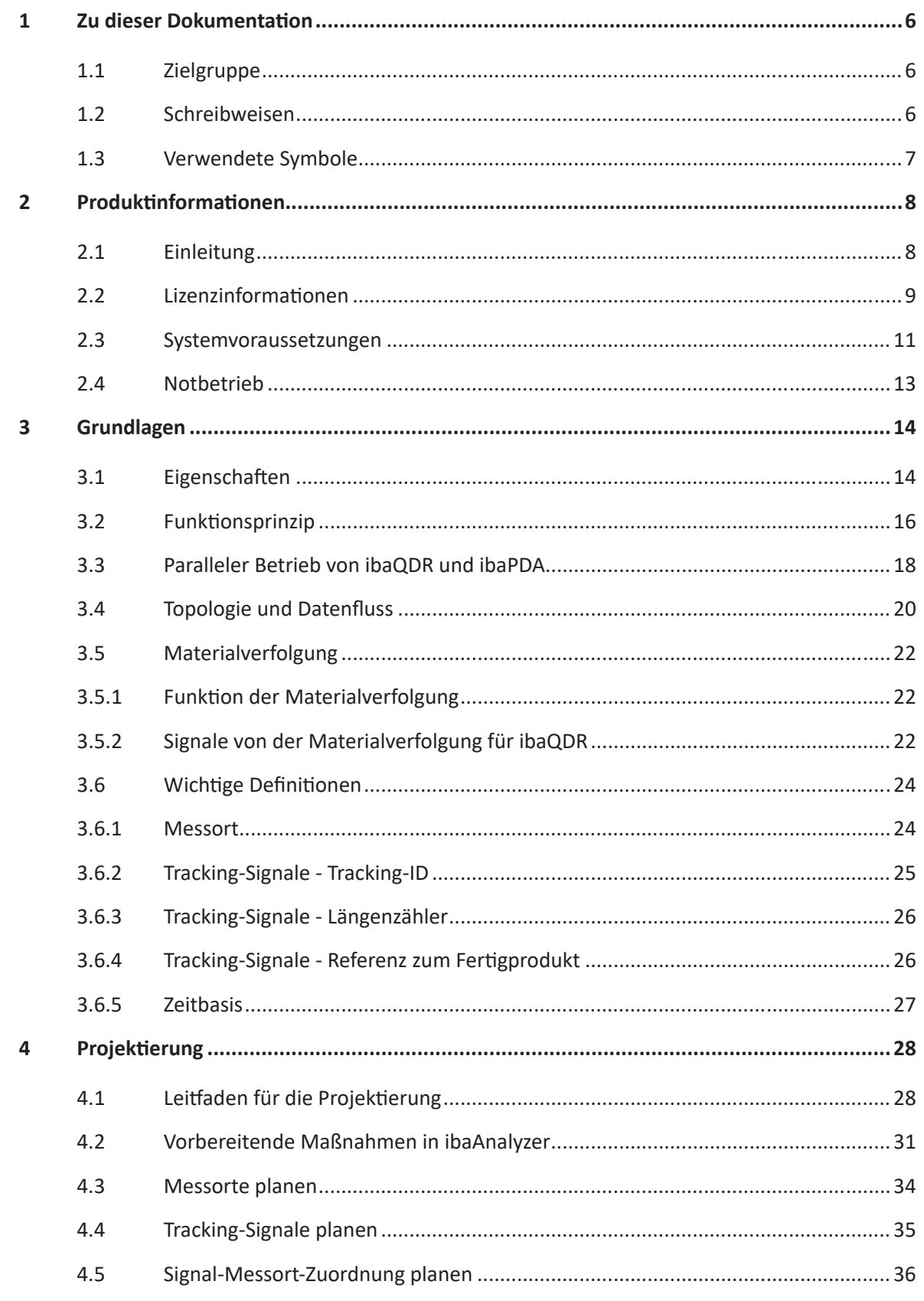

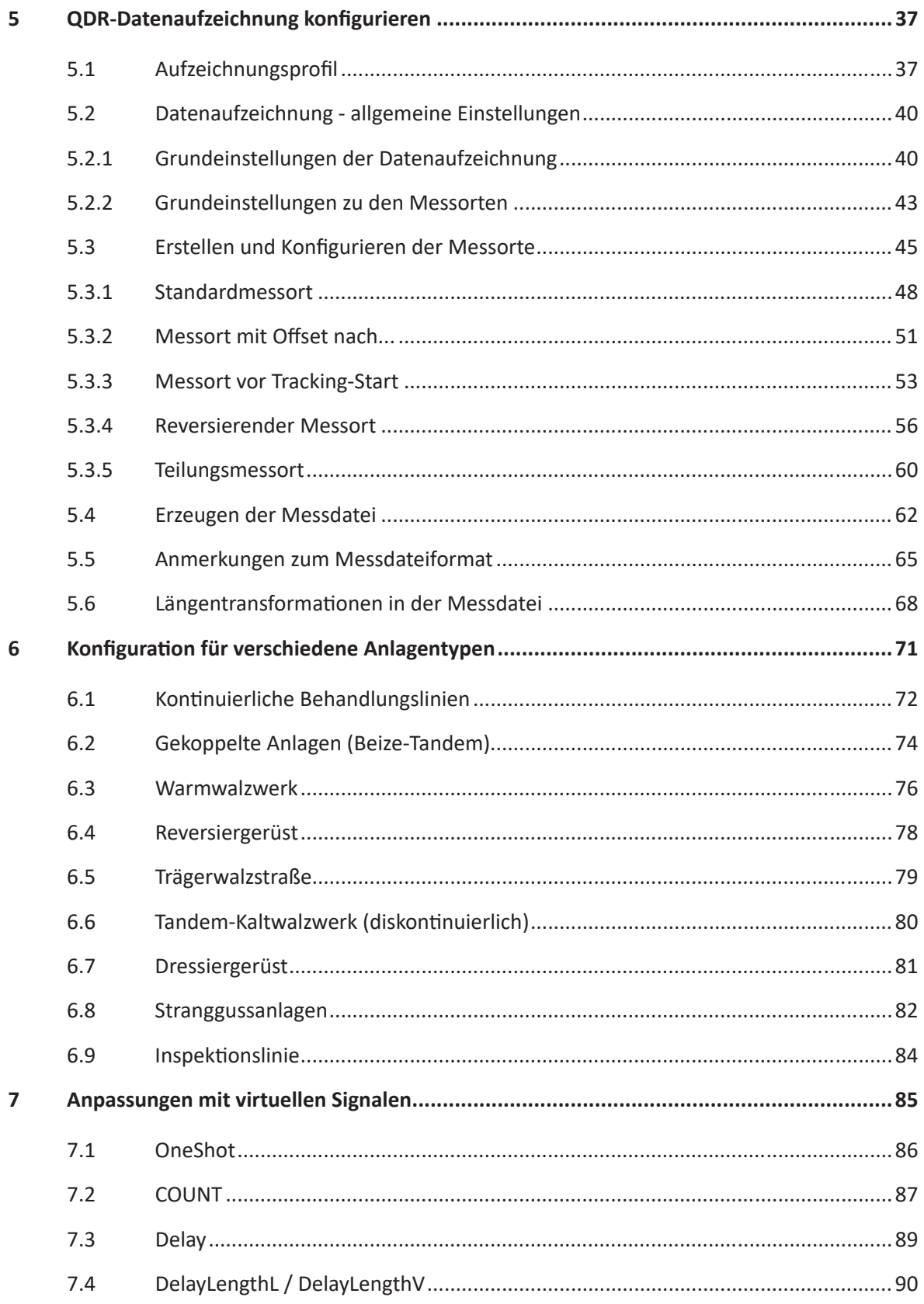

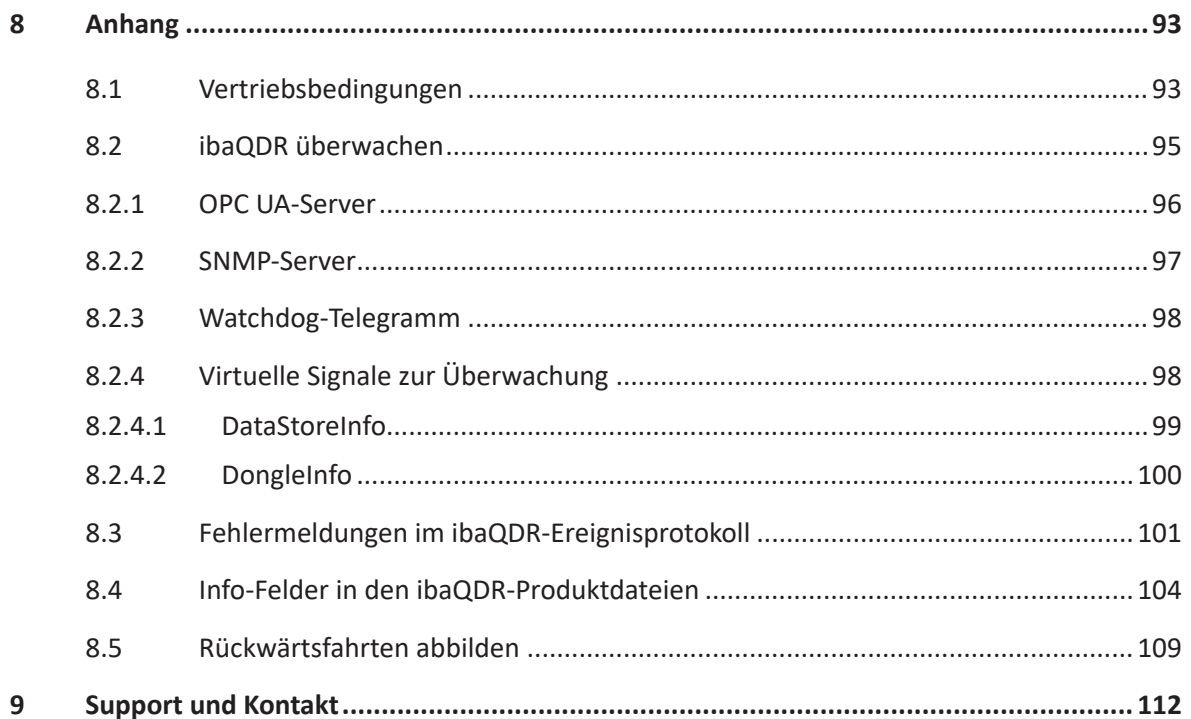

# **1 Zu dieser Dokumentation**

Diese Dokumentation beschreibt die Konfiguration und Projektierung von *ibaQDR*.

### <span id="page-5-0"></span>**1.1 Zielgruppe**

Im Besonderen wendet sich dieses Handbuch an ausgebildete Fachkräfte, die mit dem Umgang mit elektrischen und elektronischen Baugruppen sowie der Kommunikations- und Messtechnik vertraut sind. Als Fachkraft gilt, wer auf Grund seiner fachlichen Ausbildung, Kenntnisse und Erfahrungen sowie Kenntnis der einschlägigen Bestimmungen die ihm übertragenen Arbeiten beurteilen und mögliche Gefahren erkennen kann.

Diese Dokumentation wendet sich gezielt an Personen, die mit der Auswertung von Prozessbzw. Qualitätsdatendaten befasst sind und das *ibaQDR*-System aufbauen, konfigurieren und warten sollen. Dazu sind folgende Vorkenntnisse erforderlich bzw. hilfreich:

- Grundkenntnisse *ibaPDA*
- Grundkenntnisse *ibaAnalyzer*
- Kenntniss der Anlage/des Prozesses, deren/dessen Produktdaten erfasst werden sollen

### <span id="page-5-1"></span>**1.2 Schreibweisen**

In dieser Dokumentation werden folgende Schreibweisen verwendet:

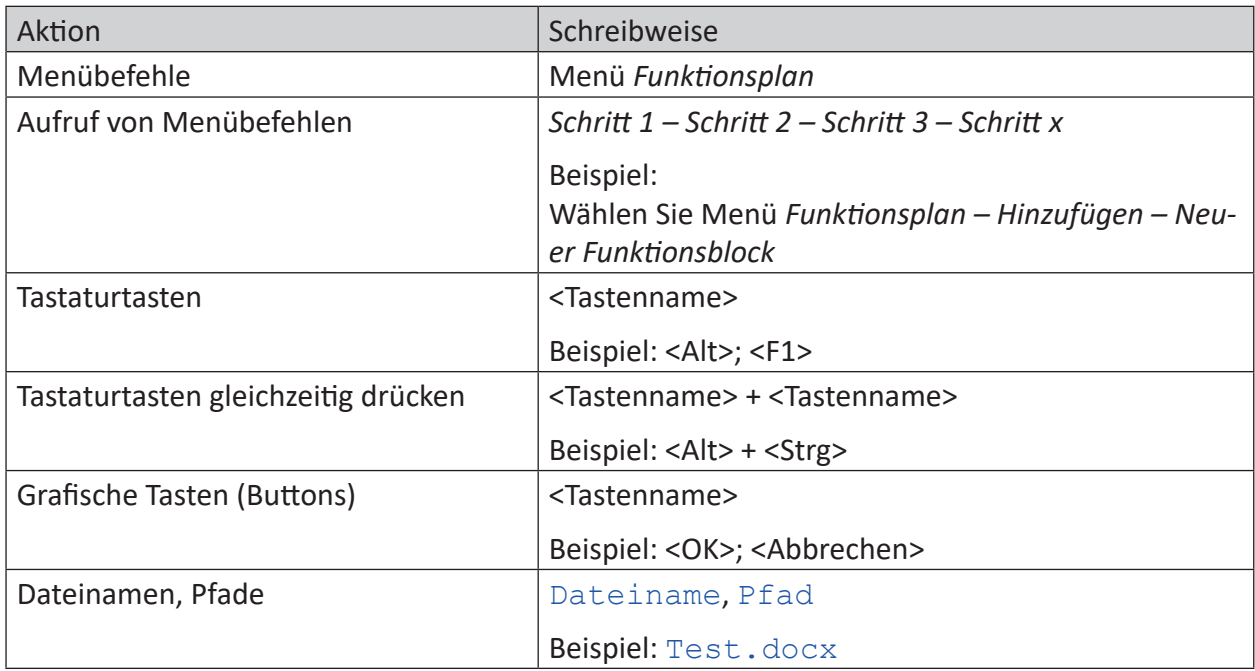

### <span id="page-6-0"></span>**1.3 Verwendete Symbole**

Wenn in dieser Dokumentation Sicherheitshinweise oder andere Hinweise verwendet werden, dann bedeuten diese:

#### **Gefahr!**

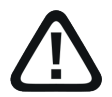

**Wenn Sie diesen Sicherheitshinweis nicht beachten, dann droht die unmittelbare Gefahr des Todes oder der schweren Körperverletzung!**

■ Beachten Sie die angegebenen Maßnahmen.

**Warnung!**

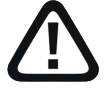

**Wenn Sie diesen Sicherheitshinweis nicht beachten, dann droht die mögliche Gefahr des Todes oder schwerer Körperverletzung!**

■ Beachten Sie die angegebenen Maßnahmen.

#### **Vorsicht!**

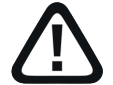

**Wenn Sie diesen Sicherheitshinweis nicht beachten, dann droht die mögliche Gefahr der Körperverletzung oder des Sachschadens!**

■ Beachten Sie die angegebenen Maßnahmen.

#### **Hinweis**

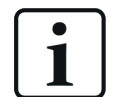

Hinweis, wenn es etwas Besonderes zu beachten gibt, wie z. B. Ausnahmen von der Regel usw.

#### **Tipp**

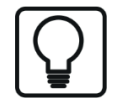

Tipp oder Beispiel als hilfreicher Hinweis oder Griff in die Trickkiste, um sich die Arbeit ein wenig zu erleichtern.

#### **Andere Dokumentation**

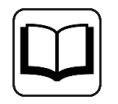

Verweis auf ergänzende Dokumentation oder weiterführende Literatur.

# <span id="page-7-0"></span>**2 Produktinformationen**

### <span id="page-7-1"></span>**2.1 Einleitung**

Qualitätsdaten sind für jeden Produzenten hochwertiger Güter heutzutage ein unverzichtbarer Bestandteil des Produktionsprozesses.

Das Qualitätsdaten-Aufzeichnungssystem *ibaQDR* (Quality Data Recording) ist eine Erweiterung der *ibaPDA*-Software und bietet eine transparente, hoch aufgelöste Qualitätsdatenerfassung mit hohem Bedienungskomfort, breiter Schnittstellenpalette und effizientem Qualitätsdatenmanagement.

Für eine sinnvolle Qualitätsdatenanalyse müssen die erfassten Messwerte dem Produkt zugeordnet werden können. Bei manchen Produkten wird darüber hinaus eine längenbezogene Datenabbildung innerhalb des Produkts verlangt. Das heißt, dass die Messwerte, die bei der Produktion zeitlich nacheinander in den verschiedenen Anlagenbereichen erfasst werden, am Ende auf die Länge des fertigen Produkts abzubilden sind.

*ibaQDR* wurde speziell für die Anforderungen in Bandbehandlungslinien der metallerzeugenden Industrie entwickelt, kann aber auch in diskontinuierlichen Anlagen wie Schubbeizen, Warmund Kaltwalzstraßen, bei gekoppelten Anlagen ("Beize-Tandem") und Stranggussanlagen eingesetzt werden. Darüber hinaus ist die Anwendung auch in alle Produktionsanlagen möglich, in denen lange oder bahnförmige Produkte hergestellt werden, wie Gummikalander, Papiermaschinen, Extrusionsanlagen sowie Anlagen zur Flachglas- oder Holzplattenherstellung.

Die zu installierende Software ist die *ibaPDA*-Software mit einer zusätzlichen Lizenz für die *iba-QDR*-Datenaufzeichnung, die im Dongle freigeschaltet ist.

Die Anzeige, Auswertung und Weiterverarbeitung der aufgezeichneten Daten erfolgt wie bei *ibaPDA* mit der Software *ibaAnalyzer*.

In dieser Dokumentation werden nur die *ibaQDR*-spezifischen Funktionen beschrieben. Für alle anderen, allgemeinen Informationen zur Bedienung der Software nutzen Sie bitte das Handbuch zum Produkt *ibaPDA*.

Da *ibaQDR* eng mit der Segmentabbildung der Anlagenautomatisierung zusammenarbeitet, sind zur Konfiguration detaillierte Kenntnisse der Funktionsweise der Automatisierung erforderlich. Wir empfehlen daher Erstanwendern, *ibaQDR* nur über qualifizierte Ausrüster oder zusammen mit unterstützenden Dienstleistungen durch die iba AG (Beratung, Schulung, Support) zu implementieren.

### <span id="page-8-0"></span>**2.2 Lizenzinformationen**

Für *ibaQDR* stehen einige Basisprodukte mit unterschiedlicher Anzahl von Signalen und Messorten zur Auswahl, die die meisten Anwendungsfälle abdecken. Mit den *ibaQDR*-Basislizenzen erhalten Sie jeweils ein *ibaPDA*-System für die angegebene Anzahl Signale, zwei *ibaPDA*-Datenaufzeichnungen und die *ibaQDR*-Datenaufzeichnung für eine Anzahl Messorte.

Für erforderliche Schnittstellenlizenzen stehen die *ibaPDA*-Produkte zur Auswahl.

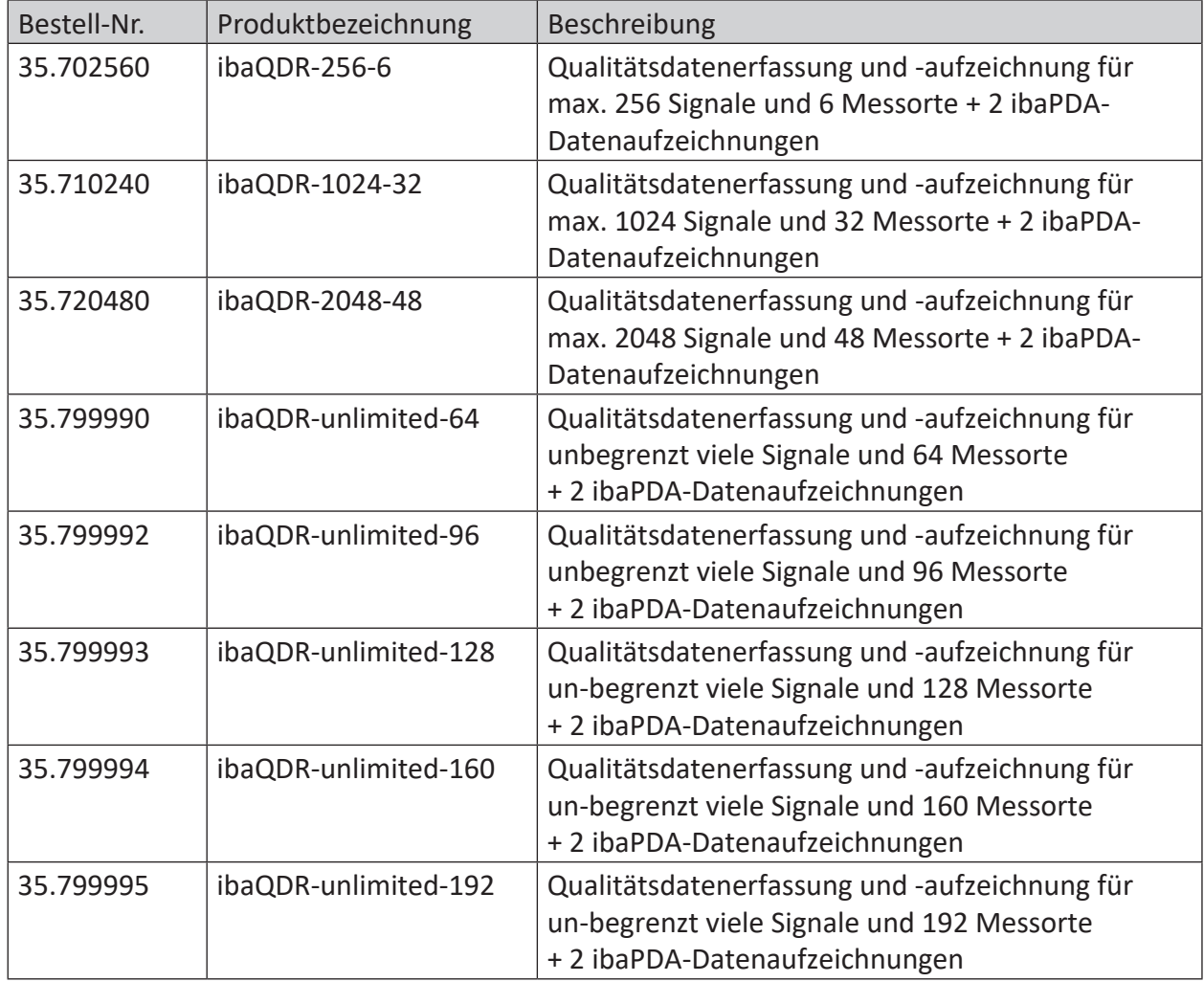

#### **Basislizenzen**

#### **Hinweis**

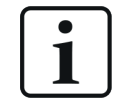

Bei Reversier-Messorten wird die maximale Stichanzahl im Messortzähler berücksichtigt, da jeder Stich wie ein einzelner Messort gehandhabt wird.

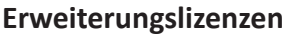

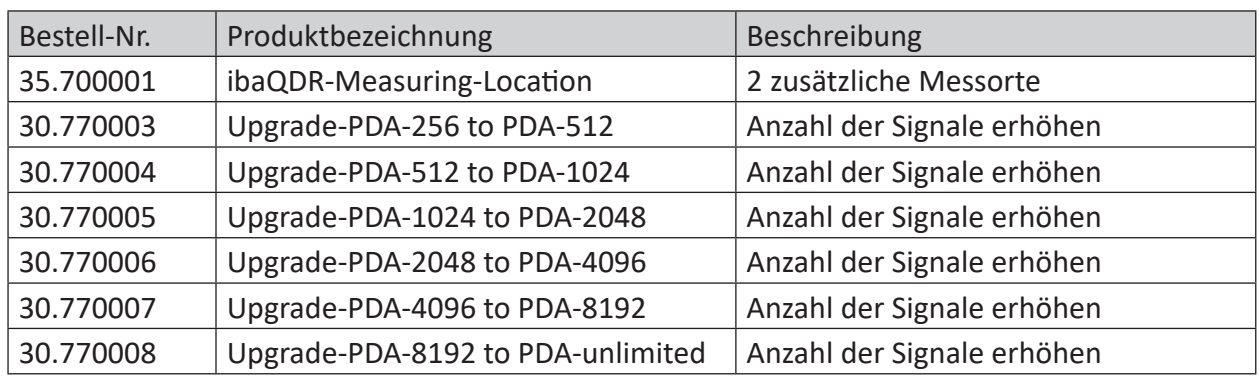

#### **Schulung und Anwendungsunterstützung für Erstanwender**

Für Anwender, die zum ersten Mal ein *ibaQDR*-System installieren und projektieren wollen, ist der Erwerb des Service-Pakets "ibaQDR-Requirements" zwingend erforderlich.

Anders als bei *ibaPDA* ist der Erfolg einer *ibaQDR*-Projektierung maßgeblich vom Verständnis der speziellen Funktionen und der komplexen Zusammenhänge von *ibaQDR*, dem Prozess und der Anlagensteuerung abhängig. Schulung und Unterstützung werden von erfahrenen Experten geleistet.

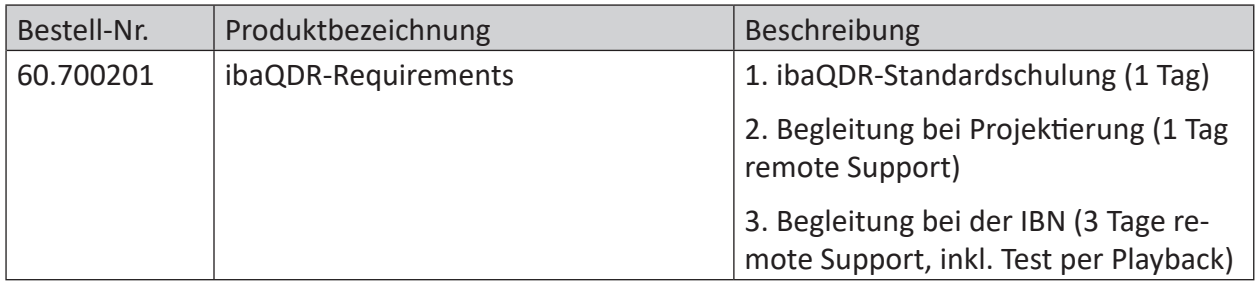

Für Ausrüster, die erstmalig *ibaQDR* einsetzen wollen, gelten besondere Vertriebsbedingungen. Hier bieten wir eine umfassendere Qualifizierungsmaßnahme an, die mit einem Zertifikat abgeschlossen wird. Informationen dazu finden Sie im Anhang, Kapitel **7** [Vertriebsbedingungen](#page-92-1), [Seite](#page-92-1) 93.

### <span id="page-10-0"></span>**2.3 Systemvoraussetzungen**

Es gelten die gleichen Systemvoraussetzungen wie für *ibaPDA*. Diese finden Sie im Teil 1 des *ibaPDA*-Handbuchs, Kapitel 3.1.

#### **Betriebssystem**

Informationen zu den unterstützten Betriebssystemversionen und weiteren Kompatibilitätsbedingungen zu anderen Programmen und Hardwarekomponenten finden Sie in der Datei *versions\_pda.htm* auf dem Datenträger "iba Software & Manuals" bzw. in der Zip-Datei vom Download. Nach der Installation können Sie die Datei auch über das Menü *Hilfe - Änderungen* öffnen.

Öffnen Sie diese Datei mit Ihrem Internet-Browser und klicken Sie auf die Überschrift *Version compatibility*. Neben den Angaben zur aktuellen Programmversion finden Sie auch eine Historie.

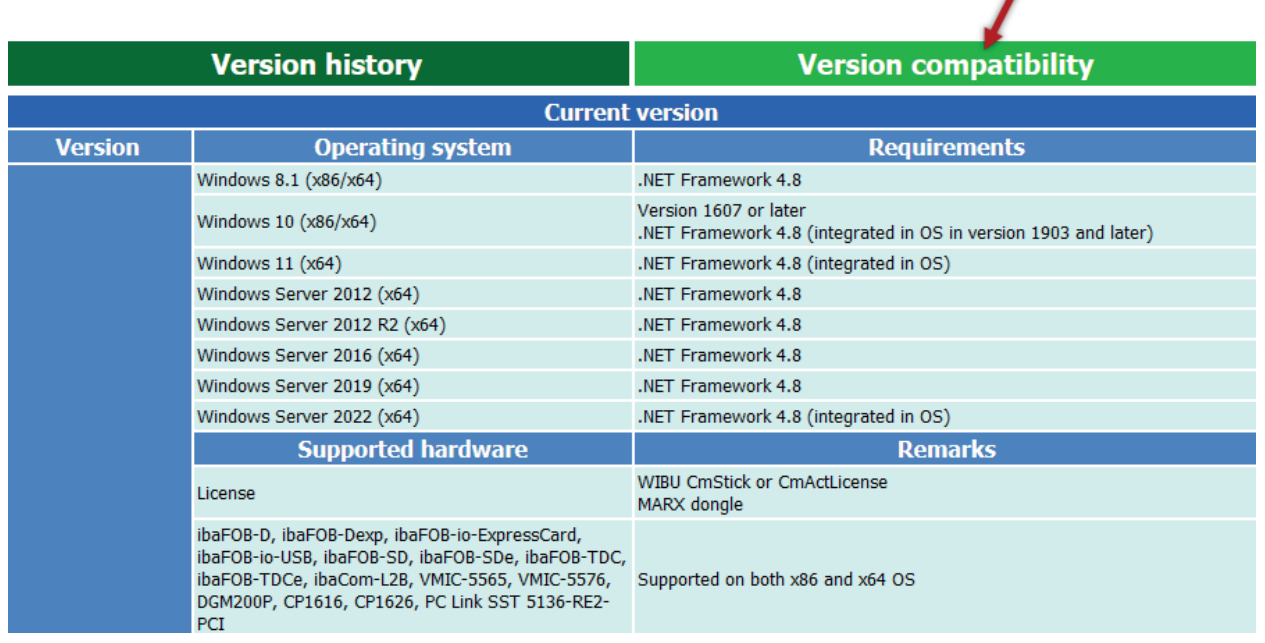

#### **ibaPDA**

#### **Hardware**

Je nach Auslegung des Systems (Anzahl der Messorte, Signale, Schnittstellen und Umfang der Berechnungen) sollte ein leistungsstarker Rechner verwendet werden, dessen Hardware angepasst werden kann. Geräte aus der *ibaDAQ*-Familie sind für *ibaQDR* nicht geeignet.

Da für ein *ibaQDR*-System eine hohe Verfügbarkeit gefordert ist, sollte der Rechner mindestens mit einem RAID-Array und einem redundantem Netzteil ausgestattet sein.

#### **Hinweis**

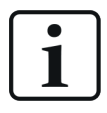

Bei Systemen mit besonders vielen Messorten (> 96) sollten Sie bei der Installation der Software den 64 Bit-Modus wählen (x64-Betriebssystem vorausgesetzt). Damit läuft der Dienst *ibaPDA*-Server als x64-Komponente und ermöglicht so eine bessere Nutzung der Rechnerressourcen (z. B. Arbeitsspeicher und CPU).

#### **Virtuelle Maschinen**

Der Einsatz von iba-Software in virtualisierten Windows-Systemen ist immer dann möglich, wenn keine speziellen PCI- oder PCIe-Karten erforderlich sind und Latenzen bei der Erfassung toleriert werden können. So ist beispielsweise der Betrieb von *ibaPDA* mit Ethernet-basierten Schnittstellen (TCP/IP, UDP usw.) in einer virtualisierten Umgebung grundsätzlich möglich.

Der Betrieb von iba-Karten (ibaFOB-D, -Dexp, -SD, -TDC usw.) in virtualisierten Umgebungen ist nicht freigeben.

Zur Bereitstellung der auf einem USB-Dongle gespeicherten Lizenzen ist u. U. ein so genannter Dongle-Server vorzusehen, der über die iba AG bezogen werden kann. Sprechen Sie bei Bedarf Ihre zuständige iba-Vertretung oder den iba-Support an.

Für neue Systeme kommt das Lizenzierungsverfahren "WIBU-Lizenz" zur Anwendung. Hier können die Lizenzen auf einem USB-Dongle oder als Soft-Lizenz bereitgestellt werden. Die Soft-Lizenz ist für den Einsatz in virtualisierter Umgebung besonders geeignet.

Die Abstimmung und Wahl des Virtualisierungslayers (z. B. VMware, Microsoft Hyper-V, Citrix, XEN, Oracle usw.) sowie der Einsatz von Hardware-Schnittstellen via I/O Pass-through liegen außerhalb der Verantwortung der iba AG.

### <span id="page-12-0"></span>**2.4 Notbetrieb**

Die Funktion des *ibaQDR*-Systems ist meist ein essentieller Faktor in der Produktion, ohne den die Qualitätsanalyse und -dokumentation eines Produkts oder eines Prozesses nur eingeschränkt oder gar nicht möglich ist. Daher sollten die Risikofaktoren, die zu einem Anhalten der Erfassung führen können, minimiert werden.

Wie bei einem *ibaPDA*-System üblich, wird regelmäßig geprüft, ob eine gültige Lizenz vorhanden ist. Bei Nutzung von USB-Dongles wird der Dongle periodisch abgefragt. Sollte kein Dongle vorhanden sein oder die benötigte Lizenz auf dem Dongle fehlen, wird die Erfassung gestoppt bzw. die entsprechende Funktion eingestellt.

Bei *ibaQDR* ist das anders. Wenn eine *ibaQDR*-Aufzeichnung läuft und der Dongle beschädigt oder entfernt werden sollte bzw. die Soft-Lizenz plötzlich ungültig oder nicht verfügbar ist, läuft das System im sog. Notbetrieb weiter. Dieser Notbetrieb wird über vier Tage aufrecht erhalten, sofern die Erfassung oder Aufzeichnung nicht anderweitig gestoppt wird.

Der Zeitraum von vier Tagen gibt Anwendern die Möglichkeit, einen Dongle im Betrieb vorübergehend zu entfernen, z. B. um ein Lizenz-Upgrade einzuspielen. Im Fall eines beschädigten oder verlorenen Dongles sollte die Zeit ausreichen, um entweder einen Ersatzdongle über den Support der iba AG zu erhalten oder den nächsten geplanten Produktionsstillstand zu erreichen.

Bei Soft-Lizenzen kann eine neue Soft-Lizenz während des Betriebs eingespielt werden.

Der Lizenz- bzw. Dongle-Status kann auf verschiedene Arten überwacht werden:

- Information im SNMP-Server (Objekte ...PDA\General\Licensing\Is valid und ... Time limit)
- Information im OPC UA-Server (Tags *PDA\Licensing\Is valid und ... Time limit*)
- Virtuelles Signal mit DongleInfo-Funktion (Infotyp 0 und/oder 3) Weitere Informationen siehe [8.2.4.2, Seite](#page-99-0) 100

Außerdem wird in der Anzeige auf dem *ibaPDA*-Client ein Fehlen des Dongles/der Lizenz signalisiert:

- Eintrag im Ereignisprotokoll
- Auffällige Nachricht auf allen verbundenen Clients täglich ca. um 9:30 Uhr, die warnend darüber informiert, dass die Lizenz fehlt.

# <span id="page-13-0"></span>**3 Grundlagen**

### <span id="page-13-1"></span>**3.1 Eigenschaften**

- Basis von *ibaQDR* ist das Software-Produkt *ibaPDA*.
- *ibaQDR* ist ein Add-on zu *ibaPDA*, eine besondere Form der Datenaufzeichnung.
- *ibaQDR* ist hinsichtlich Signalumfang und Anzahl der Messorte skalierbar, sodass es für kleine und große Anlagen eingesetzt werden kann.
- Es gelten die gleichen Systemvoraussetzungen wie für *ibaPDA*.
- *ibaQDR* kann auch in bestehende Systeme einfach integriert werden.
- Sämtliche Messwerte können längen- und auch zeitbasiert aufgezeichnet werden.
- Auch Video-Synchronisationssignale von *ibaCapture* können aufgezeichnet werden, sodass z. B. eine längenbezogene Analyse von Videodaten mit *ibaAnalyzer* möglich ist.
- Die Messwerte werden in einer abschließenden Messdatei normiert auf die Länge des Fertigprodukts abgebildet.
- Neben den Fertigproduktdateien vom letzten Messort können außerdem im Laufe des Prozesses an jedem Messort zusätzlich Einsatzstück-bezogene Messdateien erzeugt werden, die jeweils die Daten der bis dahin durchlaufenen Prozessschritte enthalten.
- Kern der *ibaQDR*-Funktion sind die sogenannten Messorte, die dem Materialfluss folgend entlang der Anlage überall dort definiert werden, wo qualitätsrelevante Messwerte entstehen. Es gibt verschiedene Arten von Messorten, um verschiedene Anlagentypen und Prozesstechnologien abzubilden.
- Prozessbedingte Längenänderungen des Produkts, z. B. Verlängerung beim Walzen, werden berücksichtigt, ebenso wie spezielle Schnitte oder Bandrisse.
- Die maximal mögliche Längenauflösung in der Fertigproduktdatei ergibt sich aus der maxima-len Anlagengeschwindigkeit, der maximalen Materialverlängerung und der Abtastrate.
- Die Standard-Längenauflösung beträgt 1 Meter. Feinere Auflösungen bis in den Zentimeterbereich oder die Abbildung in andere Einheiten, z. B. "ft", sind bei hinreichender Abtastrate möglich. Auch gröbere Auflösungen, z. B. 10 Meter bei Drahtstraßen, sind möglich.
- Neben der längenbezogenen Datenaufzeichnung können parallel auch zeitbezogene *ibaPDA*-Datenaufzeichnungen erzeugt werden, z. B. für Verbrauchswerte oder produktunabhängi-ge Messungen.
- Mithilfe virtueller Signale und spezieller Funktionen können in *ibaQDR* weitere Anpassungen, z. B. für ein verbessertes Tracking, vorgenommen werden.
- Zusätzliche Informationen wie Skalare oder Textdaten (z. B. Produkt-ID, Setup-Werte usw.) können an *ibaQDR* mittels Textsignalen übertragen und in die Messdatei eingefügt werden.
- Die Weiterverarbeitung und Analyse der *ibaQDR*-Messdateien ist mit Standardwerkzeugen wie *ibaDatCoordinator* und *ibaAnalyzer* problemlos möglich.
- Mit der Erweiterung *ibaDatCoordinator-DB* können die Aufzeichnungsdaten automatisch anderen Systemen wie MES (Manufacturing Execution System), DataWarehouse oder Individual-Applikationen in einer einfachen, transparenten Datenbankstruktur bereitgestellt werden. Unterstützt werden dabei die gängigsten Datenbanksysteme.
- Mithilfe von *ibaDatCoordinator, ibaAnalyzer* und dem in *ibaAnalyzer* integrierten Reportgenerator können automatisch aussagekräftige Qualitätsberichte zu jedem Produkt erzeugt werden.

### <span id="page-15-0"></span>**3.2 Funktionsprinzip**

Die Kernfunktion von *ibaQDR* ist die längenrichtige Zuordnung der Qualitätsdaten zum Produkt.

Diese Zuordnung wird von *ibaQDR* auf Basis der zunächst zeitbasierten Datenaufzeichnung vorgenommen. Die zeitlich versetzt anfallenden Messwerte werden am Ende genau der Stelle am Produkt zugeordnet, wo sie gemessen wurden.

Qualitätsrelevante Daten sind beispielsweise:

- Produktabmessungen (Breite, Dicke, ....)
- Profile (Bandbeschichtung, Dickenquerprofil,...)
- Produktionsparameter (Temperatur, Zug, Druck, ...)
- Sollwerte und Verbrauchsmesswerte usw.

Als zusätzliche Anwendung zur tiefgreifenden Prozessanalyse und Optimierung mit *ibaQDR* kann es aber auch sinnvoll sein, umfangreichere Signalbestände wie Statusbits, Steuerungsdaten usw. in die *ibaQDR*-Aufzeichnung aufzunehmen. Solche *ibaQDR*-Anwendungen umfassen dann u.U. mehrere tausend Signale.

Die produzierende Anlage wird in mehrere Bereiche (Messorte) aufgeteilt, in denen qualitätsrelevante Daten entstehen. Zusätzlich wird das Produkt, z. B. ein Stahlband, in Längensegmente unterteilt, die mithilfe einer Materialverfolgung ("Tracking") durch die Anlage verfolgt werden.

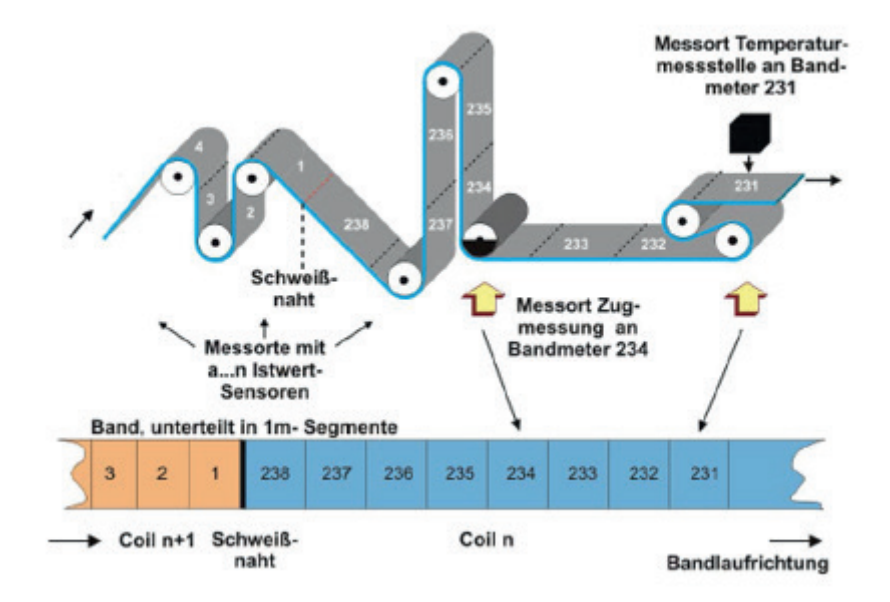

Das folgende Bild verdeutlicht dieses Prinzip am Beispiel einer Bandbehandlungsanlage.

Die Aufzeichnung der Messdaten erfolgt zunächst nach Messorten getrennt, wobei die Tracking-ID und die Position (Länge) des Produkts, bezogen auf den jeweiligen Messort mit aufgezeichnet werden. Man kann sich diese Messorte wie kleine einzelne *ibaPDA*-Systeme entlang der Anlage vorstellen, die das Produkt zeitlich nacheinander durchläuft. Es entstehen dabei so viele Messdateien wie Messorte.

Die folgende Grafik zeigt vereinfacht am Beispiel einer Feuerverzinkung, wo Messorte definiert werden (rote Kreise "M").

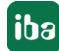

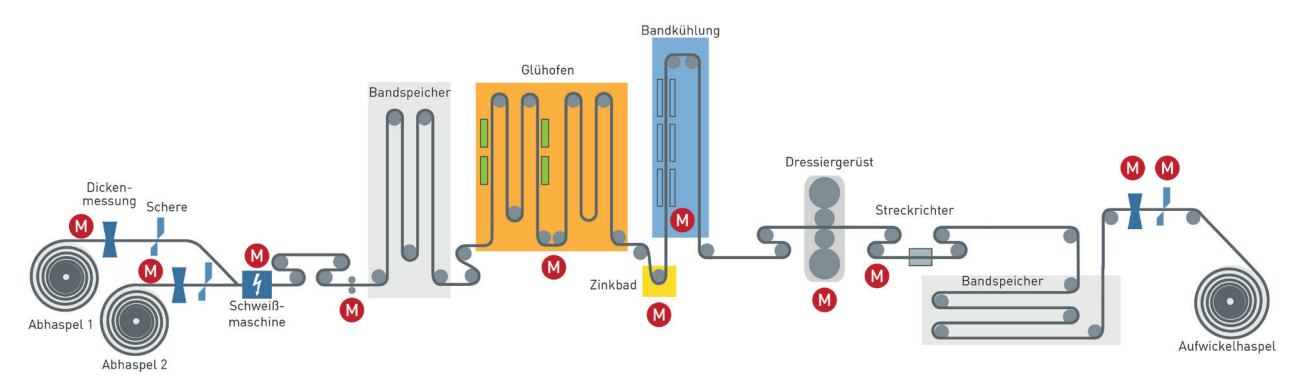

Messorte sind in diesem Beispiel:

- Abhaspel  $1 + 2$  (Pay-off reel  $1 + 2$ )
- Schweißmaschine (Welder)
- Messrolle 1 (Gauging roll 1)
- Glühofen (Annealing)
- Zinkbad (Galvanizing)
- Bandkühlung (Cooling)
- Dressiergerüst (Skin Pass Mill)
- Streckrichter (Stretch leveller)
- Dickenmessung (Thickness gauge)
- Schere (Shear)

Mit dem Fertigstellungssignal für ein Produkt (z. B. Schnitt am Ende eines Bandes) werden die Messdaten aus den einzelnen Dateien der Messorte nach Tracking-ID und Längenwert herausgefiltert und in eine Fertigproduktdatei geschrieben. In dieser Datei sind nun alle zu dem gerade erzeugten Produkt gehörenden Messwerte auf die Fertigproduktlänge normiert abgelegt.

Produktionsbedingte Materiallängungen werden dabei berücksichtigt. Neben den Fertigproduktdateien können auch Einsatzband-bezogene Aufzeichnungen gespeichert oder aber bereits im Prozess "Zwischendateien" erzeugt werden, die alle Daten bis zu einem Messort umfassen.

Dabei ist aber zu beachten, dass die Längennormierung auch hier Bandverlängerungen berücksichtigt und somit auf den letzten Messort normiert erfolgt.

### <span id="page-17-0"></span>**3.3 Paralleler Betrieb von ibaQDR und ibaPDA**

Da die *ibaQDR*-Funktion nur ein Zusatz zur *ibaPDA*-Software ist und somit alle Leistungen von *ibaPDA* gleichzeitig mit der *ibaQDR*-Funktion auf einem System genutzt werden können, liegt der Gedanke nah, auf ein separates, reines *ibaPDA*-System zu verzichten. Dies ist aufgrund der unterschiedlichen Zielsetzungen der Systeme nicht zu empfehlen. Stattdessen sollte bei Einsatz eines *ibaQDR*-Systems immer auch ein separates *ibaPDA*-System vorgesehen werden!

Das *ibaPDA*-System dient zur Diagnose und Analyse schneller Prozessereignisse. Es wird vorzugsweise für die Instandhaltung, Überwachung und Störungsanalyse genutzt. Damit ist es öfter erforderlich, die Signalkonfiguration zu ändern, z. B. um neue Signale aufzulegen. Jede nderung der I/O-Konfiguration von *ibaPDA* bedingt aber ein Anhalten und Neustarten der Erfassung.

Das *ibaQDR*-System erfordert im Gegenteil dazu einen ununterbrochenen Betrieb, wenn die Produktion läuft. Mit jedem Stopp der Erfassung verliert *ibaQDR* die Synchronisation zum Produktionsprozess, sodass die bis dahin erfassten Daten in der Regel verloren sind und die Fertigproduktdateien nicht mehr erzeugt werden können. Mit jedem Neustart der Erfassung muss zunächst erst eine Synchronisation mit dem Produktionsprozess erfolgen. Das heißt, dass erst ein komplettes (Dummy-)Produkt die Anlage durchlaufen muss, bis alle Messorte wieder synchronisiert sind. Ein spontanes Arbeiten, wie es in der Instandhaltung manchmal erforderlich ist, wird damit behindert.

Darüber hinaus werden die Messsignale für das *ibaQDR*-System in der Regel einmal definiert und dann nicht oder nur sehr selten geändert. Solche Konfigurationsänderungen sollten im Rahmen von geplanten Anlagenstillständen vorgenommen werden.

Ein Teil der zu messenden Prozesssignale wird oft von beiden Systemen benötigt. Abhängig davon, über welche Schnittstellen die Messsignale von der Prozessautomatisierung an *ibaPDA* bzw. *ibaQDR* übertragen werden, sind verschiedene Lösungen für die Datenversorgung beider Systeme möglich.

PROFIBUS DP, Ethernet TCP/IP und andere Bussysteme: Messwerte, welche von der Automatisierung generiert werden und in beiden Systemen (*ibaPDA* und *ibaQDR*) aufgezeichnet werden sollen, sind in separaten Telegrammen einmal an das *ibaPDA*-System und ein weiteres Mal an das *ibaQDR*-System zu übertragen.

ibaNet: Über Lichtwellenleiter (LWL) eingekoppelte Messwerte (z. B. von *ibaPADU*, *ibaLink*, *ibaFOB*,...) können bei Bedarf von einem System zum anderen direkt über *ibaFOB-OF-Link*-Anschaltungen oder *ibaBM-FOX-i-3o* Module (LWL-Vervielfältiger) und LWL-Kabel weitergeleitet werden. Bei Verwendung von *ibaFOB-OF-Link*-Anschaltungen sollten die Signale zunächst in das *ibaQDR*-System geführt und von dort weitergereicht werden, da *ibaQDR* meist ständig in Betrieb ist.

ibaNet-E: Mit dem Ethernet-basierten Protokoll können die benötigten Signale sowohl von *ibaQDR* als auch von *ibaPDA* empfangen werden, wenn ibaNet-E-fähige Geräte die Datenquelle sind, z. B. *ibaM-COM*.

Darüber hinaus ist es hilfreich das *ibaPDA*-System für die Aufzeichnung und Analyse des vorhandenen Materialverfolgungssystems der Basisautomatisierung (Level 1) zu nutzen.

Auf jeden Fall sollte auf einem *ibaQDR*-System neben der QDR-Aufzeichnung stets auch eine zeitbasierte Standardaufzeichnung mit allen Signalen konfiguriert und genutzt werden. Die Aufzeichnung kann lokal und relativ kurzzeitig erfolgen. Sie leistet praktische Hilfe in Support-Fällen (Playback) und bei der Installation und Konfiguration des Systems.

### <span id="page-19-0"></span>**3.4 Topologie und Datenfluss**

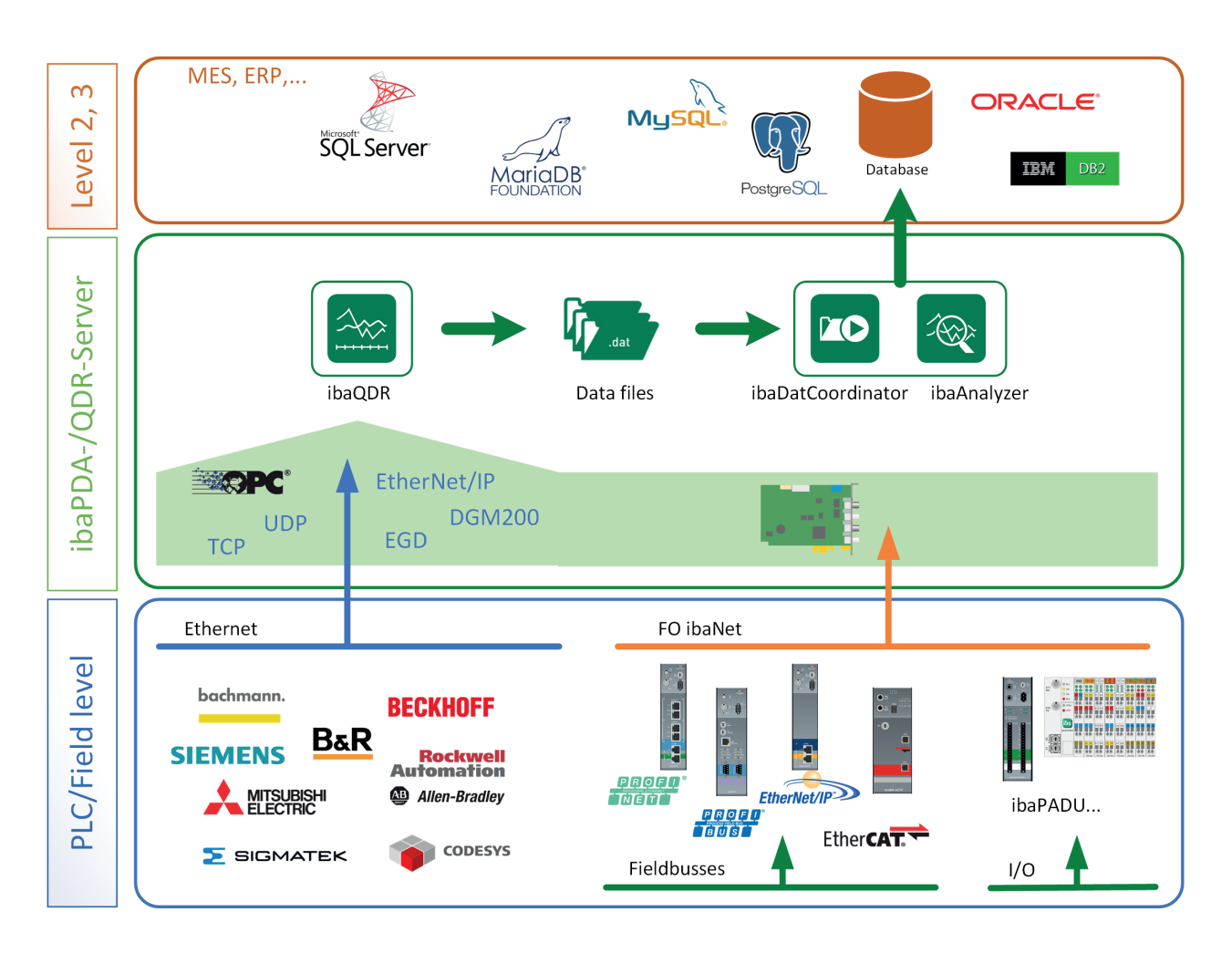

Das *ibaQDR*-System ist typischerweise zwischen der Basisautomatisierung (Level 1) und der Produktionsüberwachungs- bzw. Produktionsplanungsebene (Level 2) angesiedelt.

Die Verbindung zur Basisautomatisierung kann auf vielfältige Weise erfolgen. Je nach Steuerungstyp bzw. -fabrikat kommen die passenden Schnittstellen zum Einsatz. Das können Ethernet-basierte Schnittstellen, Feldbusse oder diskrete digitale und analoge Signale sein.

Die Aufzeichnung der Qualitätsdaten kann entweder lokal auf dem *ibaQDR*-Rechner erfolgen oder auf einem zusätzlichen Dateiserver im Netzwerk.

Aus der Basisautomatisierung kommen die Signale der Materialverfolgung und die qualitätsrelevanten Messwerte. Neben den reinen Tracking- und Messsignalen können noch zusätzliche Daten, z. B. aus dem Level 2, passend zum jeweiligen Produkt übertragen werden. Diese oft alphanumerischen Informationen können als Textsignale mit den Messdaten zusammen in den Messdateien gespeichert werden. Sie können aber auch dazu verwendet werden, die Messdateien zu benennen, um jede Messdatei eindeutig dem Produkt zuzuordnen.

Mit den SQL-Schnittstellen von *ibaPDA* ist es ggf. auch möglich die Zusatzinformationen direkt aus überlagerten Systemen einzubinden.

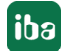

Sowohl aus der Basisautomatisierung als auch vom Level 2 müssen die produktspezifischen Daten zeit- und ortsrichtig an *ibaQDR* im "Live-Stream" übertragen werden. Das heißt *ibaQDR*, Level 2, Materialverfolgung und Basisautomatisierung müssen in Bezug auf das Produkt ("Tracked Part") synchronisiert sein.

Die auf dem *ibaQDR*-Rechner oder einem Dateiserver abgelegten Messdateien können mit einer Kombination aus *ibaDatCoordinator* und *ibaAnalyzer* automatisch analysiert und weiterverarbeitet sowie in Datenbanken extrahiert werden.

### <span id="page-21-0"></span>**3.5 Materialverfolgung**

In diesem Abschnitt werden die Signalverarbeitung und die Aufgaben der Materialverfolgung beschrieben.

Beispiele zur Veranschaulichung orientieren sich an einer Bandbehandlungsanlage.

### <span id="page-21-1"></span>**3.5.1 Funktion der Materialverfolgung**

Wie der Name sagt, besteht die Funktion der Materialverfolgung darin das Material, das zu einem fertigen Produkt verarbeitet wird, beim Durchlaufen einer Anlage oder eines Prozesses zu verfolgen.

In erster Linie dient dies dazu, den Anlagenteilen oder Bearbeitungsmaschinen Informationen darüber zu geben, wo sich das Material befindet, und wann bestimmte Bearbeitungsvorgänge gestartet oder neue Sollwerte übernommen werden sollen. Insbesondere Anfang und Ende eines Materialstücks sind wichtig, um z. B. bei einem Materialwechsel Seitenführungen rechtzeitig zu verstellen oder neue Sollwerte für die Dickenregelung eines Walzgerüsts zu übernehmen.

Für *ibaQDR* ist darüber hinaus auch die Länge des Materials wichtig, denn schließlich sollen am Ende die gemessenen Werte auf die Länge des fertigen Produkts abgebildet werden.

Für die datentechnische Verfolgung wird jedem Materialstück eine Tracking-ID zugeordnet, die in der Regel mit der Material- oder Produkt-ID aus dem Produktionsplanungssystem verknüpft wird.

Je nach Anlagentyp muss die Materialverfolgung in der Lage sein, mehrere Produkte (Tracked-Parts) zu verfolgen, die sich gleichzeitig in der Anlage befinden.

Bei Prozessen wie z. B. einer Bandbehandlungsanlage muss die Materialverfolgung auch verschiedene Fertigungsszenarien (1:n-, n:1- und n:m-Fertigung) beherrschen.

### <span id="page-21-2"></span>**3.5.2 Signale von der Materialverfolgung für ibaQDR**

Im Idealfall liefert die Materialverfolgung z. B. die folgenden Signale, die für *ibaQDR* verwendet werden können (Beispiel Bandbehandlungsanlage):

- Bandlängenmesswerte oder Längenzähler für die einzelnen Anlagenabschnitte, sofern vorhanden
- Interne Tracking-IDs zu den Tracked-Parts dieser Abschnitte
- Triggersignal zur Fertigstellung von Tracked-Parts (z. B. Schnittsignal der Auslaufschere)
- Betriebszustände von Ab- und Aufhaspel und / oder aktive Einlaufzweige sowie die Geschwindigkeiten in diesen Bereichen

Aus Textsignalen (z. B. von Level 2):

- Produkt-ID des nächsten Produktcoils
- Sollwerte
- Weitere Informationen, wie Kundenkennung, Materialklasse, Sollwerte, Toleranzen usw.

#### **Was tun, wenn es nicht ausreichend Signale gibt?**

Wenn keine Materialverfolgung vorhanden ist oder eine vorhandene Materialverfolgung nur sehr rudimentär oder ungenau Daten liefert, besteht innerhalb von *ibaQDR* in begrenztem Rahmen die Möglichkeit, dieses Manko auszugleichen. Mithilfe spezieller Funktionen und virtueller Signale können die benötigten Informationen ermittelt oder berechnet werden.

Informationen dazu finden Sie unter *A [Anpassungen mit virtuellen Signalen](#page-84-0), Seite 85* 

Wenn auf diesem Wege eine gute Datenversorgung von *ibaQDR* nicht machbar sein sollte, dann wäre entweder eine Materialverfolgung zu projektieren oder die Erweiterung eines SPS-Programms in Betracht zu ziehen.

#### **Anzahl der erforderlichen Tracking-Signale reduzieren**

Bei sehr großen Anlagen mit vielen Messorten kann der Signalumfang an der Schnittstelle zwischen Materialverfolgung und Basisautomatisierung bzw. *ibaQDR* erheblich sein.

*ibaQDR* bietet durch geeignete Funktionen die Möglichkeit diesen Signalumfang zu reduzieren.

So ist es möglich dasselbe Geschwindigkeitssignal für mehrere Messorte zu verwenden, wenn diese sich innerhalb eines Anlagenabschnitts mit der gleichen Materialgeschwindigkeit befinden. Dazu dienen die sog. *Messorte mit Offset*, bei denen jeweils nur der Abstand (Offset) zu einem *Standardmessort* bekannt sein muss.

**Tipp**

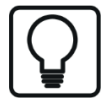

Für Messorte mit Offset werden weder ein Längenmesswert noch eine Tracking-ID benötigt. Um die Anzahl der Signale zwischen Materialverfolgung und *ibaQDR* zu reduzieren, lohnt es sich zu prüfen, wo Messorte mit Offset verwendet werden können. Längenmesswert und Tracking-ID werden dann nur für den Standardmessort benötigt, auf den sich die Offsets beziehen.

### <span id="page-23-0"></span>**3.6 Wichtige Definitionen**

Für ein besseres Grundverständnis sind im Folgenden einige *ibaQDR*-spezifische Begriffe erläutert.

#### <span id="page-23-1"></span>**3.6.1 Messort**

Ein Messort ist ein Punkt, bzw. ein eng begrenzter Bereich in der Anlage (z. B. Bürstreinigung, Ofen Vorheizzone oder Dressiergerüst), an dem ein oder mehrere Messsignale mittels Sensoren erfasst werden.

In dem *ibaQDR*-System können folgende Typen von Messorten definiert werden:

- Standardmessort
- Messort mit Offset (nach einem Standardmessort)
- Messort vor Tracking-Start
- Reversierender Messort
- Teilungsmessort

Ein weiterer Sub-Typ "Tracking-Start" ist standardmäßig genau einmal vorhanden (meist ein Standardmessort).

Bei Messorten vor Tracking-Start muss der Abstand zum dahinter liegenden Tracking-Start-Messort- und bei Messorten mit Offset jeweils der Abstand zum davor liegenden Standardmessort angegeben werden.

Im Standardmessort können Produktverlängerungen berücksichtigt werden.

Im Reversierenden Messort können Produktverlängerung und Anzahl der Reversiervorgänge berücksichtigt werden.

Jeder Messort benötigt für die korrekte Produktverwaltung (Tracking) und längenrichtige Messwertabbildung zusätzlich die Information der Tracking-ID und ein oder zwei Längenmesssignale.

Für weitere Informationen zu den Messorten und ihrer Konfiguration siehe **7** Erstellen und Kon*figurieren der Messorte*, Seite 45.

### <span id="page-24-0"></span>**3.6.2 Tracking-Signale - Tracking-ID**

Die sogenannten Tracking-IDs sind besondere Eingangssignale, die für die genaue Material- bzw. Produktverfolgung in der Anlage benötigt werden. *ibaQDR* nutzt diese Signale für die interne Verwaltung der Messdaten, die Erkennung von Produktanfang, Produktende und Produktwechsel sowie für die spätere, punktgenaue Zuordnung der Messwerte zur Länge.

Im folgenden HMI-Bild befinden sich drei Tracking-IDs ( ID = 4 rot, ID = 5 grün und ID=6 blau ) in der Anlage.

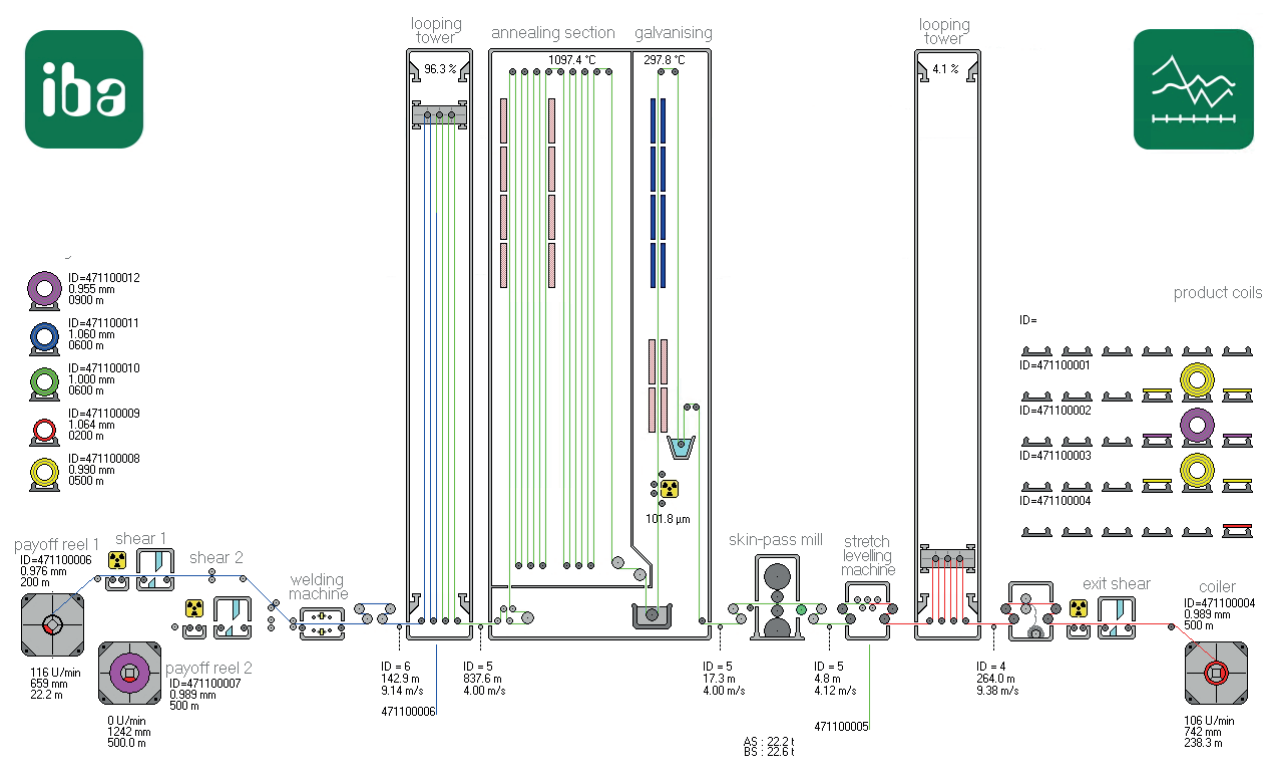

In *ibaPDA* bzw. *ibaQDR* werden die Tracking-IDs im Trend wie folgt angezeigt:

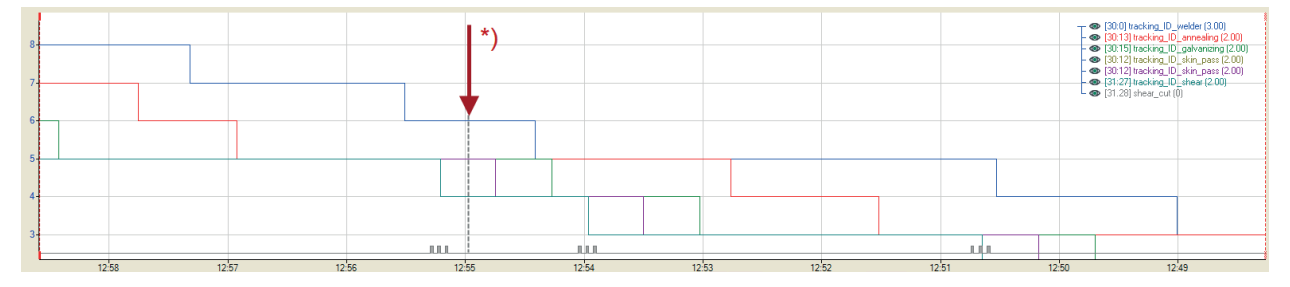

*\*) Zu diesem Zeitpunkt passt die Momentaufnahme im HMI-Bild darüber. Welder ID = 6, Annealing, Galvanizing und Skin Pass ID = 5, Shear ID = 4*

Tracking-IDs müssen innerhalb der Anlage eindeutig sein, d. h. eine Tracking-ID darf nur genau einen durchgängigen Abschnitt (Tracked-Part) umfassen. Hat ein Tracked-Part die Anlage vollständig verlassen, so kann die Tracking-ID erneut vergeben werden.

Bei großen Anlagen werden die Tracking-IDs in der Regel von einer speziellen Steuerung, der Material- oder Schweißnahtverfolgung, generiert und an *ibaQDR* übermittelt. Bei kleineren Anlagen kann diese Funktion auch von einer SPS übernommen werden.

In bestimmten Fällen ist es auch möglich, mithilfe der virtuellen Funktionen in *ibaPDA* entsprechende Signale zu berechnen, falls die Anlagensteuerung dies nicht umfassend hergibt.

### <span id="page-25-0"></span>**3.6.3 Tracking-Signale - Längenzähler**

Für die korrekte Abbildung der Messwerte über die Produktlänge benötigt *ibaQDR* Längensignale, die in der Regel vom Materialverfolgungssystem übertragen werden.

Einige, meist neuere Anlagen verfügen über Istwertgeber, die Längenmesswerte ausgeben können. *ibaQDR* kann diese Längenmesswerte direkt für die Datenaufzeichnung verarbeiten.

Wenn keine Längensignale zur Verfügung stehen, kann der Längenwert auch mithilfe der Berechnungsfunktionen im Ausdruckseditor von ibaPDA als virtuelles Signal berechnet werden. Dies kann durch Integration eines Geschwindigkeitssignals einfach erfolgen. Auch Berechnungen auf Basis einer Motordrehzahl unter Berücksichtigung von Getriebefaktor und Rollendurchmesser können leicht realisiert werden.

In älteren Anlagen sind oft noch Istwertgeber zu finden, die Meterimpulse zur Verfügung stellen. Ein Meterimpuls zeigt an, dass sich das Produkt im betreffenden Anlagenabschnitt um 1 m weiterbewegt hat. Die Meterimpulse werden von der Materialverfolgung vorverarbeitet und als binäre Signale über eine geeignete Schnittstelle *ibaQDR* bereitgestellt.

Da für die Längensignale an einem Messorte nur Analogwerte einzutragen sind, muss in diesem Fall der Meterimpuls vorher mithilfe der virtuellen Signale (Ausdruckseditor) in einen analogen Längenwert umgerechnet werden.

Mehr Informationen zu den einzelnen Funktionen sowie Anwendungsbeispiele finden Sie im Kapitel *A [Anpassungen mit virtuellen Signalen](#page-84-0), Seite 85* 

#### **3.6.4 Tracking-Signale - Referenz zum Fertigprodukt**

Mindestens eine Referenz zur Namensgebung in den übergeordneten Systemen und damit sinnvoller Namensvergabe der *ibaQDR*-DAT-Datei ist erforderlich. Dieses Textsignal muss vor dem Erzeugen der *ibaQDR*-DAT-Datei vorliegen und wird meist vom Level-2/3 oder MES via TCP/IP-Telegramm bereitgestellt. Möglich ist hier auch, wie bereits erwähnt, diese Information über das DB-Interface direkt aus einer Datenbank auszulesen.

Sollte der Produktname (z. B. die Fertigbundnummer) unmittelbar vor der Fertigstellung noch nicht feststehen, so gibt es die Möglichkeit den endgültigen Namen nachträglich via *ibaDatCoordinator* (Datenaktualisierungsaufgabe) festzulegen. Sollte der Betrieb der Anlage zeitweise auch autark ohne Level-2/3 (MES) vorgesehen sein, so sind die Referenzinformationen direkt vom Level-1 bereitzustellen.

#### <span id="page-26-0"></span>**3.6.5 Zeitbasis**

Die Messwerterfassung im *ibaQDR*-System basiert auf der Erfassungszeitbasis. Im Takt dieser Zeitbasis werden die Messwerte erfasst. Die Wahl der Zeitbasis beeinflusst die Rechnerbelastung und sollte an die Gegebenheiten der jeweiligen Anlage angepasst werden. Hierbei ist die maximale Anlagengeschwindigkeit das wichtigste Auslegungskriterium. Auch die Frequenz der Teilungsschnitte bzw. die Rate der Fertigprodukte ist zu berücksichtigen.

Es ist insbesondere für die Tracking-Signale unbedingt darauf zu achten, dass im *ibaQDR*-System die gewünschte Längenauflösung sichergestellt wird, d. h. dass zu jedem Messwert in der *ibaQDR*-DAT-Datei auch tatsächlich mindestens ein zeitbasierter Roh-Messwert vorliegt.

#### **Beispiel**

Maximale Anlagengeschwindigkeit

300 m/min oder 5 m/sec

Gewünschte Längenauflösung in ibaQDR

0,5 m

Wahl der Zeitbasis

Um mit Sicherheit jeden halben Bandmeter zu erfassen, ist eine Zeitbasis von < 100 ms einzustellen. Es wird jedoch dringend empfohlen, einen Basistakt von ≤ 50 ms einzustellen (entspricht ≥ 20 Samples pro Sekunde).

# <span id="page-27-0"></span>**4 Projektierung**

Dieses Kapitel beschreibt die wesentlichen Projektierungs- und Planungsschritte als Vorbereitung zur Konfiguration des Systems.

### <span id="page-27-1"></span>**4.1 Leitfaden für die Projektierung**

1. Ermitteln Sie den Anlagentyp und die damit verbundenen Anlageneigenschaften (z. B. maximale Geschwindigkeiten, Betriebsarten und Fahrweisen wie Reversierbetrieb usw.) Ein Anlagenschema (Visio- oder AutoCAD Zeichnung, HMI-Übersichtsbild oder ähnliches) sollte auf jeden Fall vorliegen.

Beispiel: HMI-Übersicht des QDR-Simulators

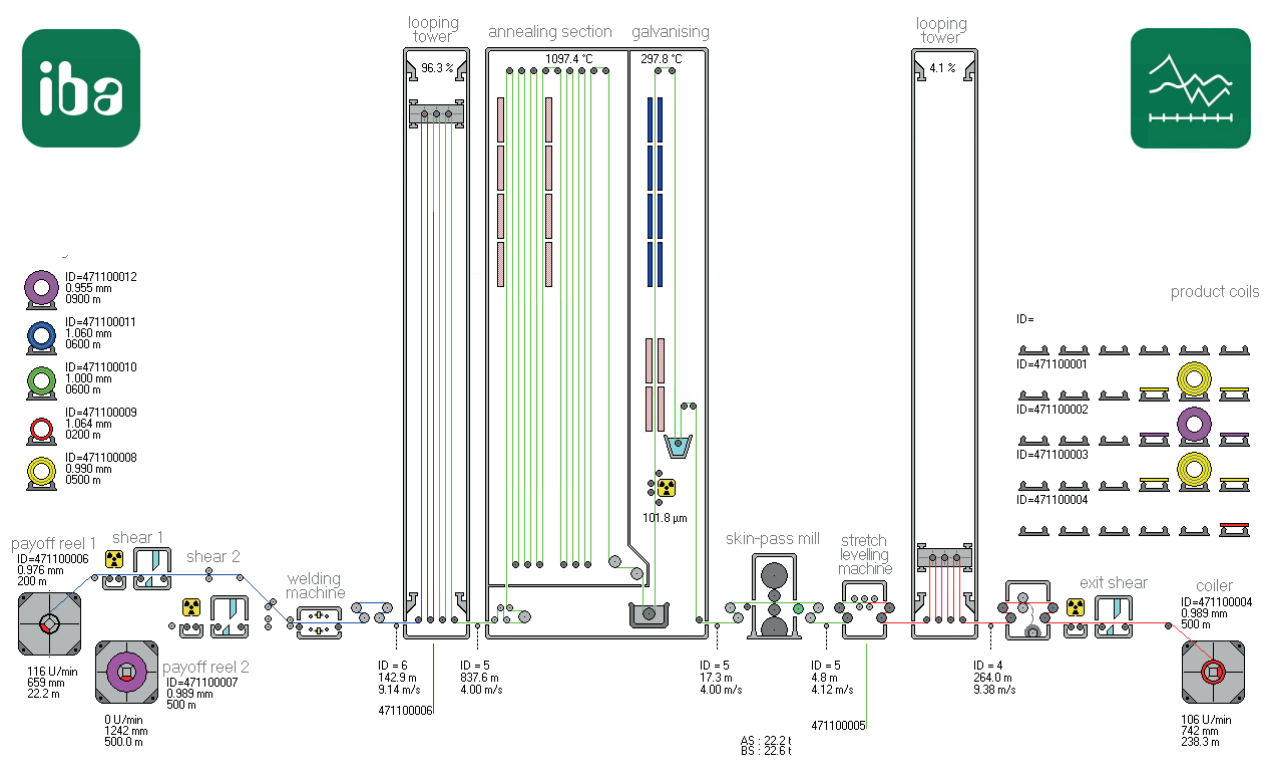

- 2. Klären Sie, welche Daten für Ihre Anwendung qualitätsrelevant sind und daher aufgezeichnet werden sollten. Hier ist ggf. rechtzeitig die Fachabteilung für Qualitätswesen einzubinden.
- 3. Klären Sie die Datenquellen und damit auch die Datenschnittstellen, die für *ibaQDR* zur Erfassung der Messsignale benötigt werden (ggf. lizenzpflichtige Optionen).
- 4. Ermitteln Sie die Anlagenabschnitte mit zueinander unterschiedlichen Geschwindigkeiten, z. B. Anzahl und Positionen der vorhandenen S-Rollen zur Geschwindigkeitsmessung in einer Bandbehandlungsanlage.

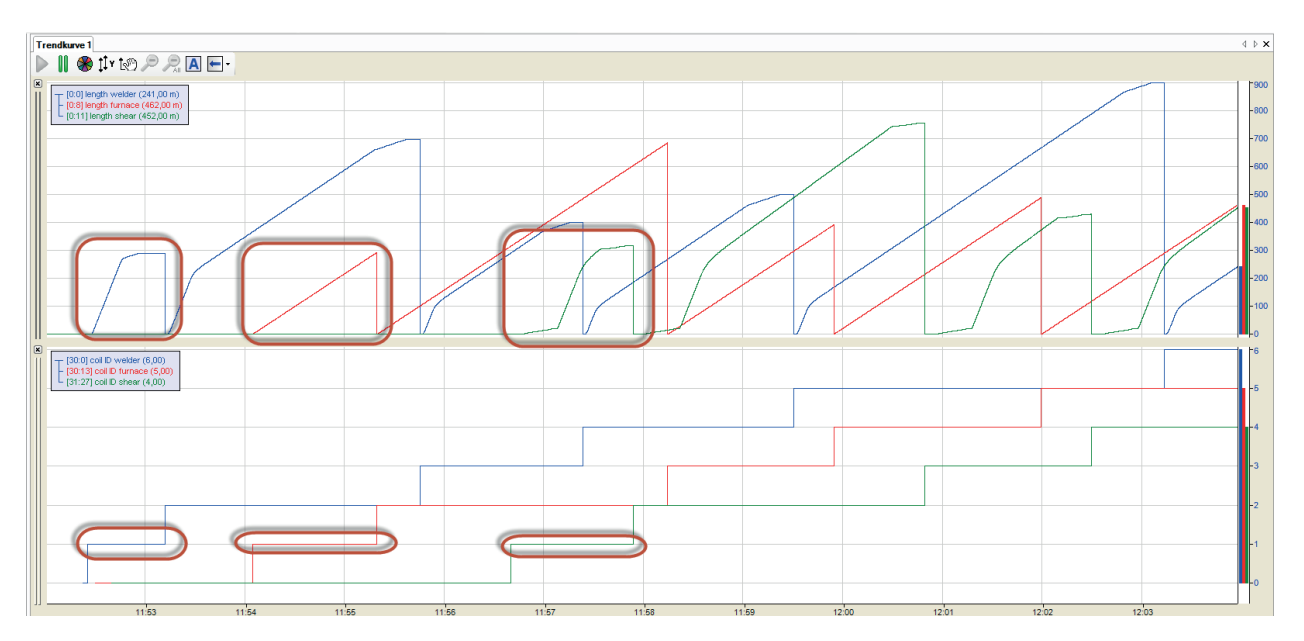

*Die Abbildung zeigt oben vereinfacht am Beispiel der Längenmessung in einer Bandbehandlungsanlage drei verschiedene Geschwindigkeitsbereiche: Schweißmaschine/Welder im Einlauf (blau) mit Beschleunigung und Verzögerung, Ofen/Furnace (rot) mit konstanter Geschwindigkeit und Schere/Shear im Auslauf (grün) mit Beschleunigung und Verzögerung. Der untere Trend zeigt die Tracking-IDs.*

5. Identifizieren Sie Stellen in der Anlage, wo eine Längenänderung (Längung) des Produkts erfolgt, z. B. Walzgerüste, Streckrichter etc.

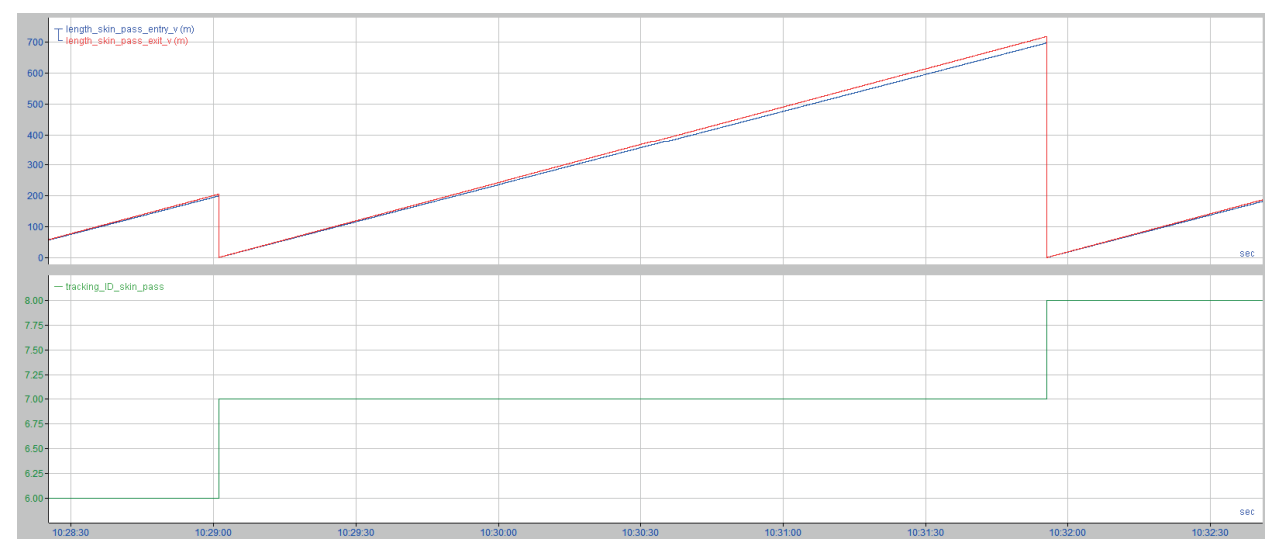

*Die Abbildung zeigt oben als Beispiel die Längenmesswerte für Eingangsseite (blau) und Ausgangsseite (rot) an einem Dressiergerüst (ca. 3 % Dressiergrad). Der untere Trend zeigt die Tracking-ID.*

- 6. Ermitteln Sie, welche Sensorik oder welche Signale für eine genaue Materialverfolgung zur Verfügung stehen, z. B. Lochsuchgeräte für die Schweißnahtverfolgung.
- 7. Definieren Sie die Texttelegramme und Textsignale, die *ibaQDR* empfängt, um die produktspezifischen Informationen in die Messdatei zu schreiben und die Fertigproduktdateien zu benennen.
- 8. Legen Sie die Messorte entlang der Anlage fest (Typ, Anzahl, Position).
- 9. Legen Sie die Signale fest, die *ibaQDR* von der Materialverfolgung für jeden Anlagenabschnitt benötigt (Längen- oder Geschwindigkeitsmesswerte, Tracking-ID, Offsets usw.). Diesen Schritt bearbeiten Sie am besten mit einer Tabelle, z. B. mit MS Excel.

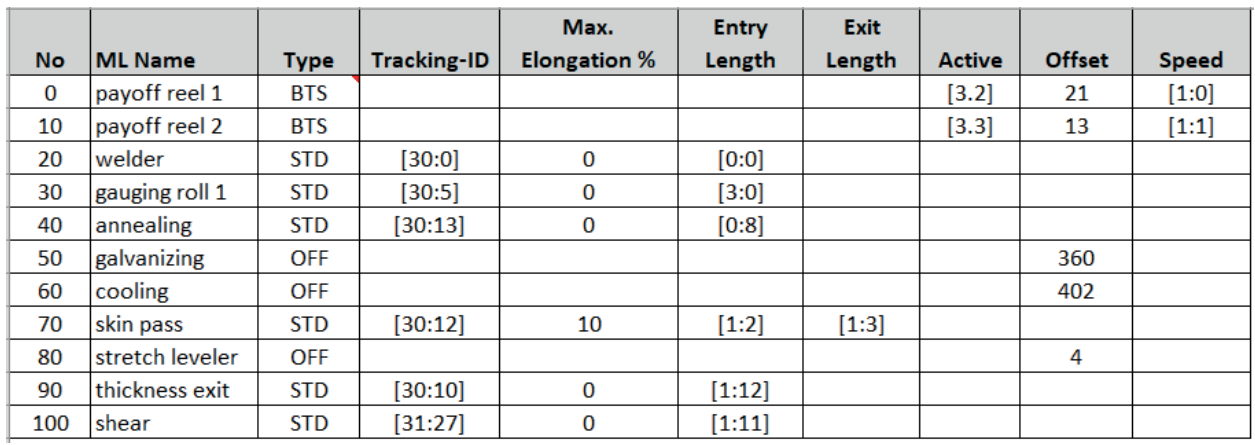

- 10. Legen Sie die Messsignale fest, die im Betrieb gemessen werden sollen, und ordnen Sie sie dem jeweiligen Messort zu.
- 11. Stellen Sie die Verbindungen zwischen dem *ibaQDR*-System und den Datenquellen (SPS, Level2) her.
- 12. Konfigurieren Sie die Eingangssignale im I/O-Manager (Signale von Materialverfolgung, Prozesssignale, Textsignale).
- 13. Konfigurieren Sie die Datenaufzeichnung.
- 14. Prüfen Sie die von *ibaQDR* erzeugten DAT-Dateien.

### <span id="page-30-0"></span>**4.2 Vorbereitende Maßnahmen in ibaAnalyzer**

Wenn bereits ein *ibaPDA*-System vorhanden ist, sollten die verfügbaren Tracking-Signale in *ibaAnalyzer* untersucht werden. Hier können Sie auch virtuelle Signale vorbereiten, um sie ggf. später in die I/O-Konfiguration von *ibaPDA* zu übernehmen.

#### Prüfung der Verfügbarkeit und Plausibilität der Tracking-Signale

Die folgende Abbildung zeigt die Tracking-Signale aus unserer CGL-QDR-Simulation (Geschwindigkeiten, Tracking-IDs, Längenmesswerte und digitale aktiv/inaktiv-Signale für Messgeräte).

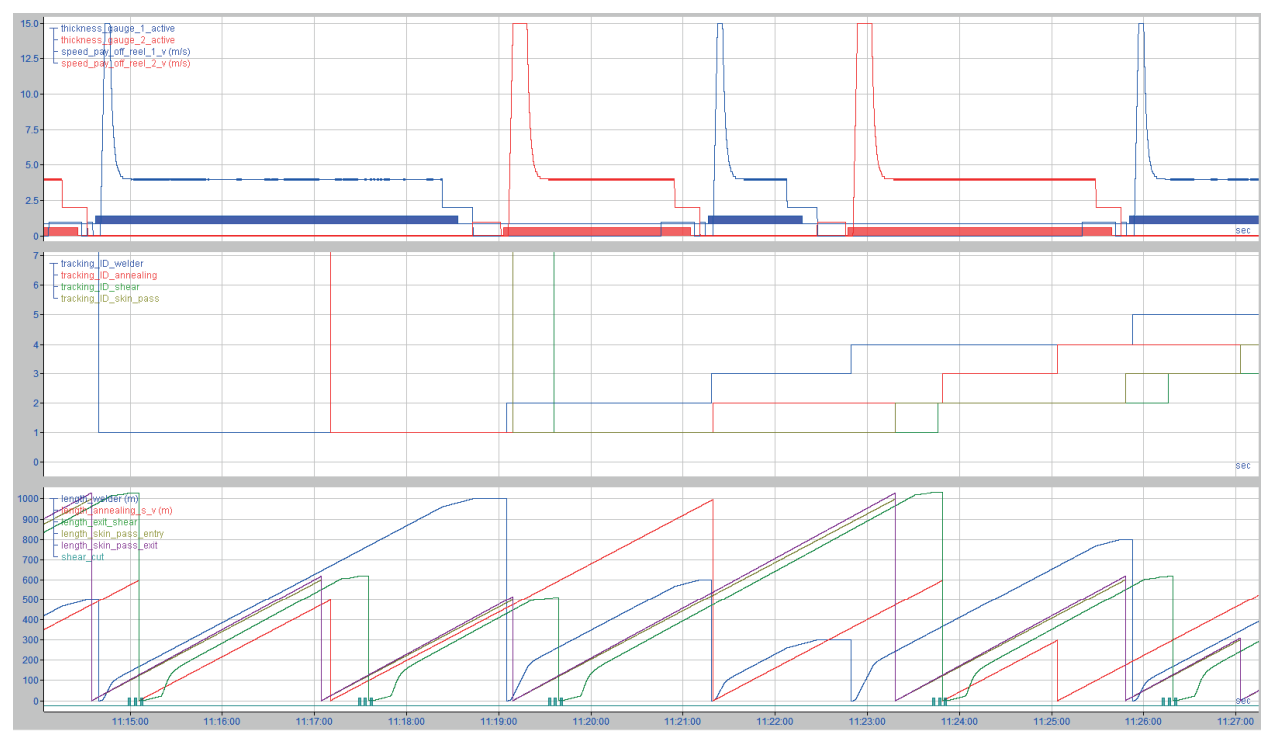

Die folgende Abbildung zeigt ein Beispiel aus einem Warmwalzwerk, wo am Staucher und an zwei Vorgerüsten im Reversierbetrieb gefahren wird. Der obere Signalstreifen zeigt die Rohsignale aus der Materialverfolgung für Kopf- und Fußpositionen der Brammen. Die unteren drei Signalstreifen zeigen die in *ibaAnalyzer* auf Basis dieser Rohwerte berechneten Längenwerte für jeden Stich.

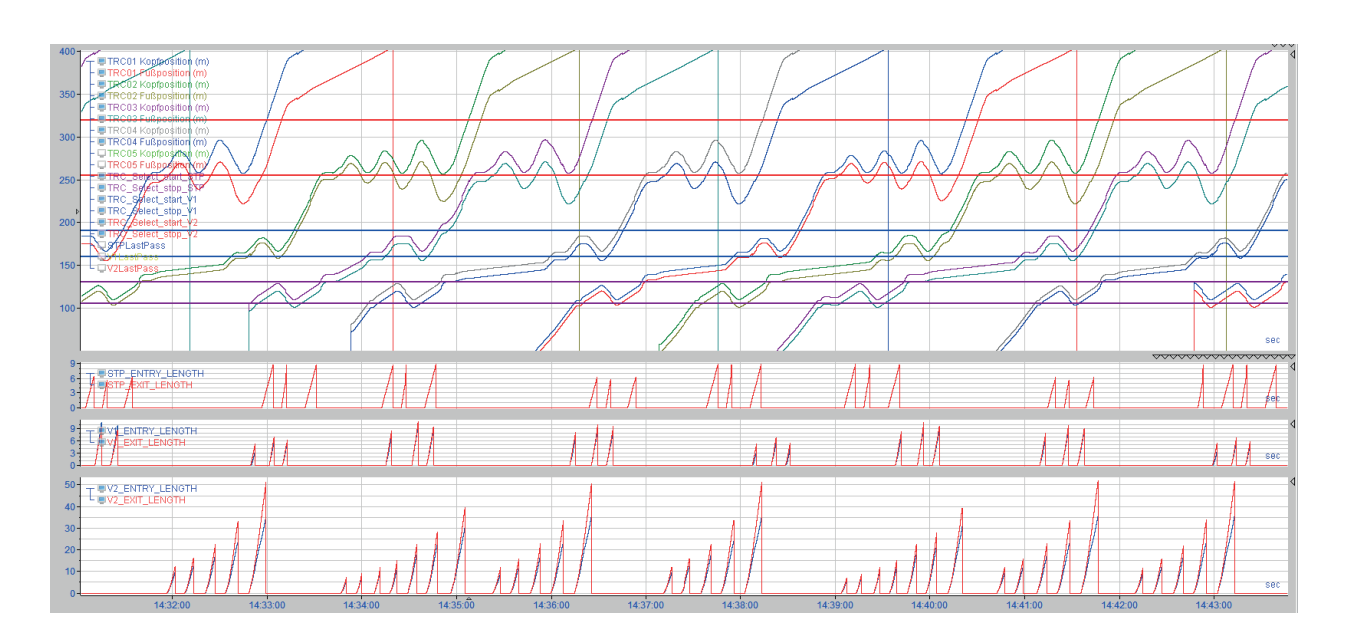

#### Prüfung der erforderlichen Zeitbasis und der gewünschten Längenauflösung

Die Zeitbasis muss so gewählt werden, dass bei maximaler Geschwindigkeit mindestens 2 Samples pro gewünschtem Längensegment (hier 1 m) erfasst werden. Je mehr Werte pro Längensegment, desto besser.

Im folgenden Beispiel ist zu sehen, dass die Signale zwar mit einer Abtastrate von 10 ms vorliegen aber die tatsächliche Auflösung sich für die verschiedenen Längensignale unterscheidet. Insgesamt ist aber stets eine 1 m-Auflösung möglich.

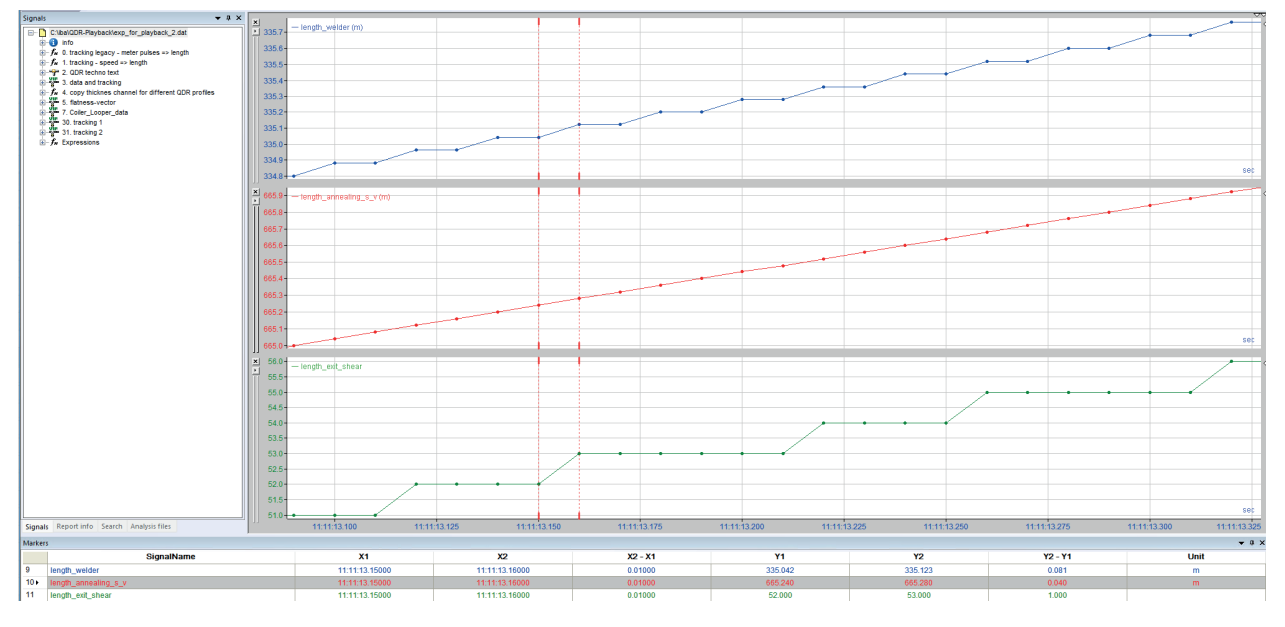

*Die oberen zwei Signalstreifen zeigen die Länge an Welder und Annealing. Dort wird ein ganzer Meter über die gesamte Länge des Signalstreifens (ca. 240 ms) zurückgelegt. Bei einer Erfassungszeitbasis von 10 ms ergeben sich ca. 24 Sampels pro Meter. An der Schere im Auslaufteil (unterer Signalstreifen) werden aufgrund der höheren Geschwindigkeit im selben Zeitraum 5 m zurückgelegt. Mit 4 bis 5 Samples pro Meter ist die Auflösung noch ausreichend. Auch die Wertesprünge des Längenwerts betragen stets genau 1 m und nicht mehr.*

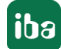

#### **Prüfung hinsichtlich der Signalqualität und Genauigkeit**

Untersuchen Sie die Verwendbarkeit der Tracking-Signale auf ihre hinreichende Genauigkeit für die Materialverfolgung (Auflösung Längenmesssignale, Meterimpulse etc.). Gibt es Aussetzer oder andere Auffälligkeiten?

Im folgenden Beispiel sind Auffälligkeiten in der Signalform der Längensignale erkennbar.

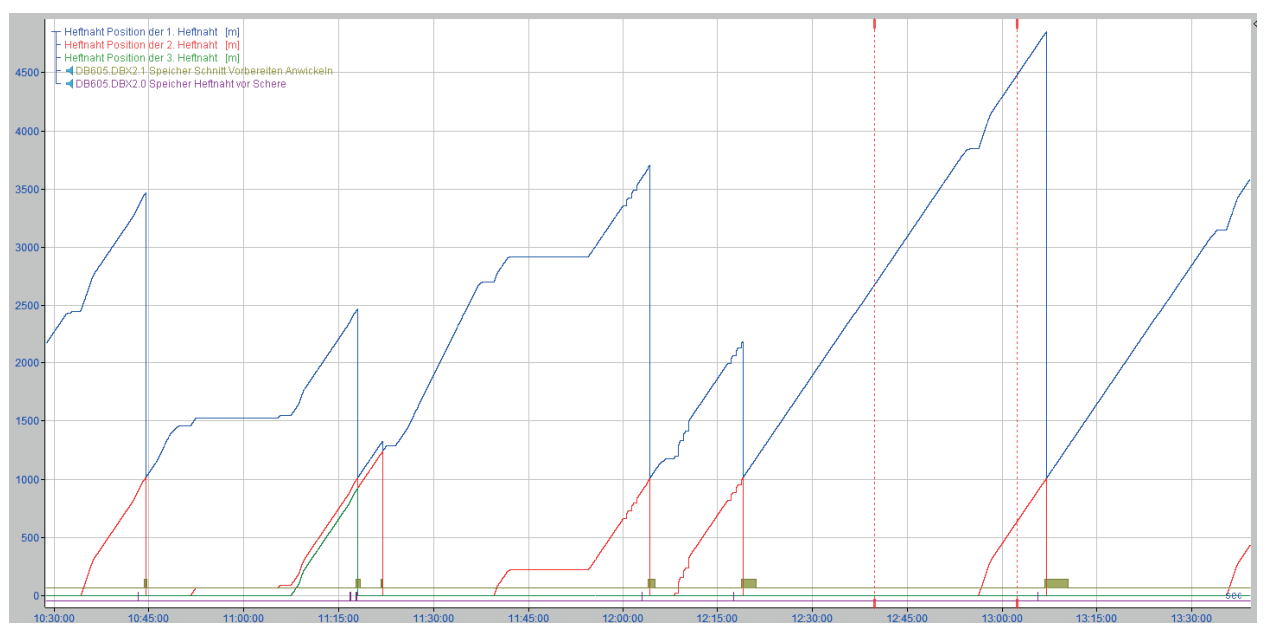

#### Prüfung hinsichtlich Deterministik der Längenwerte oder Datenverlust

Wenn ein Längensignal aus einer SPS kommt, muss der Ausgabezyklus so schnell sein, dass bei maximaler Geschwindigkeit noch mindestens zwei Ausgabezyklen pro Längensegment (hier 1m) erfolgen.

Im folgenden Beispiel ist zu sehen, dass die Ausgabezyklen von 100 ms zwar ausreichen würden aber das Längensignal tatsächlich nur eine 1000 ms-Auflösung hat und damit dann die 1 m-QDR-Auflösung nicht mehr deterministisch abgebildet werden kann.

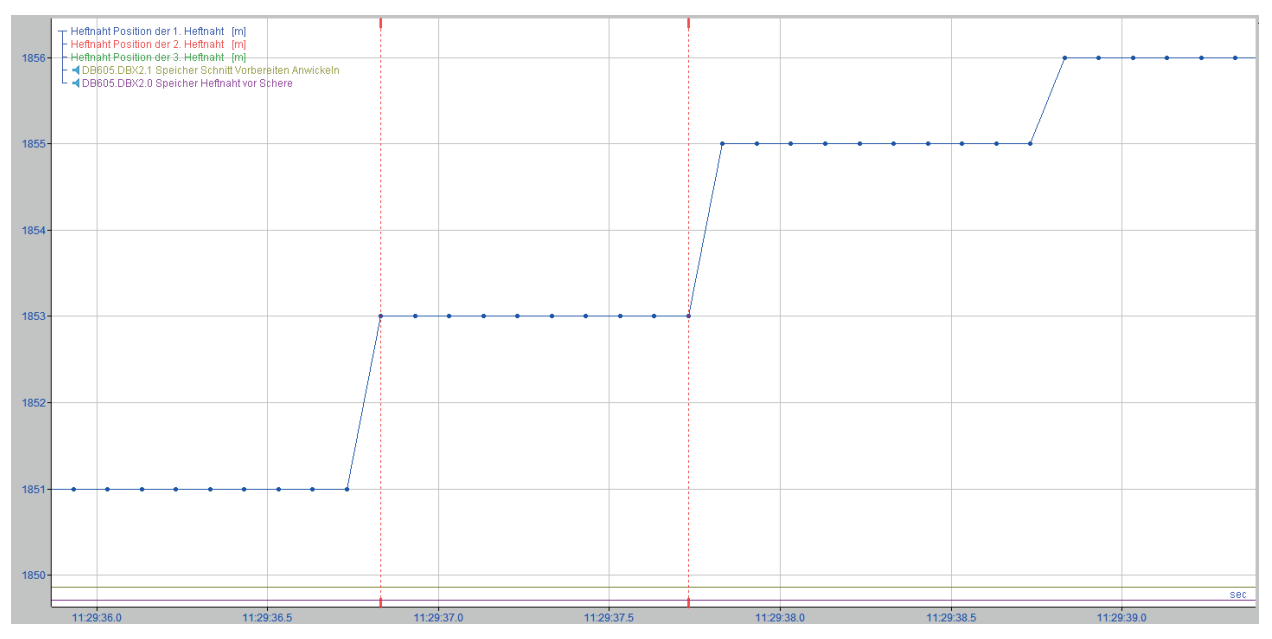

### **4.3 Messorte planen**

Erstellen Sie eine Übersicht der Messorte, am besten in Tabellenform (Excel-Liste). Sehen Sie entsprechend viele Spalten vor, um nach und nach die Informationen ergänzen zu können.

Bestimmen Sie entsprechend Ihrer technologischen Anforderungen die nötigen Messorte und legen Sie für jeden Messort den Typ und einen Namen fest. Ergänzen Sie dann die entsprechenden Parameter wie z. B. Offsets oder max. Längung. Ordnen Sie den Messorten die passenden Tracking-Signale wie Tracking-ID, Einlauf- und Auslauflänge oder Geschwindigkeit zu.

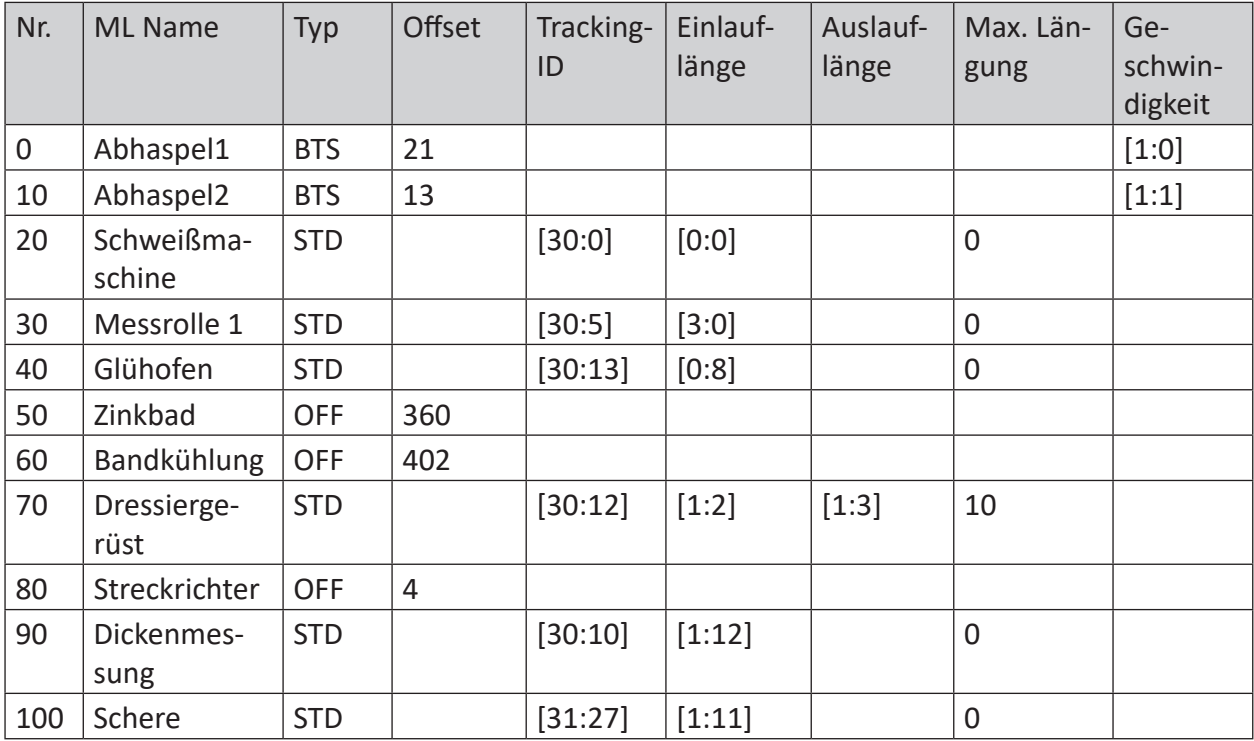

Tab. 1: Messorttabelle für unser Beispielmuster

*BTS = Before Tracking-Start, STD = Standard, OFF = with Offset*

**Tipp**

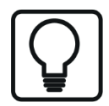

Wenn Sie Zugriff auf *ibaPDA* bzw. *ibaQDR* haben, können Sie die Messorte natürlich auch dort in der Datenaufzeichungskonfiguration eintragen.

Der Vorteil ist, dass Sie jederzeit eine Übersicht der Messorte in der Reihenfolge haben (Baumstruktur) und zusätzlich eine tabellarische Übersicht mit der Zuordnung von Signalen, Messorten und Aufzeichnungsprofilen erhalten.

### **4.4 Tracking-Signale planen**

Legen Sie fest, welche Signale Sie für die vollständige Steuerung des *ibaQDR*-Systems benötigen.

Dazu ist es hilfreich, wenn Sie bereits zuvor die erforderlichen Messorte festgelegt haben. Messorte, die z. B. innerhalb derselben Geschwindigkeitszone liegen, können z. B. ihre Längensignale auf Basis desselben Geschwindigkeitssignals erhalten.

Gibt es Längenmesswerte oder Meterimpulse oder haben Sie nur Geschwindigkeitssignale zur Verfügung? Je nachdem ob die benötigten Signale in ausreichender Qualität zur Verfügung stehen oder nicht, müssen Sie geeignete Signale entweder in der SPS oder in *ibaQDR* erzeugen. Dort, wo Sie eindeutige Längensignale zur Verfügung haben, nutzen Sie diese.

Zusätzlich benötigen Sie für jeden Messort (außer Messorte mit Offset) ein Signal, das die Tracking-ID überträgt.

Manche Messorte benötigen zusätzliche Signale:

- Ein *Messort vor Tracking-Start* benötigt ein "Aktiv"-Signal.
- Ein *Teilungsmessort* benötigt zwei Tracking-ID-Signale.
- Ein *Reversierender Messort* benötigt Signale für die Stiche.

Für eine übersichtliche Konfiguration ist es sinnvoll, die Signale in einer Tabelle aufzulisten.

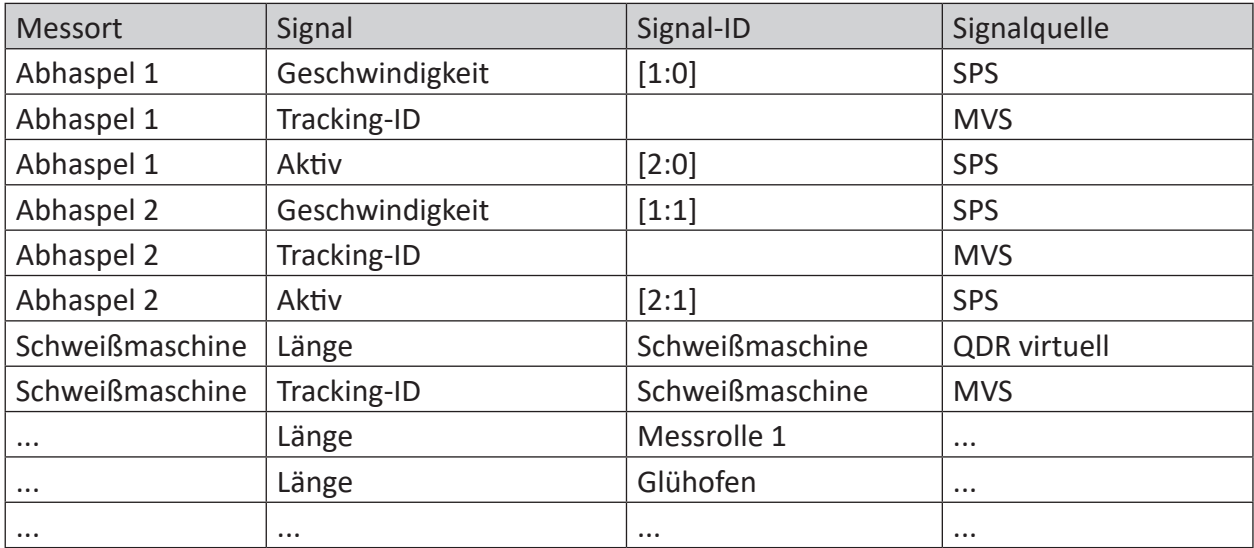

Tab. 2: Beispiel für eine Tabelle mit Tracking-Signalen

### **4.5 Signal-Messort-Zuordnung planen**

Für eine übersichtliche Konfiguration ist es sinnvoll, die qualitätsrelevanten Daten für die *ibaQDR*-Aufzeichnung zu bestimmen und in einer Tabelle aufzulisten.

Hier können Sie dann Signalname, Einheit und ggf. Messkanalnummer ergänzen und zusätzlich die zugeordneten Messorte und Aufzeichnungsprofile vermerken.

Neben den Qualitätsmessdaten sollten Sie auch die Tracking-Signale aufzeichnen.

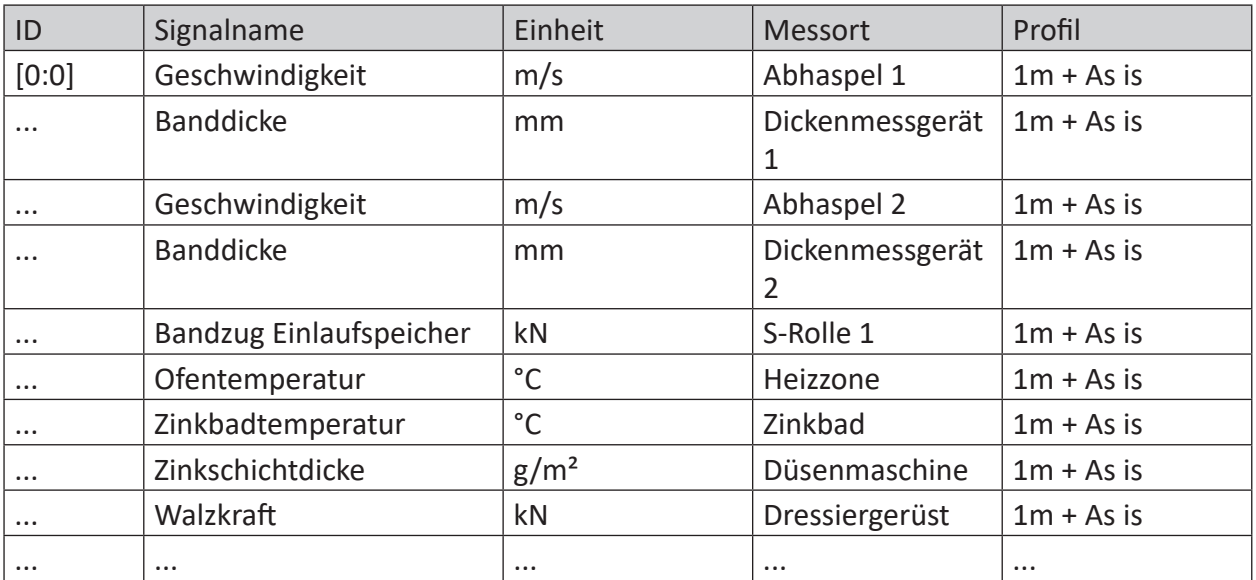

Tab. 3: Beispiel für eine Signaltabelle

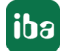
# **5 QDR-Datenaufzeichnung konfigurieren**

Die Kernfunktion von *ibaQDR*, das Abbilden der Messwerte auf die Länge des Produkts, wird in Form der *ibaQDR*-Datenaufzeichnung konfiguriert.

Hier bilden Sie die Anlage mit den Messpunkten ab, hier definieren Sie die Längen- und Zeitauflösung der Aufzeichnung und hier legen Sie fest, wie die fertigen Produktdateien heißen sollen.

Pro *ibaQDR*-System gibt es nur eine einzige *ibaQDR*-Datenaufzeichnung.

## **5.1 Aufzeichnungsprofil**

Allgemeine Informationen zu den Aufzeichnungsprofilen finden Sie im Handbuch zu *ibaPDA*, Teil 5.

Für eine *ibaQDR*-Datenaufzeichnung steht ein besonderer Profiltyp "Zeit/Länge" zur Verfügung.

Bevor Sie die eigentliche Datenaufzeichnung konfigurieren, sollten Sie mindestens ein geeignetes Profil für die *ibaQDR*-Datenaufzeichnung anlegen, damit Sie später die Messsignale zuweisen können.

Die Zuweisung von Signalen und Profil nehmen Sie später bei der Konfiguration der Messorte vor.

## **Profil hinzufügen**

Öffnen Sie die Datenaufzeichnungskonfiguration und wählen Sie den Knoten Aufzeichnungsprofile links oben.

Klappen Sie dann im rechten Teil des Dialogs den <Hinzufügen>-Button auf und wählen sie Zeit/Länge.

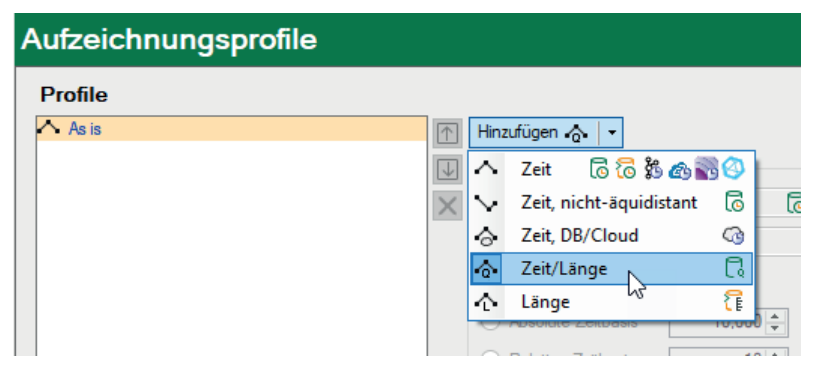

Sie können nun die Profileigenschaften konfigurieren.

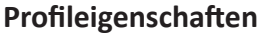

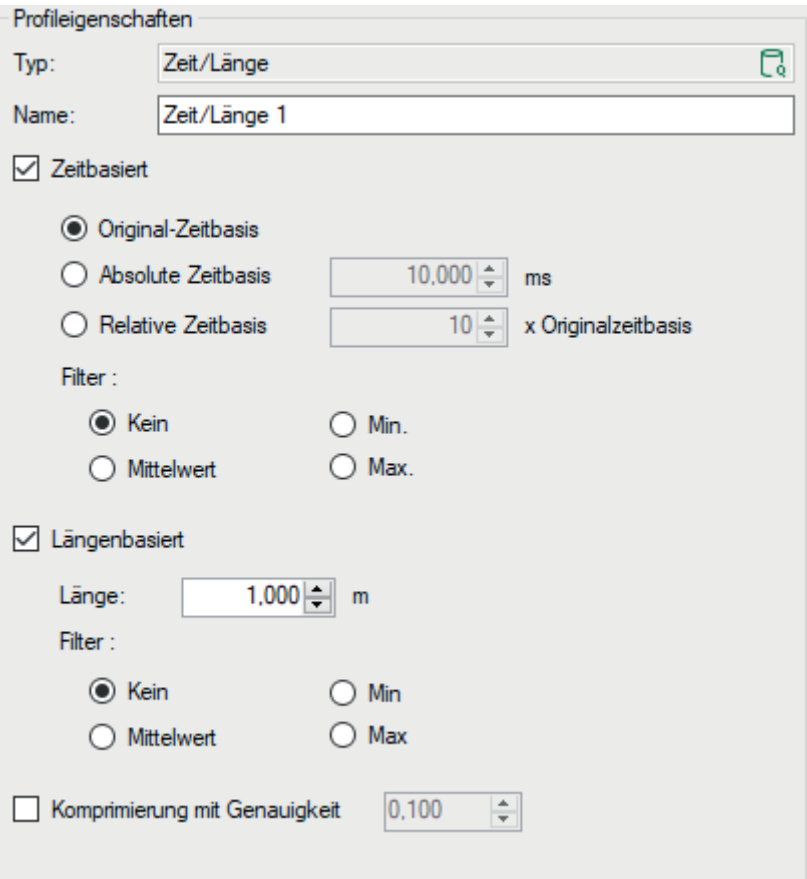

## **Typ**

Anzeige des Typs mit den passenden Aufzeichnungsarten (Symbole)

## **Name**

Geben Sie hier einen eindeutigen und verständlichen Namen an.

#### **Zeitbasiert, Längenbasiert**

Durch Aktivierung einer dieser Optionen oder beider Optionen bestimmen Sie, wie die Daten in die Messdatei geschrieben werden.

Bei der zeitbasierten Aufzeichnung verstehen sich die Einstellungen wie beim Profil "Zeit".

Bei der längenbasierten Aufzeichnung verstehen sich die Einstellungen entsprechend. Anstelle eines Zeitintervalls legen Sie hier ein Längenintervall fest. Standardeinstellung ist 1 m. Sie können sowohl größere als auch kleinere Werte eingeben.

**Tipp**

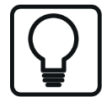

Wenn Sie beide Aufzeichnungsarten aktivieren, haben Sie später Vorteile bei der Überprüfung der Daten in *ibaAnalyzer*. Sie können dann einfach zwischen längenbasierter und zeitbasierter Darstellung umschalten. Insbesondere bei der Inbetriebnahme und Fehlersuche kann der Vergleich von Zeit- und Längendarstellung hilfreich sein.

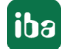

## **Filter**

Sowohl bei der zeitbasierten als auch bei der längenbasierten Aufzeichnung können Sie Filter anwenden:

- Keine: Es wird der Momentanwert aufgezeichnet (erstes Sample).
- Min, Max, Mittelwert: Es wird der entsprechend berechnete Wert abgespeichert. Zur Berechnung werden die erfassten Werte innerhalb eines Aufzeichnungsintervalls verwendet. Da bei längenbezogenen *ibaQDR*-Daten normalerweise viele "Rohwerte" zu einem Längenintervall (z. B. 1 m) vorliegen, ist hier abzuwägen, wie am besten zu verfahren ist. Es ist auch möglich mehrere Profile mit jeweils verschiedenen Längenintervallen zu definieren (siehe Hinweis).

#### **Hinweis**

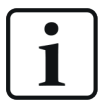

Wenn Sie sowohl Mittel- als auch Max.- und Min.-Werte aufzeichnen wollen, müssen Sie von den Originalmesssignalen zuvor Kopien mithilfe der virtuellen Signale erzeugt haben. Jedem dieser Signale ordnen Sie dann ein anderes Aufzeichnungsprofil zu: eins für die Mittelwerte, eins für die Maxima und eins für die Minima.

Beispiel:

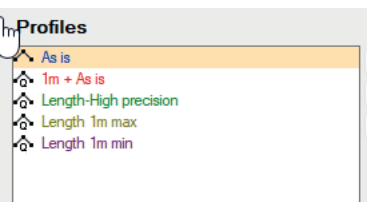

#### **Komprimierung mit Genauigkeit**

An dieser Stelle können Sie einen Wert eingeben, um eine weitere Komprimierung der abgespeicherten Datenmenge zu erreichen. Wenn diese Option aktiviert ist, wird nur dann ein neuer Messwert abgespeichert, wenn sich dieser um mehr als um den eingetragenen Betrag vom vorhergehenden Messwert unterscheidet. Damit können Sie ein Toleranzband für die Wertänderung definieren und somit z. B. verhindern, dass das "Rauschen" eines Messgerätes die Messdatei unnötig aufbläht, solange sich die Wertänderungen innerhalb eines vertretbaren Bereiches bewegen.

#### **Hinweis**

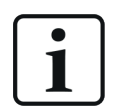

Bei dem einzugebenden Wert handelt es sich um einen absoluten Wert, der sich immer auf die Skalierung des Messsignals bezieht, mit dem das betreffende Profil verknüpft ist. Wenn Sie diese Option verwenden und verschiedene Signale diesem Profil zuordnen wollen, achten Sie darauf, dass der eingetragene Wert zu allen verknüpften Signalen passt. Der Wert 1.0, z. B., mag vielleicht für eine Temperaturmessung (in °C) passen, aber nicht für eine Dickenmessung (in mm).

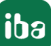

## **5.2 Datenaufzeichnung - allgemeine Einstellungen**

Die *ibaQDR*-Datenaufzeichnung wird im Bereich der Datenaufzeichnungen mit "Datenaufzeichnung hinzufügen" hinzugefügt.

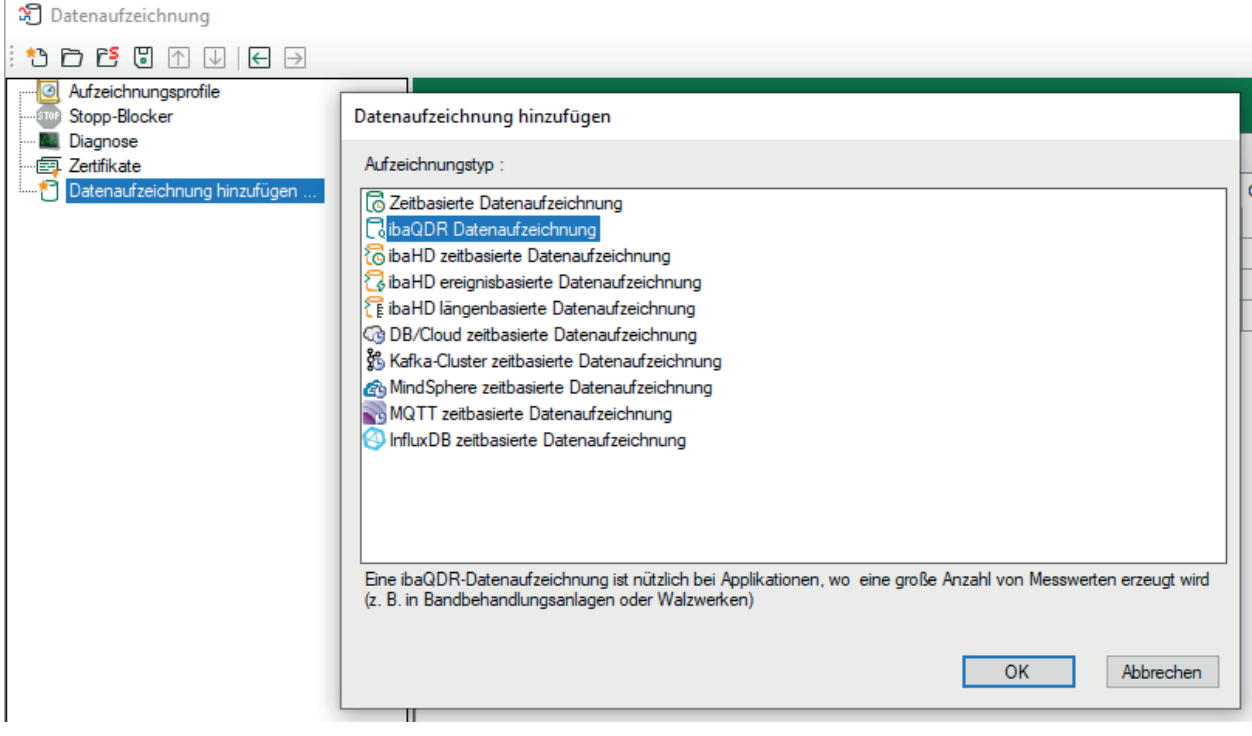

Wählen Sie "ibaQDR Datenaufzeichnung" und bestätigen Sie mit <OK>.

## **5.2.1 Grundeinstellungen der Datenaufzeichnung**

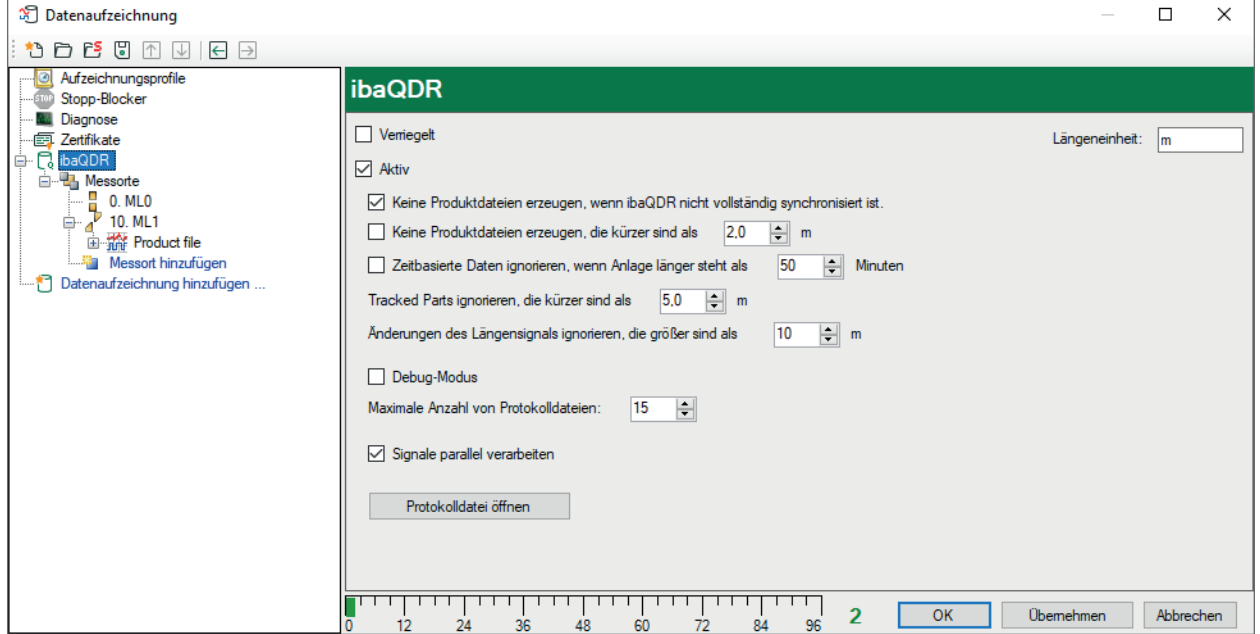

## **Verriegelt**

Wenn Sie diese Option aktivieren, dann kann eine Aufzeichnungskonfiguration nur verändert oder deaktiviert werden, wenn bei aktiviertem Benutzermanagement der aktuelle Benutzer die entsprechenden Rechte besitzt.

## **Aktiv**

Eine Datenaufzeichnung muss aktiviert werden, um arbeiten zu können. Der Vorteil der Trennung von Konfiguration und Aktivierung liegt darin, dass verschiedene Aufzeichnungen definiert und konfiguriert werden können, ohne sie alle gleichzeitig nutzen zu müssen, indem man die nicht benötigten Aufzeichnungen deaktiviert. Deaktivieren Sie einfach die Datenaufzeichnungen, die Sie nicht verwenden möchten.

Zum Aktivieren der Aufzeichnung markieren Sie den Hauptzweig der gewünschten Datenaufzeichnung und setzen Sie das Häkchen im Auswahlfeld *Aktiv*.

## **Längeneinheit**

Stellen Sie hier die Basis-Längeneinheit ein (Default m). Dieser String wird dann in allen folgenden Dialogen (bis hin zu *ibaAnalyzer*) weiterverwendet. So können Sie hier anstelle von "m" z. B. auch "ft" (feet) eingeben.

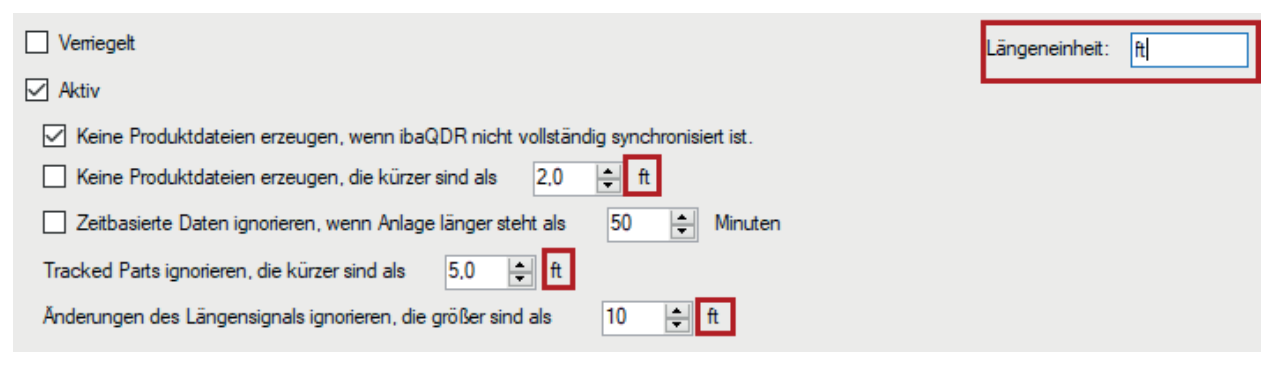

## Keine Produktdateien erzeugen, wenn ibaQDR nicht vollständig synchronisiert ist

Wenn Sie diese Option aktivieren, werden nur vollständige *ibaQDR*-Dateien erzeugt. Dies bedeutet aber, dass bei Start der Datenaufzeichnung für alle in diesem Moment in der Anlage befindlichen Einsatzprodukte noch keine *ibaQDR*-Datei erzeugt wird. Inbesondere bei "langen Anlagen" wie Beiztandemlinien (PLTCMs wird diese Option hier als Kompromiss häufig deaktiviert, um für die Einsatzprodukte in der Anlage zumindest Dateien mit Daten der letzten Messorte zu erhalten.

## Keine Produktdateien erzeugen, die kürzer sind als ...

Mit dieser Option lassen sich beispielsweise Schrottschnitte ausblenden und somit verhindern, dass zu unvollständigen Bandabschnitten Produktdateien erzeugt werden. Diese Option ist auch unbedingt sinnvoll, wenn im Auslaufbereich einer Anlage mit einer fliegenden Schere viele Tafelschnitte erfolgen. Auch kann es vorkommen, dass z. B. bei kurzen Schrottschnitten (z. B. 0,2 m) gar nicht sichergestellt ist, dass zu allen Messorten Daten vorliegen.

## Zeitbasierte Daten ignorieren, wenn Anlage länger steht als ... Minuten

Wenn die gesamte Anlage stillsteht, d. h. alle Längensignale für mehr als … Minuten konstant sind, ist es im Allgemeinen nicht sinnvoll weiter Daten für die Längenabbildung aufzuzeichnen. Insbesondere bei langen Stillständen würden sich zu den Einsatzprodukten sehr große Datenmengen ansammeln, die dann beim Wiederanlauf und Erzeugen der *ibaQDR*-Dateien zu Problemen (Speicherüberlauf, … führen können. Hier wird daher dringend empfohlen einen geeig-

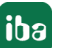

neten Wert einzustellen. Die zeitbasierten Daten aus den Stillstandsbereichen können darüber hinaus bei Bedarf aus parallel konfigurierten *ibaPDA*-Aufzeichnungen entnommen werden.

Wenn ein Linestop erkannt wird, meldet *ibaQDR* dies im Ereignisprotokoll, und im Statusfenster der Datenaufzeichnung werden die Messorte mit einem Pause-Icon gekennzeichnet:

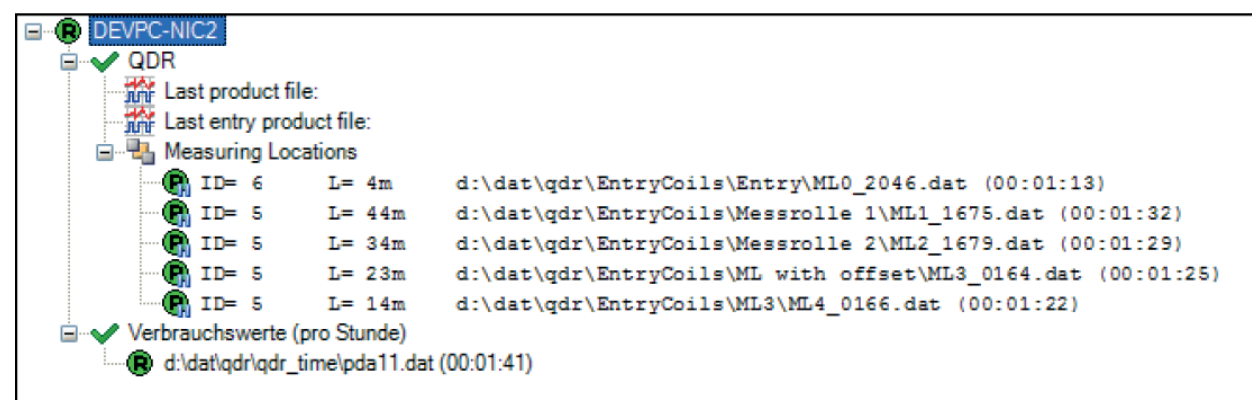

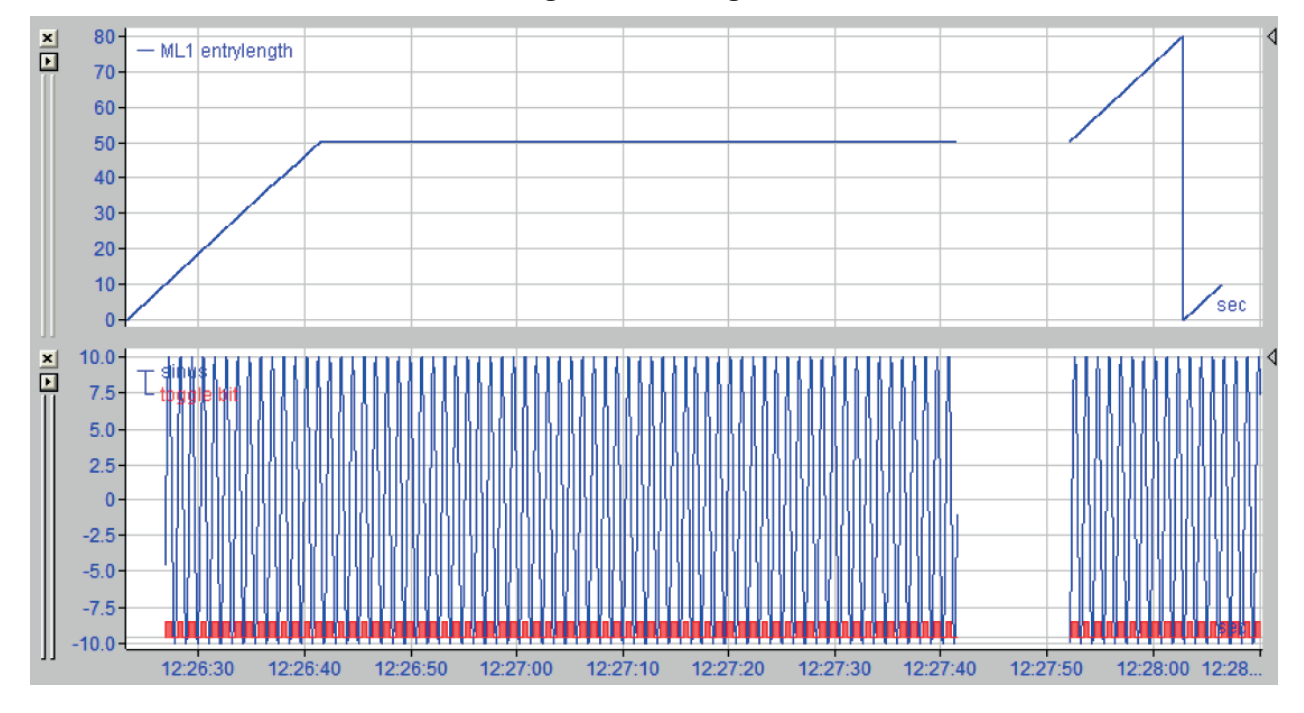

In der *ibaQDR*-Messdatei würde sich folgendes Bild ergeben:

## **Tracked Parts ignorieren, die kürzer sind als …**

Im Einlaufbereich von Bandanlagen kann es dazu kommen, dass beim ersten Messort (z. B. Schweißmaschine/Welder) aufgrund von Hin- und Herbewegungen Tracking-IDs erzeugt werden, die sehr kurz sind und somit nicht weiterverfolgt werden sollen. Dies kann hier geeignet herausgefiltert werden.

## **Änderung des Längensignals ignorieren, die größer sind als…**

Große "Sprünge" in den Längenzählern (mit Ausnahme des Reset beim Übergang von einem zum nächsten Tracked-Part) deuten im allg. auf Fehler hin und können hier herausgefiltert werden.

## **Debug-Modus**

Wenn Sie diese Option aktivieren, werden detaillierte Meldungen im Ereignisprotokollfenster von *ibaPDA* angezeigt. Die Aktivierung dieser Option wird empfohlen.

## **Maximale Anzahl von Protokolldateien**

Hier können Sie einstellen, wie viele Protokolldateien vorgehalten werden sollen (Cleanup). Wenn das System nur sehr sporadisch kontrolliert wird, kann es nützlich sein den Wert zu vergrößern. Im Normalfall wird täglich eine Datei erstellt. Der Wert gibt an, wie viele Tage die Protokolldateien verfügbar sind.

## **Signale parallel verarbeiten**

Hiermit können Sie ab 32 Signalen pro Messort aktivieren bzw. deaktivieren, ob eine Parallelverarbeitung ausgeführt wird, was insbesondere bei modernen Multicore-Rechnern eine Performanceverbesserung bringt.

## **Button <Protokolldatei öffnen>**

Über diesen Button können Sie die aktuelle Protokolldatei (qdrLog.txt) im Standardtexteditor öffnen.

## **5.2.2 Grundeinstellungen zu den Messorten**

Im Navigationsbaum der *ibaQDR*-Datenaufzeichnung sind unter "Messorte" (Measuring Locations) Einstellungen zur Speicherung der temporären Messort-Aufzeichnungen zu definieren. Spezifizieren Sie hier das Basisverzeichnis und nehmen Sie die Einstellungen für die Aufräumstrategie vor.

Wenn einer der eingestellten Grenzwerte für Zeit oder Speichergrenze erreicht ist, werden die ältesten Dateien verworfen bzw. überschrieben.

## **Maximale Anzahl der Tracked Parts im Speicher pro Messort**

Für sehr spezielle Anforderungen kann es notwendig sein Zusatzeinstellungen vorzunehmen, um bei Anlagen mit veränderlichem Bandweg sicherzustellen, dass nach einer Umschaltung stets noch alle relevanten temporären Messort-Dateien vorliegen.

Nutzen Sie diese Option, um das Handling der "alten" Tracked-Part-Dateien zu steuern.

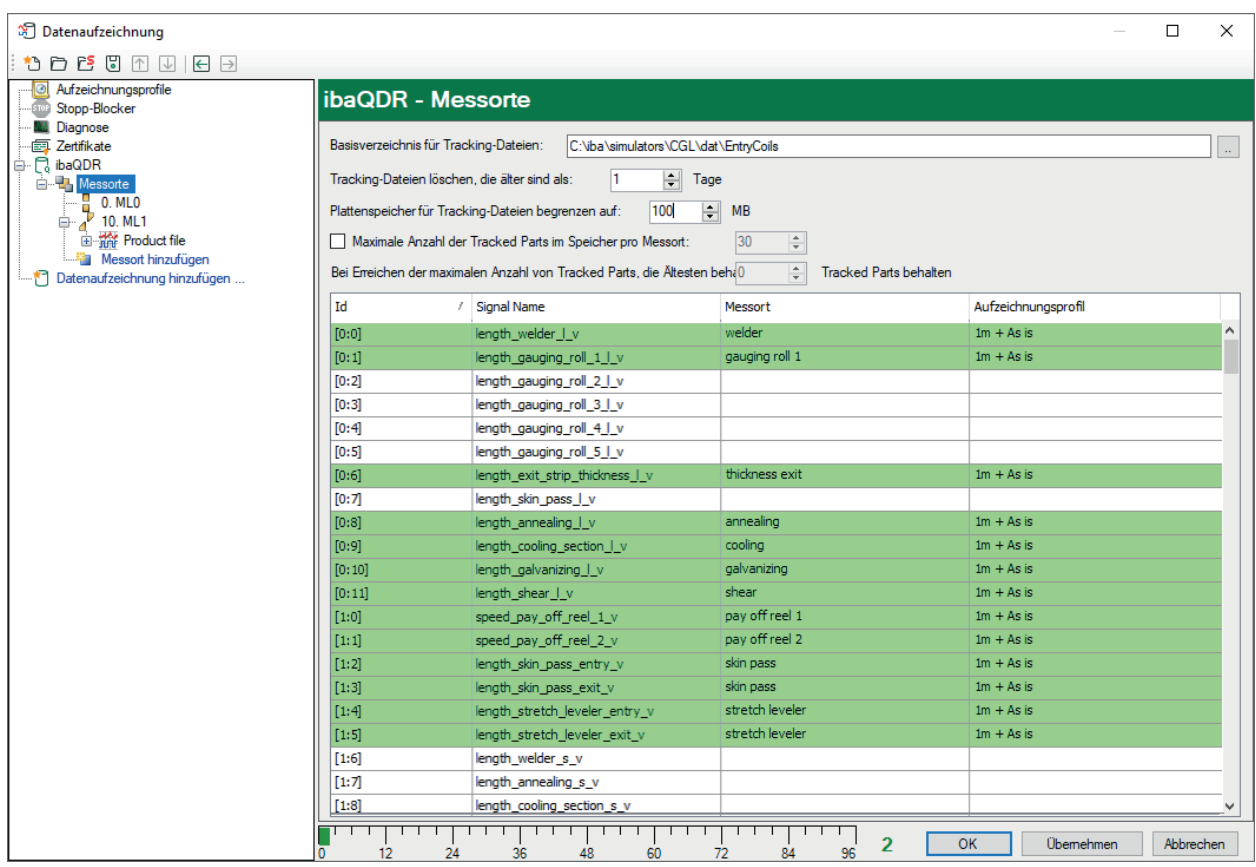

Im unteren Teil des Dialogs ist noch eine Signaltabelle zu sehen, in der alle verfügbaren Signale dargestellt werden und diese, falls sie bereits einem Messort zugewiesen sind, grün hinterlegt werden. Der zugeordnete Messort sowie das verwendete Profil werden auch angezeigt.

Sehr hilfreich ist die Export- bzw. Importfunktion dieser Signaltabelle, die Sie einfach mit einem rechten Mausklick in die Tabelle ausführen können.

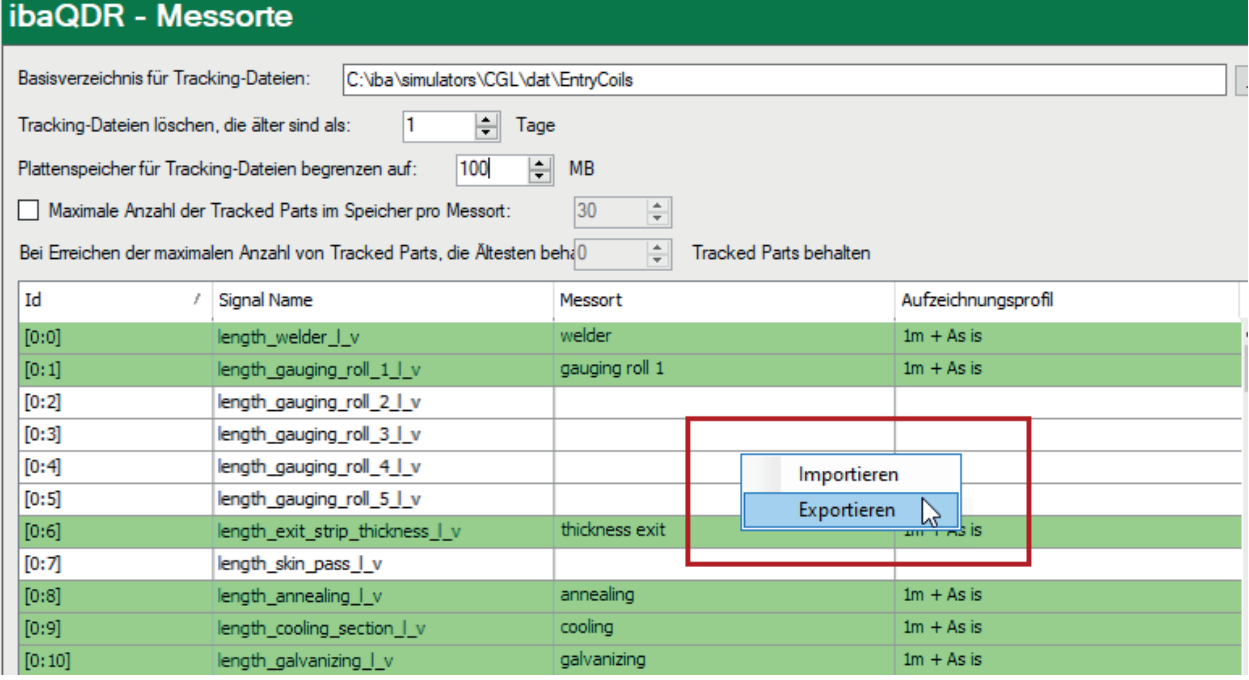

Die exportierte Signal-Messort-Liste ist eine Textdatei, die Sie einfach in einem Texteditor oder Tabellenverwaltungsprogramm (z. B. MS Excel) bearbeiten können. Besonders bei großen Systemen mit vielen Signalen und Messorten können Sie die Bearbeitung der Signalzuordnungen auf diese Weise effizienter gestalten. Anschließend können Sie die Liste wieder zurück importieren.

Das Dokument eignet sich auch sehr gut zur Dokumentation des *ibaQDR*-Systems und könnte bei Bedarf der Qualitätsabteilung zu Verfügung gestellt werden.

## **5.3 Erstellen und Konfigurieren der Messorte**

In einer neuen *ibaQDR*-Konfiguration gibt es von vornherein zwei Messorte, die dem Beginn der Materialverfolgung (Tracking-Start) und dem Abschluss des Trackings entsprechen. Bei einer kontinuierlichen Bandanlage z. B. wären dies die Schweißmaschine/Welder und die Auslaufschere/Shear.

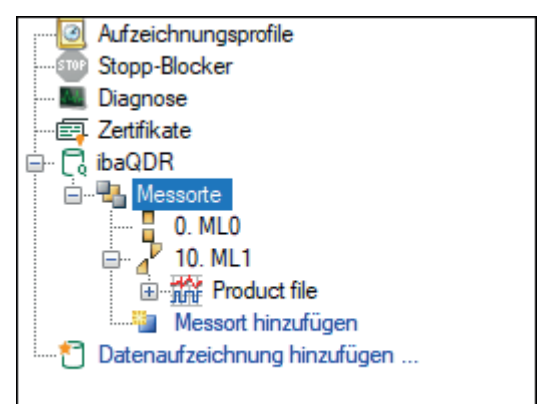

Weitere Messorte können über *Messort hinzufügen* hinzugefügt werden, wobei es fünf Typen von Messorten gibt, die im Folgenden detailliert beschrieben werden.

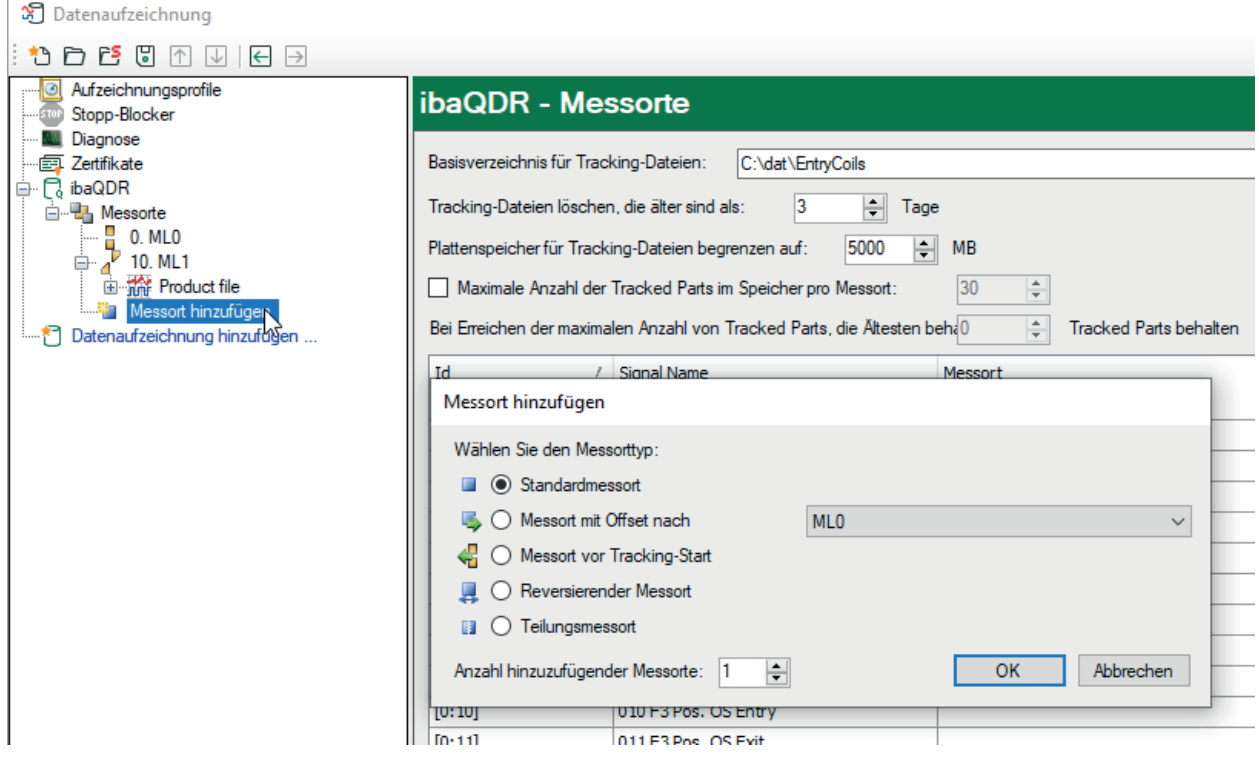

Die Messorte in der Baumstruktur können per Drag- and Drop verschoben bzw. angeordnet werden. Wichtig dabei ist, dass sie genau die Abfolge wie in der Produktionslinie haben müssen.

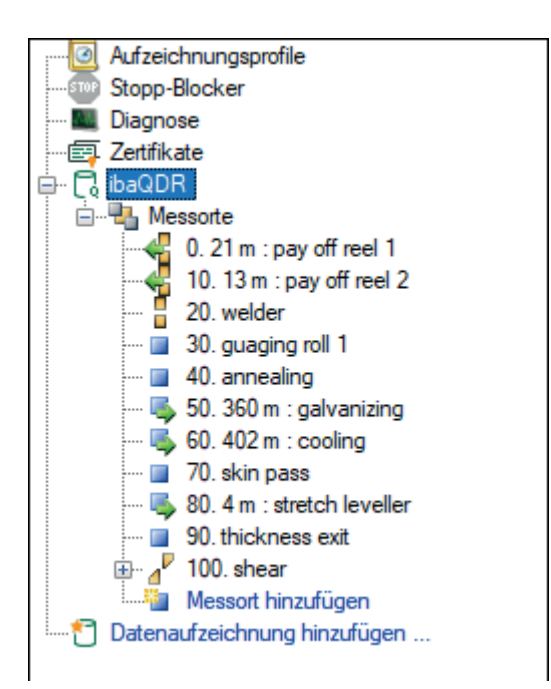

Seit *ibaPDA/ibaQDR* v7 ist die Nummerierung der Messorte nicht mehr Bestandteil der Signalnummer in der späteren *ibaQDR*-Datei und dient somit nur noch der Sortierung. Die Nummerierung der Messorte wird in 10er-Schritten vorgegeben.

Bei *Messorten vor Tracking-Start* und *Messorten mit Offset* werden die jeweiligen Offset-Werte in der Baumstruktur angezeigt und bei der Sortierung in Relation zum Referenzort genutzt.

Bei allen Messorttypen werden im oberen Abschnitt jeweils die Tracking-Informationen konfiguriert und im unteren Abschnitt die Signale zum Messort mit dem jeweiligen Aufzeichnungsprofil ausgewählt. Dabei ist zu beachten, dass ein Signal nur genau einem Messort mit genau einem Profil zugewiesen werden kann.

In der folgenden Abbildung wurden verschiedene Profile zu den Dickensignalen erstellt und das Dicken-Rohsignal wurde zuvor im virtuellen Modul 4 geeignet vervielfältigt.

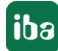

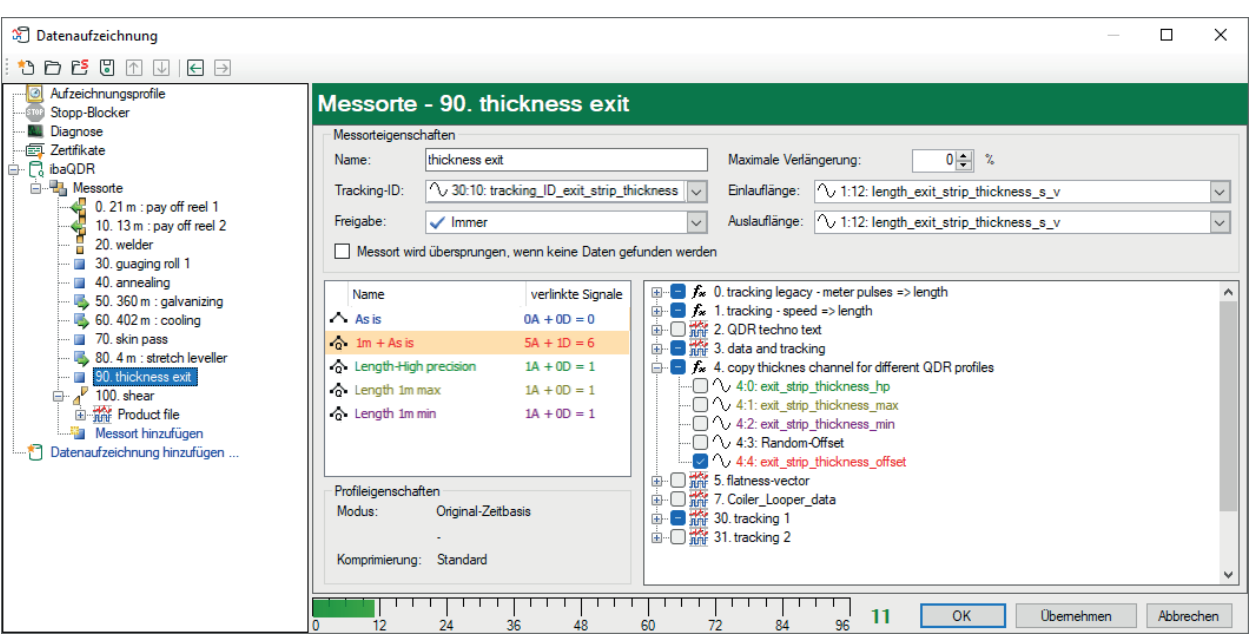

#### **Tipp**

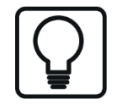

Zur Tracking- bzw. Fehleranalyse wird dringend empfohlen bei jedem Messort auch die Tracking-Signale sowohl längen- als auch zeitbezogen mit aufzuzeichnen.

Bei der Signalzuordnung können Sie auch *ibaCapture*-Signale zuweisen. Damit ist dann später in *ibaAnalyzer* eine längenbezogene Videodatenanalyse möglich.

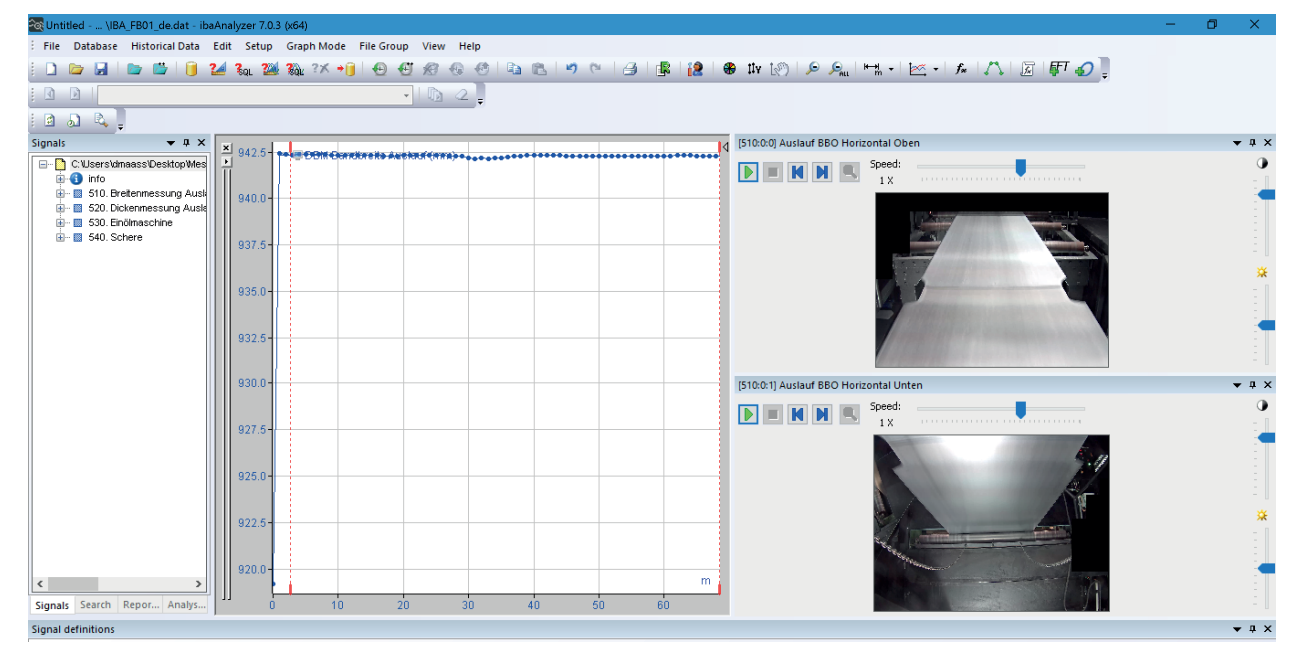

*Bildquelle: thyssenkrupp Steel Europe AG*

## **5.3.1 Standardmessort**

## **Beschreibung**

Ein Standardmessort ist ein universell verwendbarer Messort mit den im Folgenden beschriebenen Eigenschaften. Standardmessorte kommen in allen Anlagentypen zur Anwendung.

Für jeden Standardmessort muss jeweils ein passendes Signal für die Tracking-ID und die Einlauf- bzw. Auslauflänge in der Materialverfolgung vorgesehen werden.

## **Typische Anwendungen**

- alle Anlagentypen
- Dicken- und Breitenmessgeräte
- Walz- oder Dressiergerüste (ohne Reversieren)

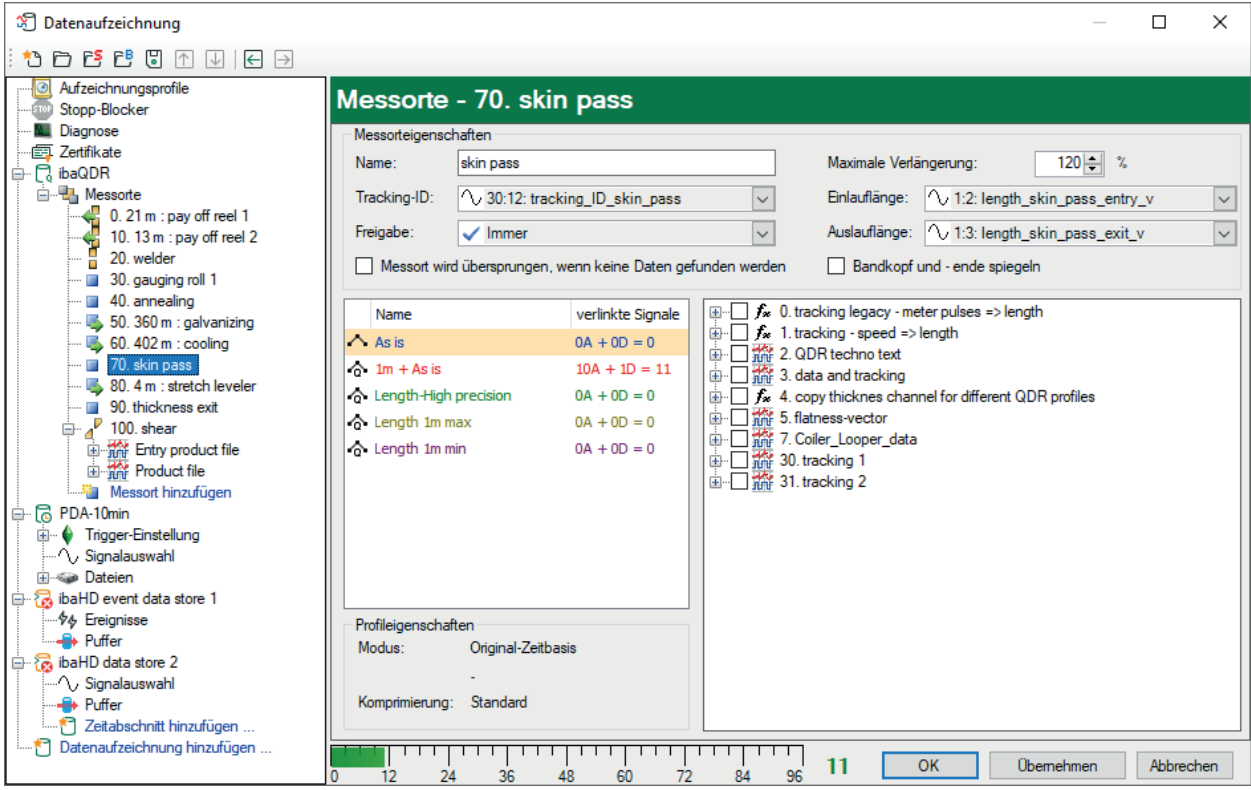

## **Messorteigenschaften**

#### **Name**

Tragen Sie hier einen eindeutigen Namen für den Messort ein.

## **Tracking-ID**

Das Tracking-ID-Signal wird von der Materialverfolgung erzeugt und steuert mit der Änderung seines Wertes den Beginn und das Ende eines "Tracked Part" (z. B. Coil) an einem Messort. Das heißt mit jeder Wertänderung des Tracking-ID-Signals wird eine laufende Messdatei geschlossen und eine neue gestartet.

Es handelt sich um eine interne ID der Materialverfolgung, die mit einem analogen Signal abgebildet wird. Daher sind im Drop-down-Fenster zur Auswahl des Tracking-ID-Signals nur Analogsignale verfügbar. Textsignale werden hier nicht unterstützt.

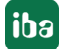

## **Freigabe**

Die Option *Freigabe* wurde ursprünglich eingeführt, um verschiedene Anlagenlayouts bzw. Fahrweisen abzubilden. Dies wird inzwischen aber fast immer einfacher gelöst, sodass der Default-Wert "Immer" bei einer neuen Konfiguration sinnvoll ist.

Es werden nur dann Signale aufgezeichnet, wenn der Messort auch freigegeben (enabled) ist. Ist der Messort nicht freigegeben, dann werden die ihm zugeordneten Signale nicht aufgezeichnet und der Messort ist in der Produktdatei nicht enthalten.

Die Freigabe eines Messorts ("Immer") ist voreingestellt. Für die Messorte ML0 (Tracking-Start) und Abschlussmessort (Auslaufschere) ist die Freigabe fest eingestellt. Für alle anderen *Standardmessorte* und *Messorte vor Tracking-Start* (Schweißmaschine) ist sie variabel.

Die Freigabe kann auf "Immer" oder "Nie" eingestellt oder von einem (digitalen) Signal gesteuert werden (Freigabe = log. 1). Als Signale stehen alle digitalen Eingangssignale und virtuellen Signale zur Auswahl. Mithilfe der signalgesteuerten Freigabe können Messorte betriebsabhängig freigegeben oder deaktiviert werden, z. B. wenn Anlagenteile umfahren werden oder Maschinen nicht im Eingriff sind. Die Freigabesignale werden ständig auf Änderung überprüft. Wenn ein Zustandswechsel erkannt wird, der länger als 2 s anhält, dann wird die *ibaQDR*-Datenaufzeichnung gestoppt und anschließend automatisch mit der neuen Konfiguration gestartet.

## **Messort wird übersprungen, wenn keine Daten gefunden werden**

Mit dieser Option lässt sich die vorherige (*Freigabe*) in den meisten Fällen bereits ersetzen und es kommt zu keinem Datenverlust aufgrund der Aktivierung einer neuen Konfiguration. Genutzt wird diese Option z. B. in Warmwalzwerken mit mehreren Aufhaspeln als letztem Messort, von denen aber nur einer genutzt wird, oder bei Beschichtungslinien, bei denen eine Vorbehandlung mit zugehörigen Messorten aktiviert oder deaktiviert wird.

#### **Maximale Verlängerung**

Mit diesem Wert kann die geschätzte oder bekannte maximale Verlängerung, die das Material beim Passieren des Messorts erfährt, in % für den betreffenden Messort angegeben werden. Diesen Wert nutzt *ibaQDR* dazu, die erforderliche Auflösung der Länge an diesem Messort zu berechnen, um die Basis-Genauigkeit in der Produktdatei zu gewährleisten.

Typische Anwendungen: Walz- und Dressiergerüste, Streckrichter

#### **Hinweis**

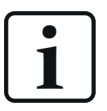

Der Wert sollte möglichst realistisch und nicht auf Sicherheit zu groß gewählt werden, da ein internes Resampling veranlasst wird. Bei einer Warm-Fertigstaffel mit sieben Gerüsten würde eine 100% Verlängerung pro Gerüst dann also einen maximalen Verlängerungsfaktor von 2^7 = 128 bedeuten, sodass bei einer Zielauflösung von 1 m die Daten vor der Fertigstraße mit ca. 1 cm Auflösung betrachtet werden müssten.

## **Einlauf- und Auslauflänge**

Für die meisten Messorte werden Einlauf- und Auslauflänge des Materials gleich sein, da das Material keine Verlängerung erfährt. Aber an einem Walz- oder Dressiergerüst, mitunter auch an Öfen und Streckrichtern, wird das Material in der Dicke reduziert, was zu einer Ausdehnung in der Länge führt.

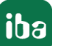

Ein- und Auslauflänge differieren also und daher werden zwei Längenmesssignale benötigt, um die Messwertabbildung korrekt vornehmen zu können. *ibaQDR* verwendet die unterschiedlichen Ein- und Auslauflängen dazu, die Messdaten des Eingangsmaterials auf die Endlänge zu strecken, wenn das Fertigprodukt mit dem Schnitt an der Auslaufschere erzeugt wird.

Beim Erzeugen der *ibaQDR*-Messdatei prüft *ibaQDR* jeweils ob die Ausgangslänge eines Messorts mit der Eingangslänge des nachfolgenden Messorts übereinstimmt.

Siehe dazu auch Kapitel **7** Längentransformationen in der Messdatei, Seite 68.

## **Bandkopf und -ende spiegeln**

Aktivieren Sie diese Option bei einem Messort, wenn sich die Produktionsrichtung im Vergleich zum vorherigen Messort umgekehrt hat. Dies ist z. B. bei Trägerwalzstraßen nach dem Quertransport des Materials auf den nächsten Rollgang der Fall, wo die Produktion in entgegengesetzter Richtung läuft.

## **5.3.2 Messort mit Offset nach...**

## **Beschreibung**

Ein Messort mit Offset wird für Messsignale verwendet, die in einem Abstand x (Offset) in Materialflussrichtung nach einem Standardmessort erfasst werden. Daher muss zuerst ein Standardmessort definiert werden, bevor ein Messort mit Offset konfiguriert werden kann.

Der Offset ist der Abstand, angegeben in der Basis-Längeneinheit (m, cm, ft usw.), den das Material zwischen dem Standardmessort und dem Messort mit Offset entsprechend der Anlagengeometrie zurücklegen muss. Dieser Wert kann aus Maschinenbauzeichnungen oder durch Vermessung ermittelt werden.

Ein Messort mit Offset benötigt keine Trackingsignale wie *Tracking-ID* oder *Einlauf-/Auslauflänge*. Messorte mit Offset bieten somit den Vorteil, dass die Anzahl der Standardmessorte und damit der Materialverfolgungssignale *Tracking-ID* und *Ein-/Auslauflänge* minimiert werden kann. Denn soweit, wie nach einem Standardmessort die Anlagengeometrie unveränderlich und die Geschwindigkeit gleich ist, können nachgelagerte Messsignale bzw. Sensoren einem oder mehreren Messorten mit Offset zugeordnet werden.

Mehrere Messorte mit Offset können sich auf denselben Standardmessort beziehen. In der Datenaufzeichnungskonfiguration (Baum) werden sie unter dem Knoten des Standarmessorts angeordnet, sortiert nach der Größe des Offsets.

Diese Messorte unterstützen keine Bandverlängerung. Die *Tracking-ID* und *Längensignale* werden *ibaQDR*-intern durch Längenverzögerung der Tracking-Signale des Referenz-Standardmessortes gebildet. Falls der Referenz-Standardmessort deaktiviert wird, so werden die zugehörigen Offset-Messorte ebenfalls deaktiviert.

Messorte mit Offset sind nur in kontinuierlichen Bandanlagen möglich, d. h. nicht in Warmwalzwerken, Schubbeizen, diskontinuierlichen Tandemstraßen oder Inspektionslinien.

Typische Anwendungen

- Beschichtungslinien
- Glüh- und Beizlinien

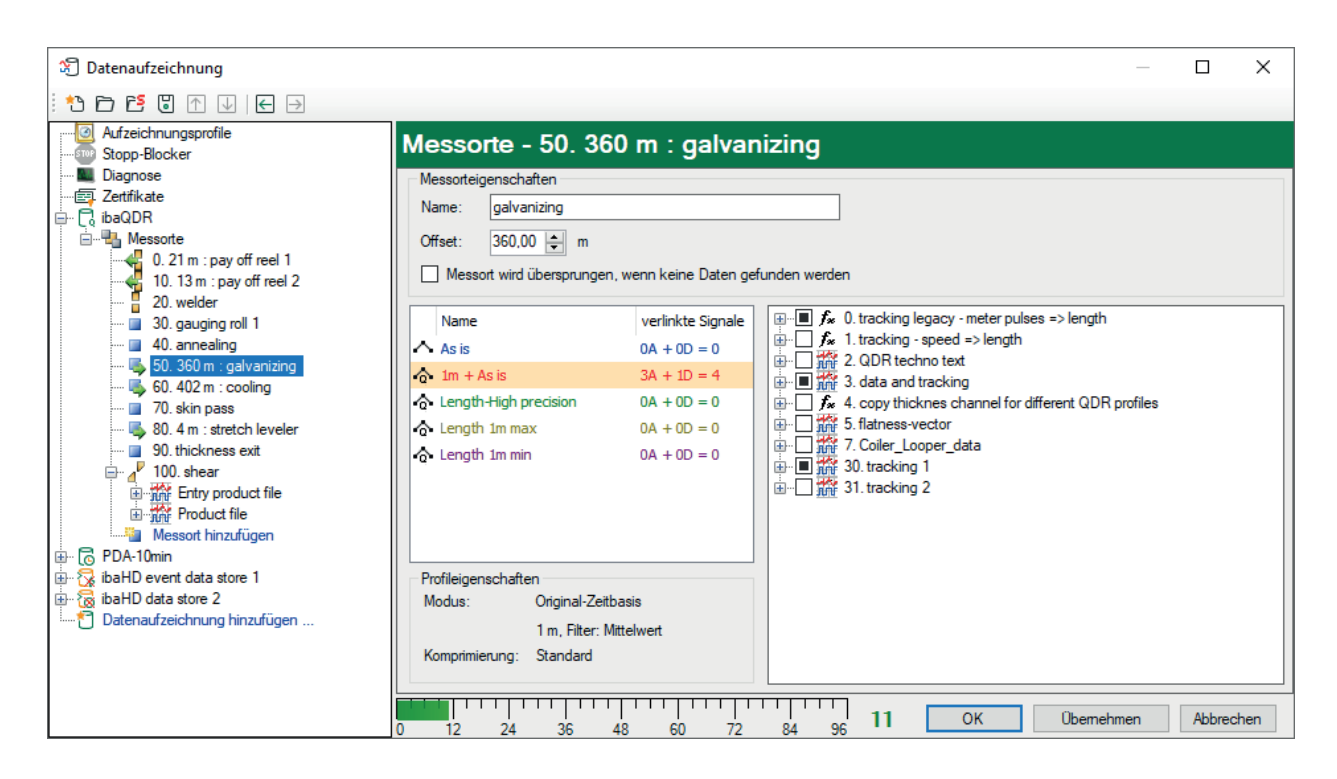

## **Messorteigenschaften**

*Name* wie bei einem Standardmessort

## **Offset**

Tragen Sie hier den Abstand zum Standardmessort in der Basis-Längeneinheit ein.

Maximal zulässiger Wert: 5000

Beachten Sie, dass als Dezimaltrennzeichen ein Punkt eingegeben werden muss!

## **5.3.3 Messort vor Tracking-Start**

## **Beschreibung**

Ein Messort vor Tracking-Start wird für die Messgeräte benötigt, die sich räumlich vor dem ersten Standardmessort, an dem die Materialverfolgung beginnt, befinden.

## **Typische Anwendung**

- Abhaspel oder Dickenmessgerät vor der Schweißmaschine
- Messgeräte innerhalb einer Inspektionslinie, die sich vor dem letzten Messort befinden

Da im Anlagenbereich vor Tracking-Start erfahrungsgemäß vielfältigste Betriebsarten bzw. Bedieneingriffe abzubilden sind, wird in *ibaQDR* folgendermaßen verfahren. Die Messdaten werden zum Messort zusammen mit der Geschwindigkeit zunächst in einem internen Puffer aufgezeichnet. Sobald dann der Messort aktiv geschaltet wird (z. B. Band aus dem jeweiligen Haspelstrang wurde angeschweißt bzw. geheftet), werden mithilfe des Geschwindigkeitssignals die letzten Daten aus dem Puffer für den Offset-Bereich auf Länge umgewandelt und als erster Teil des Messignals behandelt. Danach kann dann mit Hilfe der Längenverfolgung am Tracking-Start-Messort die weitere Längenabbildung erfolgen. Im folgenden Beispiel zeigt der erste Signalstreifen die Geschwindigkeiten und Aktiv-Signale zu den beiden Dickenmessungen der jeweiligen Abhaspelstränge:

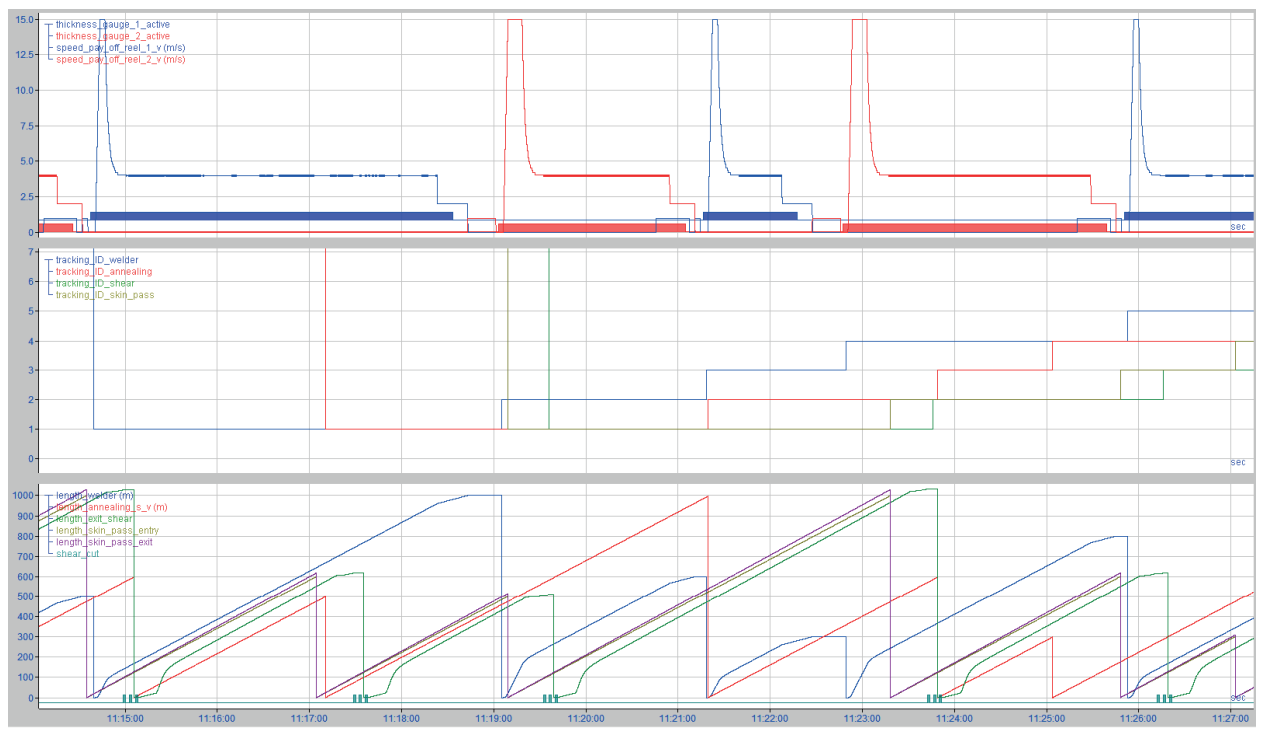

Die zugehörigen Einstellungen in *ibaQDR*:

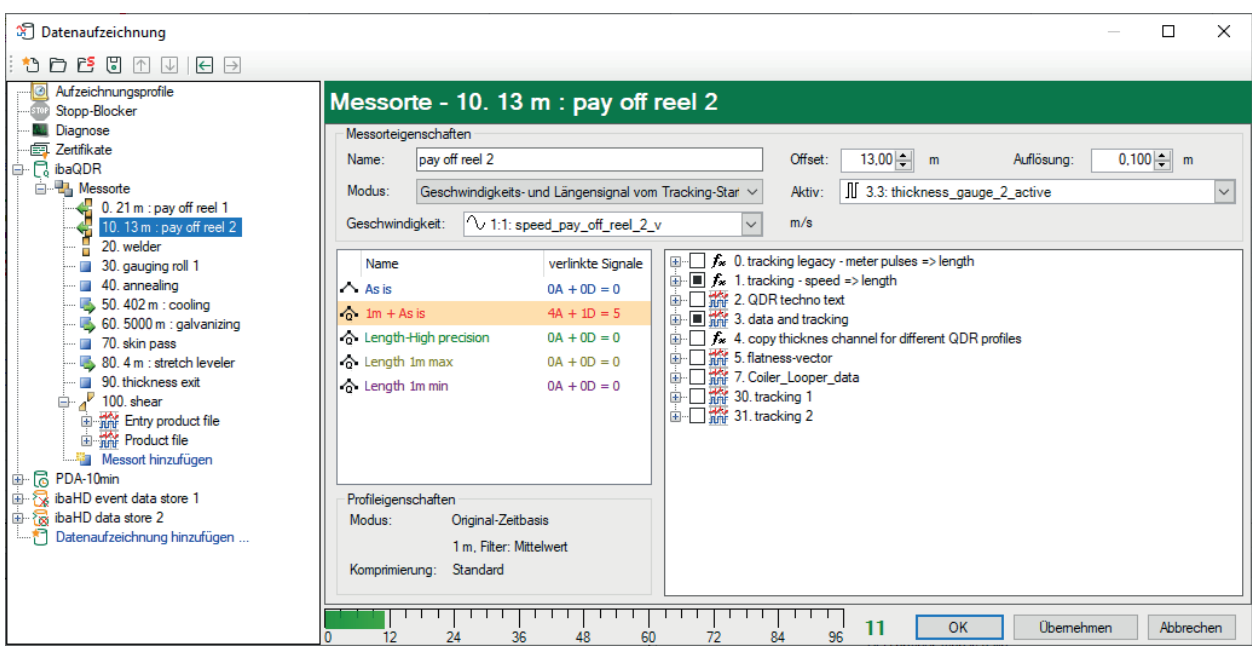

#### **Messorteigenschaften**

*Name, Aktiv* wie bei einem Standardmessort

#### **Offset**

Der Offset (Materialweg in Basis-Längeneinheit) ist hier die Entfernung zwischen dem betreffenden Messgerät und dem ersten (Standard-) Messort, bei dem das Tracking der Materialverfolgung beginnt.

#### **Auflösung**

Längenauflösung der Daten am Messort. Diese sollte kleiner als die Basis-Längenauflösung von *ibaQDR* sein.

#### **Aktiv**

Das Signal muss genau zu der Zeit aktiv (TRUE) sein, wenn der Bereich (Haspelstrang) angekoppelt ist und somit die gleiche Geschwindigkeit vorliegt wie am Tracking-Start-Messort. Im Normalfall ist das also genau vom Moment des Anschweißens (Heftens) bis zum Erreichen des Bandendes an der Schweiß- bzw. Heftmaschine der Fall.

#### **Modus**

Es stehen zwei Modi zur Auswahl.

Geschwindigkeits- und Längensignal vom Tracking-Start

Dieser Modus (Default) ist z. B. für Behandlungslinien mit mehreren Abhaspeln gedacht. Hiermit können Messorte vor der Schweiß- oder Heftmaschine korrekt abgebildet werden.

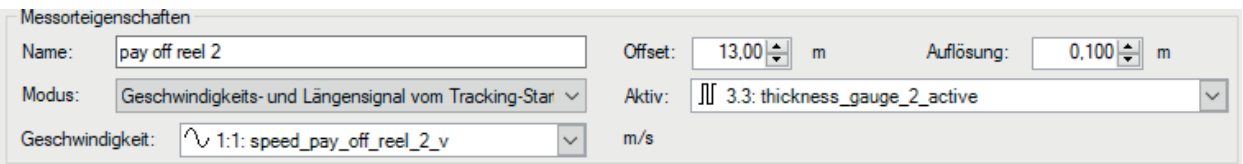

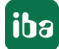

## Zwei Geschwindigkeiten

Wenn Sie diesen Modus wählen, dann haben Sie die Möglichkeit bei Inspektionslinien mit mehreren Scheren z. B. zwischen Abhaspel- und Aufhaspelgeschwindigkeit umzuschalten und damit eine vollständige Erfassung der Daten sicherzustellen.

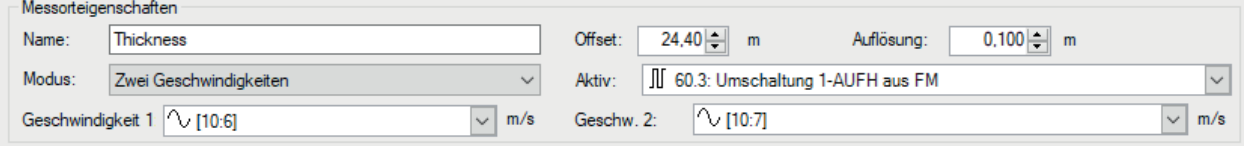

## **Geschwindigkeit**

Wählen Sie hier ein Geschwindigkeitssignal für die Materialgeschwindigkeit vor dem Trackingbereich aus. Diese kann z. B. aus der Abhaspelgeschwindigkeit und dem Bunddurchmesser berechnet werden.

## **Beispiel**

In kontinuierlichen Bandbehandlungsanlagen beginnt das Tracking üblicherweise an der Schweißmaschine. Erst wenn der sauber geschnittene Bandanfang mit dem Ende des vorigen Bands verschweißt ist und die Schweißnaht mittels Lochstanzung oder Ausklinkung gekennzeichnet wurde, ist der Bandanfang und somit der Längenmeter 0 des neuen "Tracked Part" eindeutig definiert.

Meist befindet sich aber mehrere Meter vor der Schweißmaschine ein Dickenmessgerät im Einfädelteil der Anlage, um die Materialdicke zu messen, bevor das Band angeschweißt wird. Bandabschnitte mit Über- oder Unterdicke können so noch mit Schrottschnitten entfernt werden.

## **5.3.4 Reversierender Messort**

#### **Beschreibung**

Ein reversierender Messort ist ein Messort, der vom Material mehrfach jeweils in entgegengesetzter Richtung vollständig durchlaufen wird. Das heißt, das Reversieren von Teilabschnitten eines Produkts kann mit *ibaQDR* zzt. noch nicht abgebildet werden.

Intern wird jeder Durchlauf ("Stich") separat aufgezeichnet als wären es mehrere Messorte, die nacheinander durchlaufen werden. Bei der Lizenzierung wird daher auch die konfigurierte maximale Stichzahl bei der Anzahl der Messorte betrachtet.

Für die korrekte Abbildung der Daten werden für jeden zweiten Stich (gerade Stichnummer) Kopf und Ende der längenbezogenen Messreihen vertauscht.

#### **Typische Anwendungsfälle**

- Reversiergerüst (mit Materiallängung)
- Coil-Box (ohne Materiallängung)

Beispiel für ein Vorgerüst im Warmwalzwerk (reale Daten):

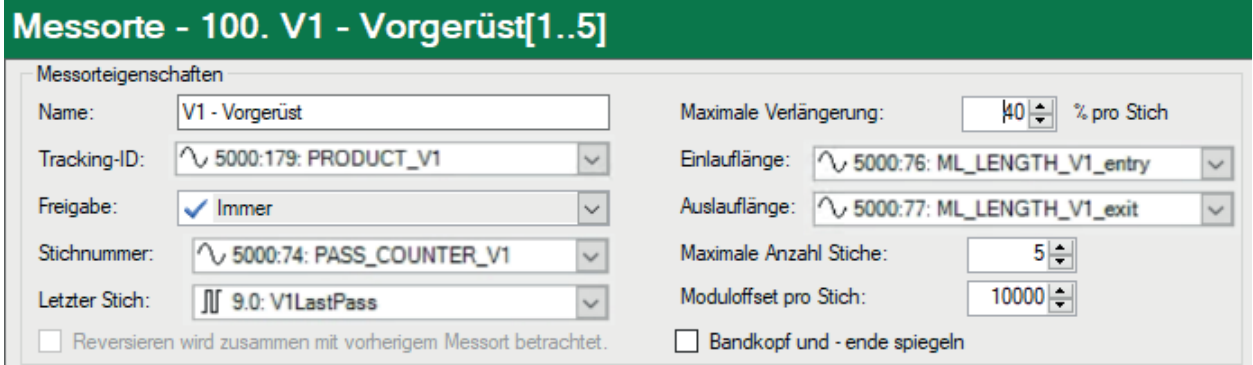

Die folgende Abbildung zeigt den zugehörigen Signalverlauf zu den drei Stichen:

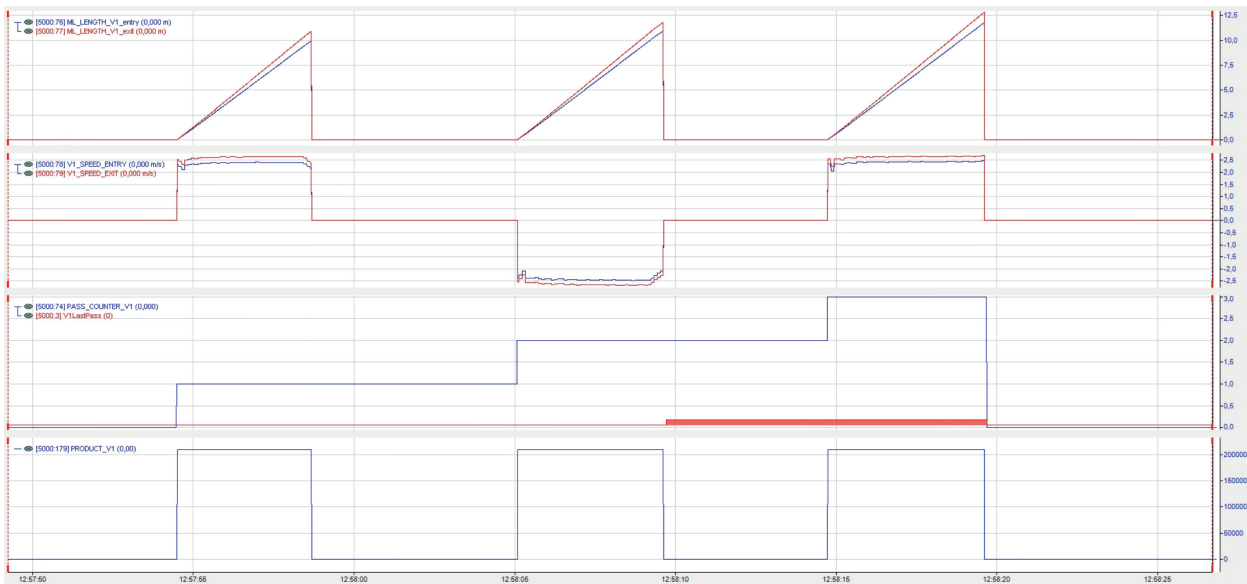

## **Messorteigenschaften**

*Name*, *Tracking-ID*, *Freigabe*, *Maximale Verlängerung* sowie *Ein- und Auslauflänge* wie beim Standardmessort

Der Wert für *Maximale Verlängerung* gilt pro Stich und nicht über alle Stiche insgesamt!

#### **Stichnummer**

Wählen Sie hier ein Analogsignal aus, das die Stiche zählt. Das Signal sollte von der Anlagensteuerung bzw. Materialverfolgung zur Verfügung gestellt werden.

Wenn kein Material vorhanden ist, sollte der Wert 0 sein. Für den ersten Stich sollte der Wert 1 sein, für den zweiten Stich 2 usw.

#### **Letzter Stich**

Hier können Sie ein Digitalsignal auswählen, das anzeigt, wenn der letzte Stich gefahren wird. Diese Einstellung ist optional. Sie benötigen das Signal nur dann, wenn an dem reversierenden Messort eine Produktdatei für das "Tracked-Part" (z. B. Einsatzbund) erzeugt werden soll.

Wenn das Signal genutzt werden soll, muss es für die gesamte Dauer des letzten Stichs log. 1 (TRUE) sein.

## **Anzahl Stiche**

Stellen Sie hier die maximale Anzahl Stiche *n* ein, die auf der Anlage gefahren werden. Mit diesem Wert *n* wird vorgegeben, wie viele Instanzen des Messorts in der Produktdatei angelegt werden. Mit jedem Stich werden die Signalwerte in einer Instanz abgespeichert. Jede dieser Instanzen wird automatisch mit einer Bezeichnung versehen, die die Stichnummer enthält. Die Instanz *n* entspricht stets dem letzten Stich, Instanz *n-1* dem vorletzten Stich usw.

Werden mehr Stiche gefahren als die hier eingestellte maximale Anzahl *n*, dann werden in der Produktdatei nur die Daten der letzten *n* Stiche gespeichert.

Wenn weniger Stiche als die einstellte maximale Anzahl *n* gefahren werden, dann werden nur die letzten Stiche bzw. die letzten Instanzen gefüllt und die ersten Stiche enthalten keine Daten.

## **Moduloffset pro Stich**

Da die Signale, die dem reversierenden Messort zugewiesen sind, mit jedem Stich in der Produktdatei hinzugefügt werden, können sie nicht ihre ursprüngliche Signal-ID behalten. Ansonsten würde es mehrere Signale mit der gleichen Signal-ID in der Produktdatei geben, was nicht zulässig ist.

Daher gibt es diese Einstellung *Moduloffset pro Stich*, mit der anstelle der ursprünglichen Modulnummer für jeden Stich eine neue Modulnummer berechnet wird. Der Offset wird über Multiplikation des hier eingestellten Werts mit der Stichnummer berechnet.

Die Signal-IDs der Signale in der ersten Instanz (Stich 1) hätten eine Modulnummer die gleich der Einstellung Moduloffset pro Stich ist. In der zweiten Instanz (Stich 2) hätten die Signale eine Modulnummer 2 x Moduloffset pro Stich usw. bis n x Moduloffset pro Stich.

## Am Beispiel des Default-Wertes (10000):

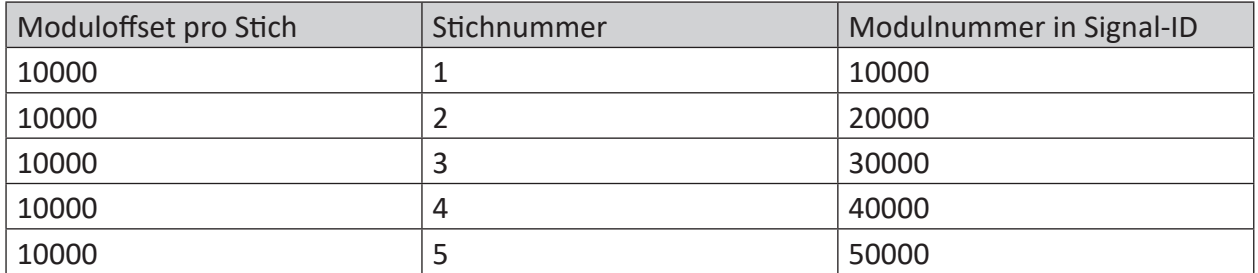

Wählen Sie den Offsetwert so, dass es zu keiner Kollision mit anderen Modulnummern im System kommt!

#### **Reversierender Messort wird zusammen mit vorherigem Messort betrachtet**

Diese Option ist bei aufeinander folgenden reversierenden Messorten ab dem zweiten Messort zu aktivieren. Im Normalfall erwartet *ibaQDR*, dass die Eingangslänge jeweils mit der Ausgangslänge des vorherigen Stiches übereinstimmt. Falls jedoch mehrere Reversiermessorte hintereinanderliegen so ist die Eingangslänge mit der Ausgangslänge des zuvor durchlaufenen Messorts zu prüfen.

#### **Hinweis**

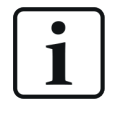

Wenn die Eingangslänge nicht mit der zugehörigen vorherigen Ausganglänge übereinstimmt, werden die vorherigen Daten entsprechend linear "gestreckt" und eine Meldung im Ereignisprotokoll verbucht.

## **Bandkopf und -ende spiegeln**

Aktivieren Sie diese Option bei einem Messort, wenn sich die Produktionsrichtung im Vergleich zum vorherigen Messort umgekehrt hat. Dies ist z. B. bei Trägerwalzstraßen nach dem Quertransport des Materials auf den nächsten Rollgang der Fall, wo die Produktion in entgegengesetzter Richtung läuft.

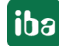

## **Beispiel (theoretisch)**

Die folgende Abbildung zeigt die Trendkurven von vier Messorten. Die ersten beiden Messorte sind Standardmessorte, der dritte ist ein reversierender Messort und der vierte ist wieder ein Standardmessort.

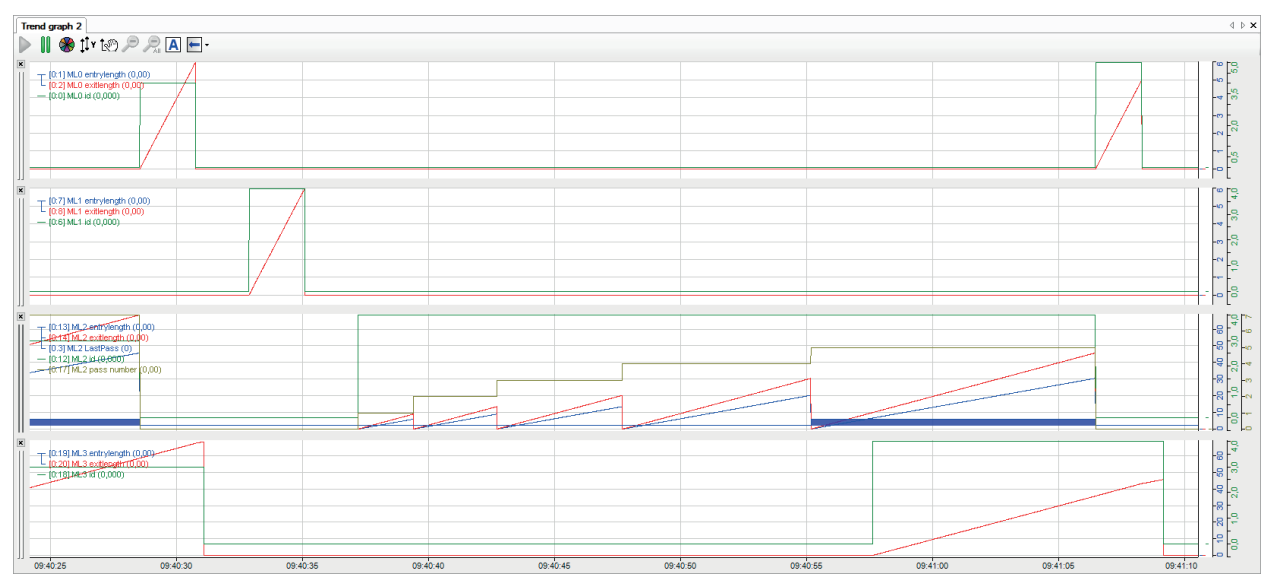

Zu sehen sind die Längenwerte (rot und blau), die ID (grün), die Stichnummer (braun) und das digitale "Letzter Stich"-Signal (blau).

Nach jedem Stich werden die Längensignale einlauf- und auslaufseitig auf null zurückgesetzt. Die Werte für Tracking-ID und Stichnummer können nach einem Stich auf dem Wert bleiben (wie im Beispiel) oder auf null gesetzt werden. Solange Tracking-ID und Stichnummer nicht null sind, werden die zeitbasierten Messdaten für den betreffenden Stich aufgezeichnet.

## **5.3.5 Teilungsmessort**

#### **Beschreibung**

Ein Teilungsmessort dient dazu, Teilungsschnitte oder Schrott- bzw. Probetafelschnitte abzubilden.

#### **Typische Anwendungsfälle**

- Warmwalzstraßen
- Inspektionslinien

Beispiel zur Schopfschere im Warmwalzwerk (reale Daten):

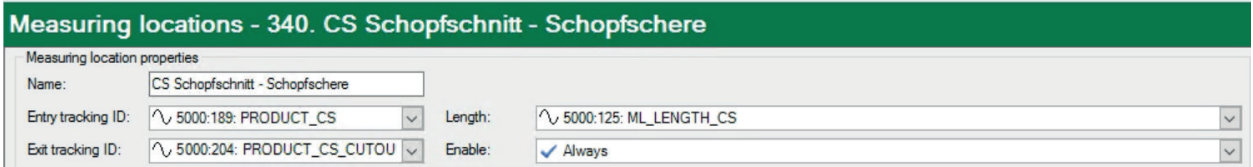

Die folgende Abbildung zeigt den zugehörigen Signalverlauf von Länge (oben) und Tracking-IDs (unten) für zwei Schrottschnitte am Anfang und Ende des Produkts:

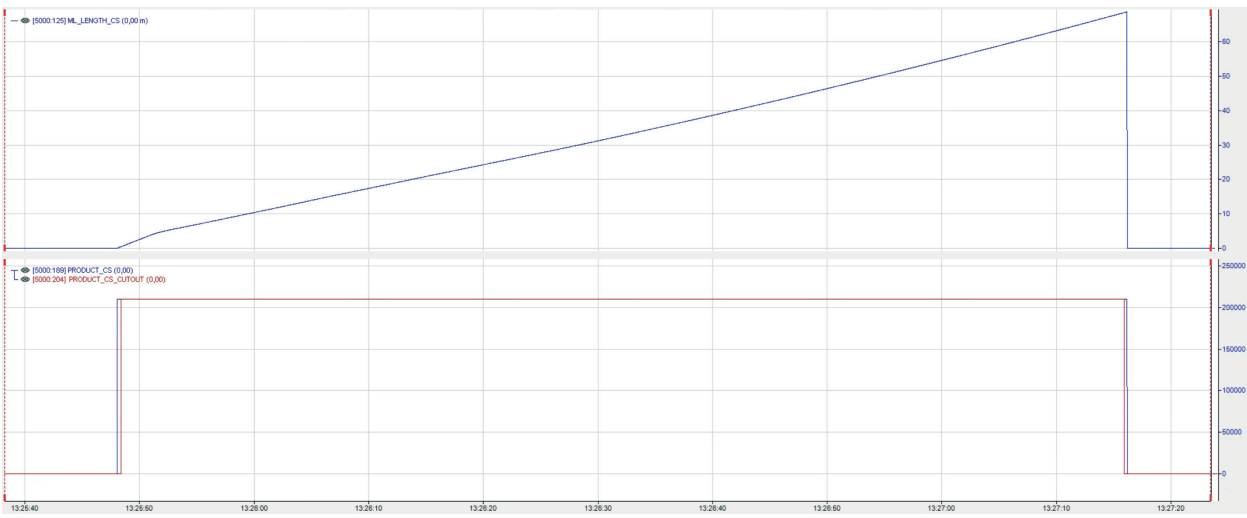

*Unterer Signalstreifen: Tracking-ID des ursprünglichen, einlaufenden Produkts (blau) und Tracking-ID des geschnittenen Produkts (rot)*

## **Messorteigenschaften**

*Name und Freigabe* wie beim Standardmessort

## **Tracking-ID Eingang/Ausgang**

Für die *Tracking-IDs Eingang* und *Ausgang* sind von der Materialverfolgung zwei verschiedene Analogsignale bereitzustellen und in den Messorteigenschaften auszuwählen. Über die Steuerung der *Tracking-IDs Eingang* und *Ausgang* können zwei Betriebsarten unterschieden werden.

Betriebsart Schrottschnitt (Material verlässt die Anlage ohne weitere Bearbeitung)

Wenn die *Tracking-ID Ausgang* gleich null und die *Tracking-ID Eingang* ungleich null ist, dann entspricht dies einem Schrottschnitt. Das heißt, dass das abgeschnittene Material an diesem Messort aus der Produktion entnommen und nicht mehr weiter bearbeitet wird.

## Betriebsart Teilungsschnitt (Material verbleibt weiter in der Anlage)

Mit einem Schnitt sollte sich die *Tracking-ID Ausgang* ändern, sodass das abgeschnittene Material eine neue ID bekommt. *Die Tracking-ID Eingang* bleibt dagegen unverändert.

Durch den Schnitt entstandene "Tracked-Parts" durchlaufen anschließend die restlichen, hinter dem Teilungsmessort befindlichen Messorte. Wenn am Ende für jedes dieser neuen Produkte die Produktdatei erzeugt wird, nimmt *ibaQDR* jeweils das entsprechende Teilstück aus dem ursprünglichen "Tracked-Part" am Teilungsmessort und fügt die Daten aller davor liegenden Messorte hinzu.

Wenn am Ende eine Produktdatei erzeugt wird, kennt *ibaQDR* die Schrottabschnitte und berücksichtigt nur den in der Anlage verbliebenen Teil des "Tracked-Part".

## **Länge**

Es gibt nur ein Längensignal, da an einem Teilungsmessort keine Längung des Materials stattfindet. Im Vergleich zu einem Standardmessort entspricht das Längensignal der Eingangslänge, sodass es mit jedem Schnitt auf null zurückgesetzt werden muss.

## **Beispiel (theoretisch)**

Die folgende Abbildung zeigt die zeitbasierten Trendkurven von 4 Messorten. Die ersten beiden Messorte sind Standardmessorte, der dritte ist ein Teilungsmessort und der vierte ist wieder ein Standardmessort.

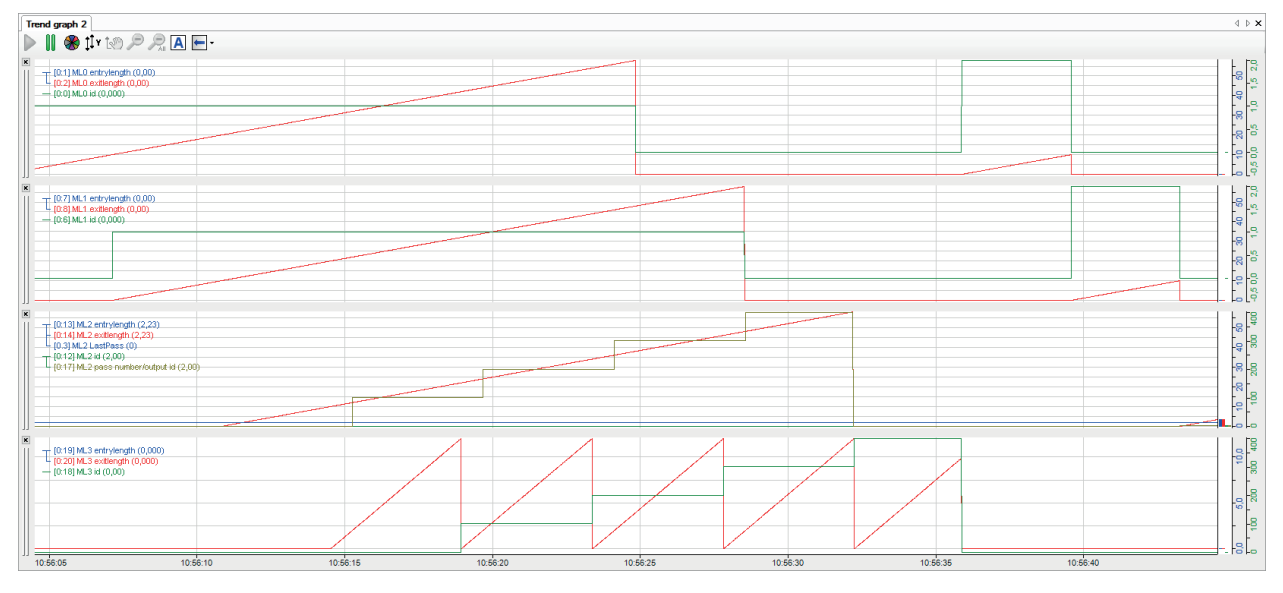

Das "Tracked-Part" vor dem Teilungsmessort hat eine Länge von 60 m (Längenmesswert = rote Kurve).

Am Teilungsmessort wird alle 12 m ein Teilungsschnitt durchgeführt. Mit jedem Schnitt wird die *Tracking-ID Ausgang* erhöht und der Längenwert (ausgangsseitig) auf null zurückgesetzt. Es entstehen also fünf neue "Tracked Parts" mit je 12 m Länge. Diese sind am letzten Messort zu sehen, den sie nach dem Teilungsmessort nacheinander durchlaufen.

## **5.4 Erzeugen der Messdatei**

*ibaQDR* erzeugt eine Produktdatei am letzten Messort. Hierzu wird bei der Konfiguration der *ibaQDR*-Datenaufzeichnung bereits ein Knoten im Baum vorbereitet.

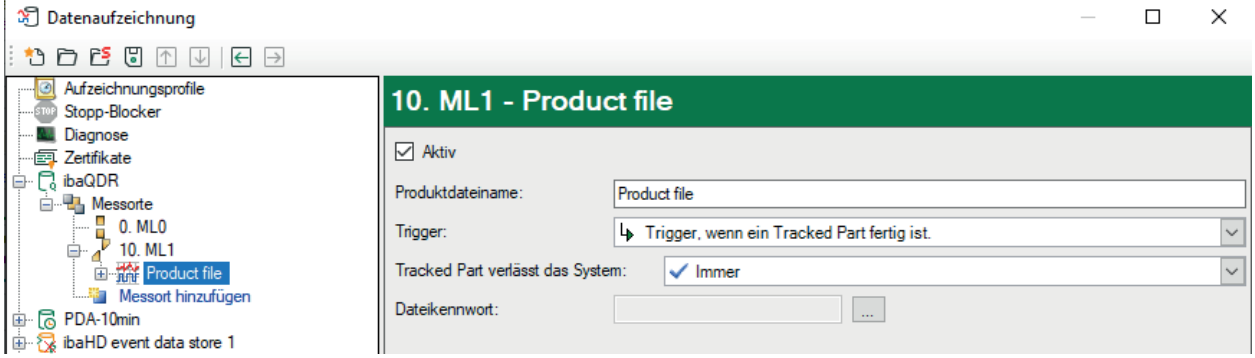

Sie können aber auch mit der rechten Maustaste auf einen Messort klicken und im Kontextmenü *Produktdatei hinzufügen* wählen, um für diesen Messort eine Produktdatei erzeugen zu lassen.

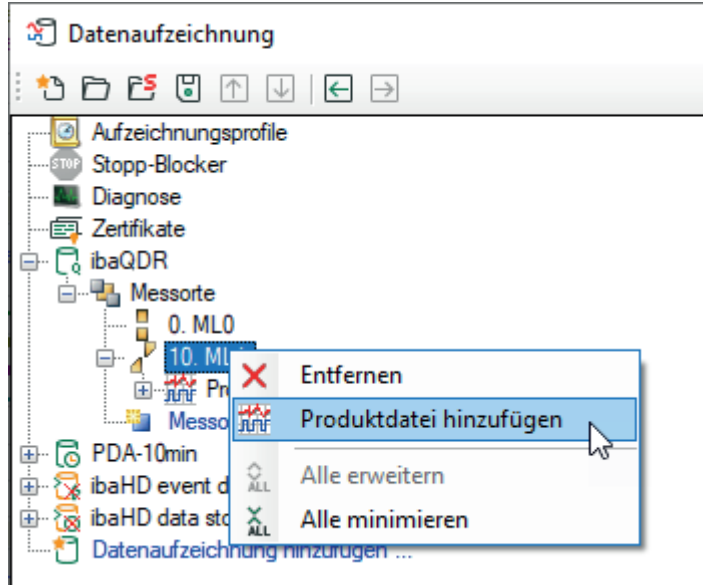

*ibaQDR* unterstützt mehrere Produktdateien. Eine oder mehrere Produktdateien können zu einem Messort hinzugefügt werden. Der Messort kann ein beliebiger Messort sein, es muss nicht der letzte sein. Allerdings sollte der letzte Messort mindestens eine Produktdatei enthalten. Nur Messorte, die vor dem Tracking-Start liegen, können keine Produktdateien enthalten.

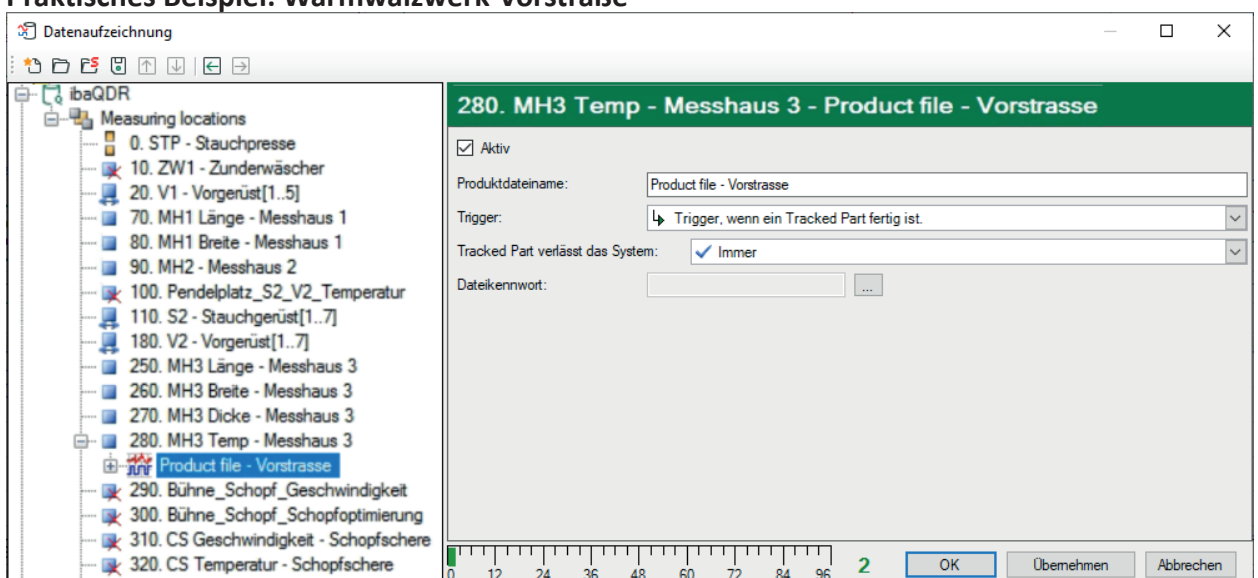

## **Praktisches Beispiel: Warmwalzwerk-Vorstraße**

Sie können eine Produktdatei aktiv oder inaktiv setzen und Sie können ihr einen Namen geben. Dieser Name wird im Statusfenster der Datenaufzeichnung, bei der Validierung und in der Protokolldatei verwendet. Dieser Produktdateiname ist nicht der eigentliche Dateiname, wie er später im Dateisystem zu finden ist.

Anschließend müssen Sie das Triggersignal konfigurieren, das zum Erstellen einer Produktdatei verwendet wird. Der Auslöser muss ein digitales Signal sein (dig. Eingangssignal, dig. virtuelles Signal oder dig. Ergebnis eines Ausdrucks). In diesem Fall wird die Produktdatei die Daten zwischen zwei steigenden Flanken des Triggersignals enthalten.

Der Trigger kann auch das spezielle Signal "Triggern, wenn ein Tracked Part fertig ist" sein. In diesem Fall enthält die Produktdatei die Daten vom Beginn des Einsatzproduktes bis zum Ende des Einsatzproduktes.

Sie können die Produktdatei mit einem Kennwort schützen, indem Sie ein Kennwort in das Feld *Dateikennwort* eingeben.

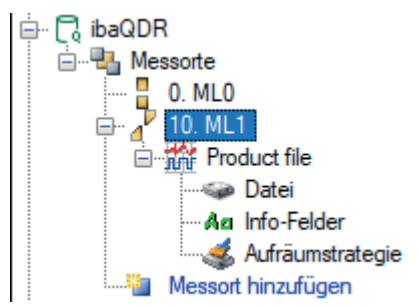

Der Produktdateiknoten hat die gleichen Unterknoten wie die normale, zeitbasierte *ibaPDA*-Datenaufzeichnung.

Mit dem Knoten *Datei* können Sie den Dateinamen und den Speicherort konfigurieren.

Mit dem Knoten *Info-Felder* können Sie die Info-Felder konfigurieren.

Mit dem Knoten Aufräumstrategie können Sie die Bereinigung der erstellten Produktdateien konfigurieren.

Im Statusfenster der Datenaufzeichnung werden die letzten Produktdateien in einem separaten Knoten angezeigt. Die Dateien können in *ibaAnalyzer* durch Doppelklick oder über das Kontextmenü geöffnet werden. Über das Kontextmenü können Sie den Dateispeicherort auch im Windows Explorer öffnen.

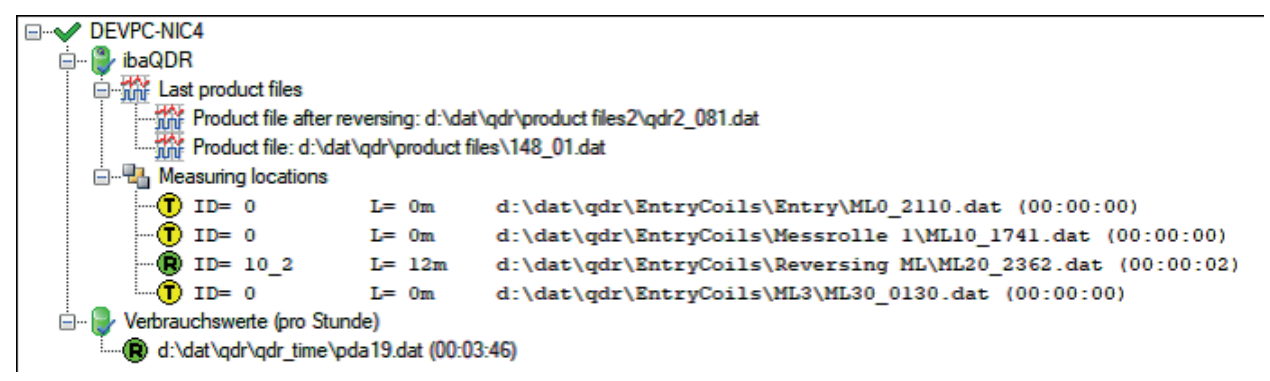

## **Hinweis zum Trigger**

Abhängig vom Status der Synchronisation von *ibaQDR* gibt es folgende Verhaltensweisen beim Trigger.

Wenn ein Trigger erfolgt, während *ibaQDR* nicht vollständig synchronisiert ist, fehlen an einigen Messorten (am Anfang der Anlage) Daten. Wenn Daten fehlen, werden diese Messorte keine Daten in der Produktdatei haben.

Die Produktdatei enthält dann das Info-Feld *\$QDR\_DataMissing* mit dem Wert 1.

Wenn *ibaQDR* nicht synchronisiert ist, wird das Info-Feld *\$QDR\_NotSynchronized* mit dem Wert 1 in die Produktdatei geschrieben.

In den Grundeinstellungen der *ibaQDR*-Datenaufzeichnung können Sie eine Option setzen, dass *ibaQDR* nur Produktdateien erzeugt, wenn es vollständig synchronisiert ist. Siehe dazu **7** *Grundeinstellungen der Datenaufzeichnung*, Seite 40.

In diesem Fall sollten alle Daten an allen Messorten vorhanden sein (wenn die Längensignale korrekt sind). *ibaQDR* ist synchronisiert, wenn ein Tracking-ID-Wechsel (z. B. von ID 1 zu ID 2) vom Tracking-Start-Messort bis zum letzten Messort (z. B. Auslaufschere) verfolgt wurde.

## **5.5 Anmerkungen zum Messdateiformat**

Mit *ibaQDR* v7 wurde ein neues Dateiformat eingeführt, und es haben sich auch einige Änderungen an der Struktur der Signale in den *ibaQDR*-Datendateien ergeben.

## **Signal-ID**

Die wichtigste Änderung ist, dass die Messortnummer nicht mehr Teil der Signal-ID ist. In *ibaQDR* v6-Dateien wurde ein Signal mit der ID [0:0], das zum ersten Messort (Nr. 0) gehörte, in der Produktdatei mit der Signal-ID [0.0:0] gespeichert. Ein Signal mit der ID [0:6], das zum zweiten Messort (Nr. 10) gehörte, wurde in der Datei mit der Signal-ID [10.0:6] gespeichert.

Seit *ibaQDR* v7 werden die Signale nun mit ihrer ursprünglichen Kennung gespeichert. Ein Signal mit der Kennung [0:0] wird also immer die Kennung [0:0] haben, egal zu welchem Messort es gehört. Der Vorteil ist, dass es keine zusätzlichen Einschränkungen für die Signal-IDs in *ibaQDR*-Dateien mehr gibt. Die folgenden Abbildungen zeigen links eine Messdatei von *ibaQDR* v6 und rechts eine Messdatei von *ibaQDR* v7.

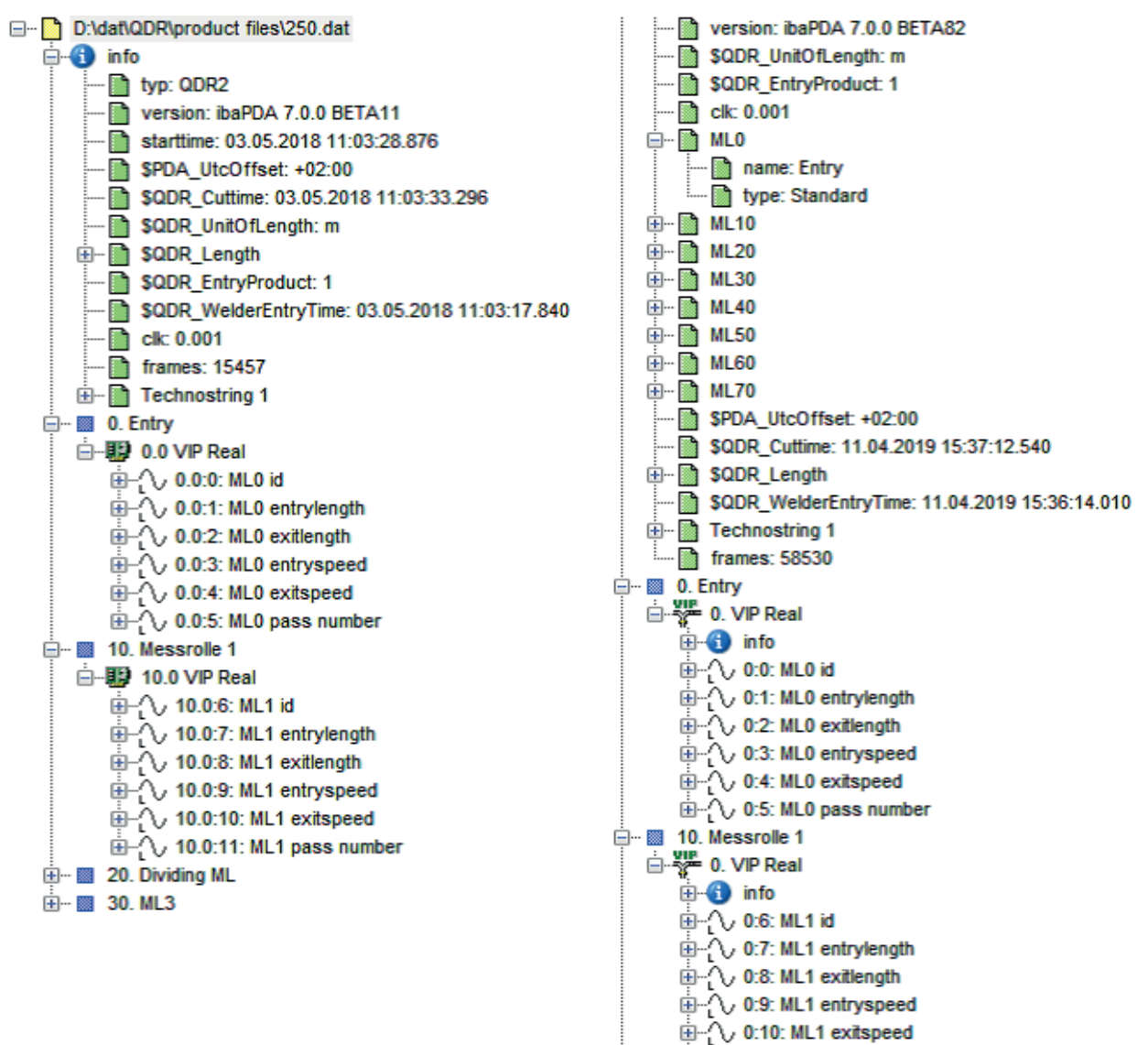

## **Speichern von zeit- und längenbasierten Daten**

Eine weitere Änderung ist die Art und Weise, wie die zeit- und längenbasierten Daten für ein Signal in der Datendatei gespeichert werden. In *ibaQDR* v6 wurden die Längen- und Zeitdaten in zwei separaten Signalen gespeichert.

Das Längensignal hatte als erste Zahl in der ID die Messortnummer mal 10.

Das Zeitsignal hatte als erste Zahl in der ID die Messortnummer mal 10 plus 1.

In *ibaAnalyzer* kann man das Längen- und das Zeitsignal zusammen darstellen, wie in der vorigen Abbildung, oder man kann sie getrennt darstellen, wie in der Abbildung unten. Zum Beispiel wurden für das Signal [0:6] die Längendaten im Signal [10.0:6] und die Zeitdaten im Signal [11.0:6] gespeichert.

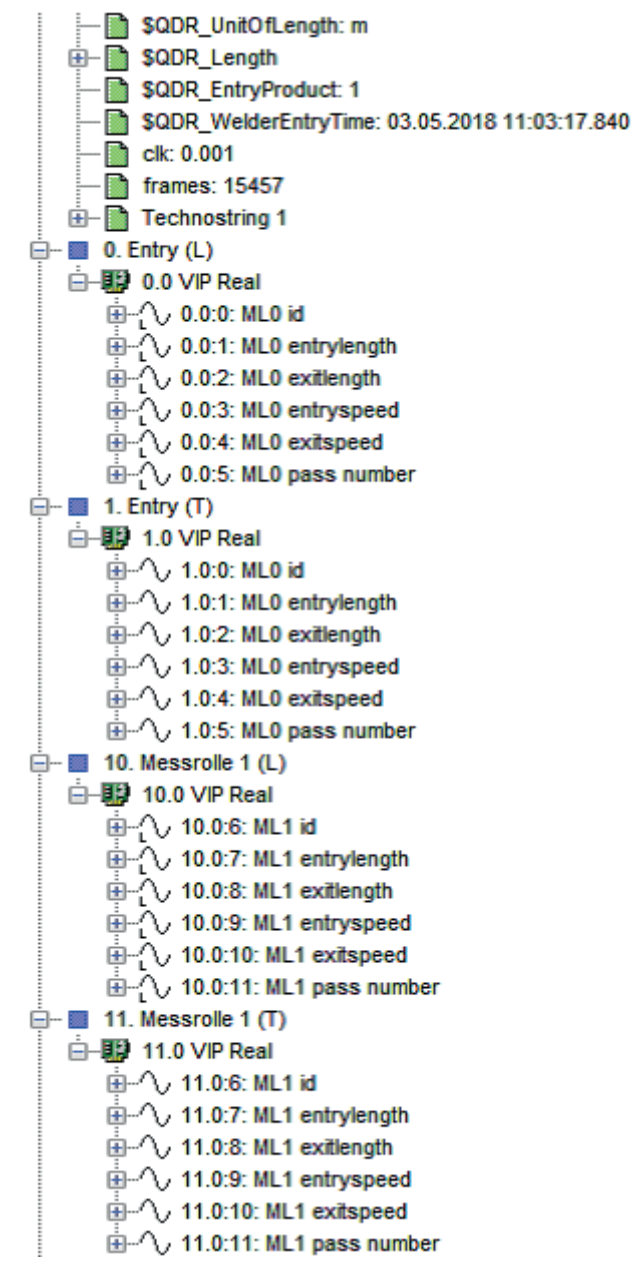

Seit *ibaQDR* v7 werden die Zeit- und Längenangaben eines Signals in einem einzigen Signal gespeichert. Das Signal hat sowohl Zeit- als auch Längenangaben. In *ibaAnalyzer* verhält es sich genauso wie die *ibaQDR* v6-Datei mit kombinierten Zeit- und Längensignalen. *ibaAnalyzer* verfügt über eine Kompatibilitätsfunktion, die es erlaubt, die *ibaQDR*-Signale mit ihrer alten *ibaQDR* v6-ID zu adressieren. Diese Funktion ist nützlich, wenn Sie ein *ibaQDR* v6-System auf eine aktuelle Version aktualisieren und Ihre alten Analysen (pdo-Dateien) weiterverwenden möchten.

In *ibaAnalyzer* könnten Sie also das Signal [0:6] aus der Abbildung als [0:6], [10.0:6] und [11.0:6] adressieren. Das heißt, dass Sie das Signal auf alle drei genannten Arten z. B. in einem Ausdruck verwenden können und dabei [11.0:6] das zeitbezogene und [10.0:6] das längenbezogenen Signal liefern.

## **5.6 Längentransformationen in der Messdatei**

Die längenbasierten Daten in der Produktdatei werden auf die Länge am Messort der Dateierzeugung abgebildet. Die Streckung erfolgt dynamisch anhand der konfigurierten Ein- und Auslauflängen der Messorte iterativ, d. h. beginnend mit dem Messort der Dateierzeugung betrachtet *ibaQDR* jeweils schrittweise den vorherigen Messort, streckt die Daten davor ggfs. entsprechend und verfährt so bis zum ersten Messort der Anlage.

Im folgenden realen Beispiel einer Beiz-Tandemlinie sind in den Trendkurven auf der linken Seite zeitbasierte Signale eines Produktcoils (*ibaQDR*-DAT-Datei) und auf der rechten Seite die Signale längenbezogen dargestellt. Die ersten fünf Signalstreifen zeigen Signale aus verschiedenen Messorten der Anlage (vgl. Referenz-Pfeile zum Anlagenschema) und im letzten Signalstreifen werden die Längensignale der Materialverfolgung dargestellt.

Am Verlauf der Längensignale ist zu sehen, dass die Anlage mit verschiedenen Geschwindigkeiten gefahren wird und dass es im hinteren Tandembereich zu einer erheblichen Bandverlängerung kommt. Aus einem Einsatzprodukt mit einer Länge von ca. 600 m entsteht am Ende ein Fertigprodukt mit 3000 m Länge wobei sämtliche Messwerte genau auf die Fertigproduktlänge abgebildet werden.

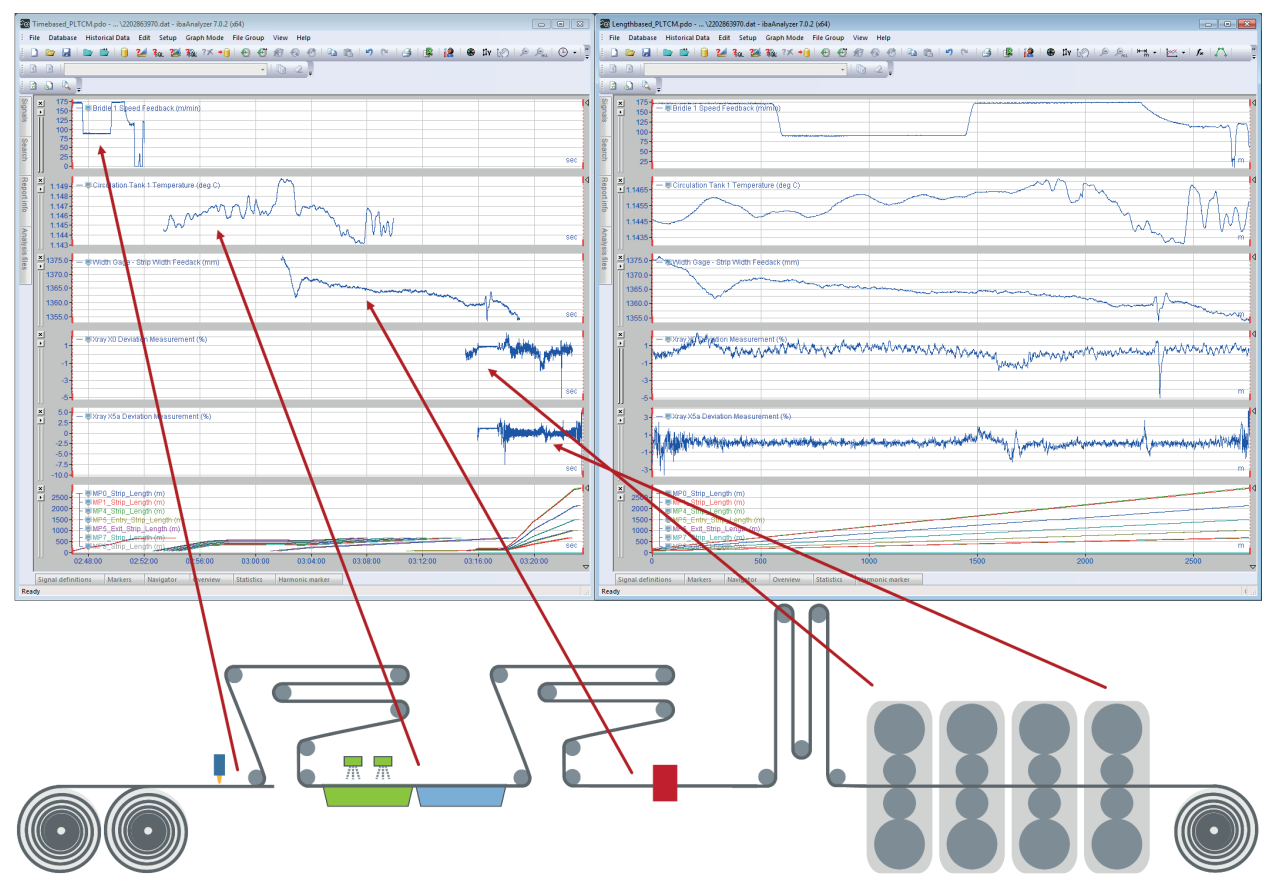

Genau diese längenbezogene Darstellung für das Fertigprodukt ist für die Qualitätsbeurteilung am Ende erforderlich. Es muss ermittelt werden, an welcher Position im Fertigprodukt welche Werte gemessen wurden, um z. B. für einen Nachbearbeitungsschritt vorzugeben, welche Bandabschnitte aufgrund von Toleranzverletzungen herauszuschneiden sind oder zu ermitteln, wie viele Bandmeter an welchen Stellen außerhalb der Produktspezifikation liegen.

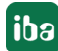

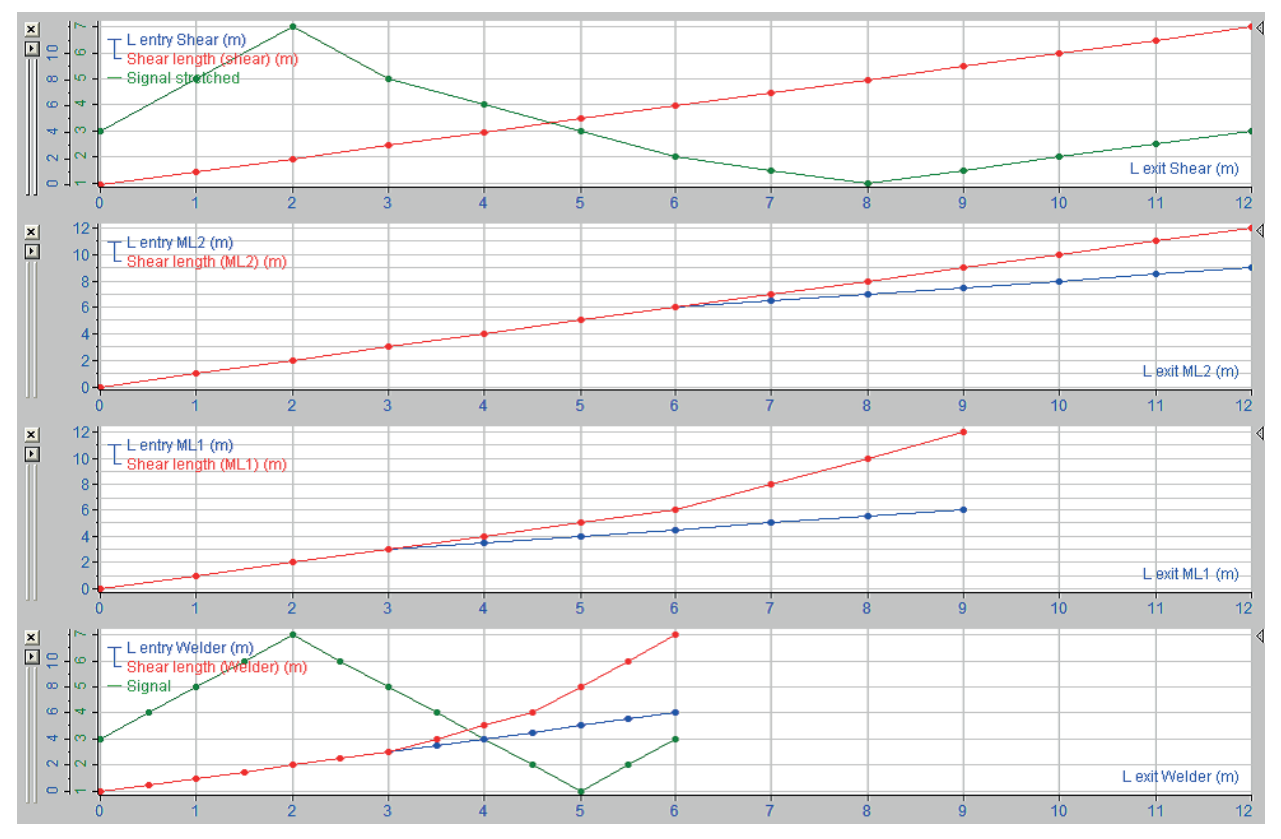

Die folgenden Signalstreifen zeigen ein (theoretisches) Beispiel zur Bandverlängerung.

Das Produktcoil ist 12 m lang. Der erste Signalstreifen zeigt die Längensignale an der Auslaufschere, aufgetragen über die Auslauflänge (x-Achse).

Einlauflänge (blau) und Länge an der Auslaufschere (rot) sind deckungsgleich. Die rote Kurve verdeckt daher die blaue. Das grüne Signal ist ein beliebiges Messsignal, erfasst an der Schweißmaschine und hier gestreckt auf die Endlänge dargestellt.

Der zweite Signalstreifen zeigt die Situation am Messort 2 (ML2). Auf den ersten 6 m gab es keine Streckung an ML2. Auf den letzten 6 m wurde aber eine 100%ige Streckung festgestellt. Das Coil war also am Eingang von ML2 9 m lang und am Ausgang 12 m. Der Signalstreifen zeigt das Eingangslängensignal aufgetragen über die Ausgangslänge. Das Längensignal ist dasselbe wie an der Schere, da *ibaQDR* immer die Ausgangslänge verwendet, um die Daten an einem Messort zu erfassen.

Der dritte Signalstreifen zeigt die Situation am Messort ML1. Die Austrittslänge geht hier auf 9 m. Wenn man ein X/Y-Diagramm des Längensignals Schere an ML2 mit der Eintrittslänge an ML2 erstellt, erhält man die Länge an ML1. Die Länge hat eine Steigung von 1 für die ersten 6 m und dann eine Steigung von 2 für die letzten 3 m. Es gibt eine zusätzliche Streckung an ML1. Auf den ersten 3 m gibt es keine Streckung, auf den letzten 6 m dann eine Streckung von 100 %. Sie können dies am Längen-Eingangssignal ML1 sehen. Das Coil war am Eingang von ML1 6 m lang und am Ausgang 9 m.

Der vierte Signalstreifen zeigt die Situation an der Schweißmaschine. Die Ausgangslänge beträgt hier 6 m. Das Längensignal an der Schere ist das Ergebnis eines X/Y-Plots des Längensignals an ML1 mit der Eintrittslänge an ML1. Auf den ersten 3 m gab es keine Streckung, sodass sich eine Steigung von 1 ergibt. Auf den nächsten 1,5 m gab es eine 100%ige Streckung an ML1, so dass sich eine Steigung von 2 ergibt. Auf den letzten 1,5 m gab es eine 100%ige Streckung an ML1

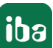

und eine 100%ige Streckung an ML2, sodass sich eine Gesamtstreckung von 200% und eine Steigung von 4 ergeben.

Das grüne Signal ist ein Signal, das an der Schweißmaschine abgetastet wurde. *ibaQDR* verwendet nun das Längensignal Schere an der Schweißmaschine, um das grüne Signal auf die Länge des Produktcoils zu strecken. Das Ergebnis ist in der ersten Grafik zu sehen. *ibaQDR* erwartet, dass die Ausgangslänge eines Messorts gleich der Eingangslänge am nächsten Messort ist. Ist dies nicht der Fall, streckt *ibaQDR* die Signale gleichmäßig. Wenn die Längendifferenz mehr als 0,5 % beträgt, wird ein Info-Feld in die Messdatei geschrieben. Das Info-Feld heißt *\$QDR\_Mis-matchBetweenExitAndEntryLengthAtMlx* mit x als Messortindex. Der Wert des Info-Feldes ist die Längendifferenz in Prozent. Wenn der Unterschied mehr als 10 % beträgt, wird ein Fehler im Ereignisprotokoll angezeigt.

# **6 Konfiguration für verschiedene Anlagentypen**

In diesem Abschnitt werden für verschiedene Anlagentypen die wichtigsten Konfigurationsschritte und Einstellungen beschrieben. Für den Typ *kontinuierliche Bandbehandlungsanlage* erfolgt dies am Beispiel einer vereinfachten Feuerverzinkung ausführlicher. Bei den anderen Anlagentypen werden dann die Besonderheiten und Abweichungen erläutert.

## **6.1 Kontinuierliche Behandlungslinien**

Im Folgenden wird die Projektierung am Beispiel einer vereinfachten Feuerverzinkungsanlage beschrieben. Die Hinweise gelten entsprechend auch für andere kontinuierliche Behandlungslinien wie Verzinnung, Verchromung, Kunststoffbeschichtung, Glüh- und Beizlinie usw.

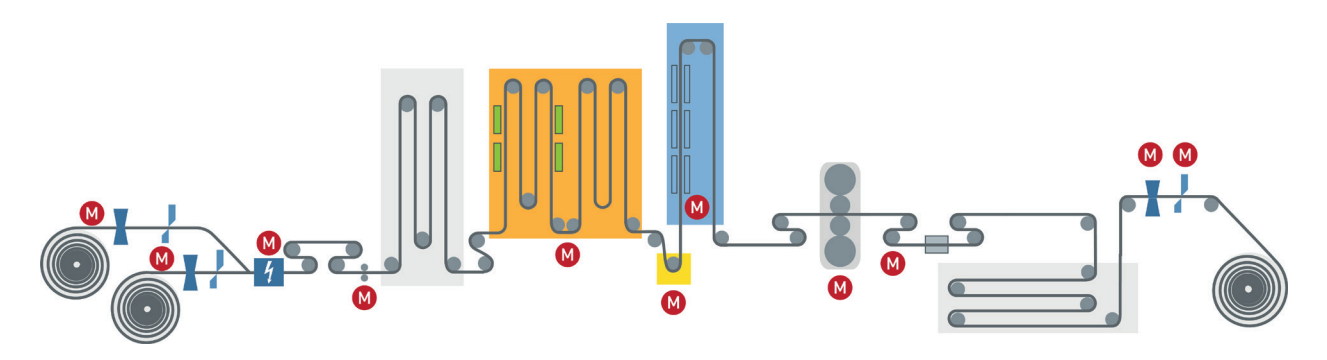

## **Besonderheiten**

- Mehrere Anlagenabschnitte mit unterschiedlichen Geschwindigkeiten (Einlauf-, Behandlungsund Auslaufteil)
- Mehrere Ab- und Aufhaspel möglich
- Oft sind auch Dressiergerüst oder Streckrichter enthalten, an denen eine Längung des Materials und somit eine Geschwindigkeitsdifferenz auftritt.
- 1:n-, n:1- und n:m-Fertigung möglich.
- Mehrere Produkte gleichzeitig in der Anlage
- Schrottschnitte, Probeschnitte

## **Typische Messwerte**

Dicke, Breite, Schichtdicke, Temperaturen, Bandzüge, Dressiergrad, Ölmenge

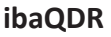

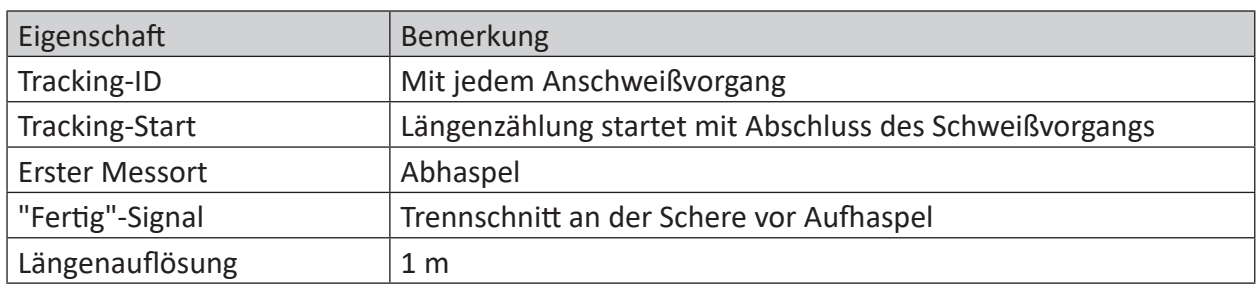

## **Typische Messorte**

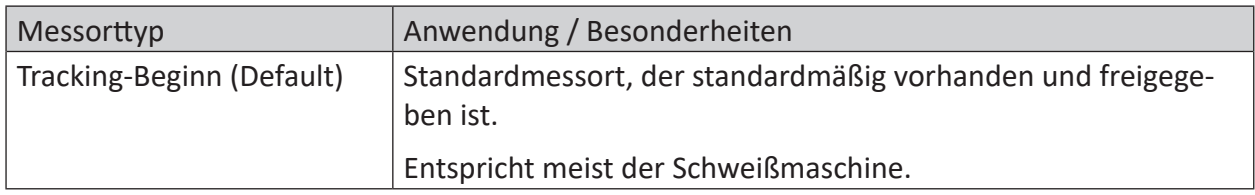
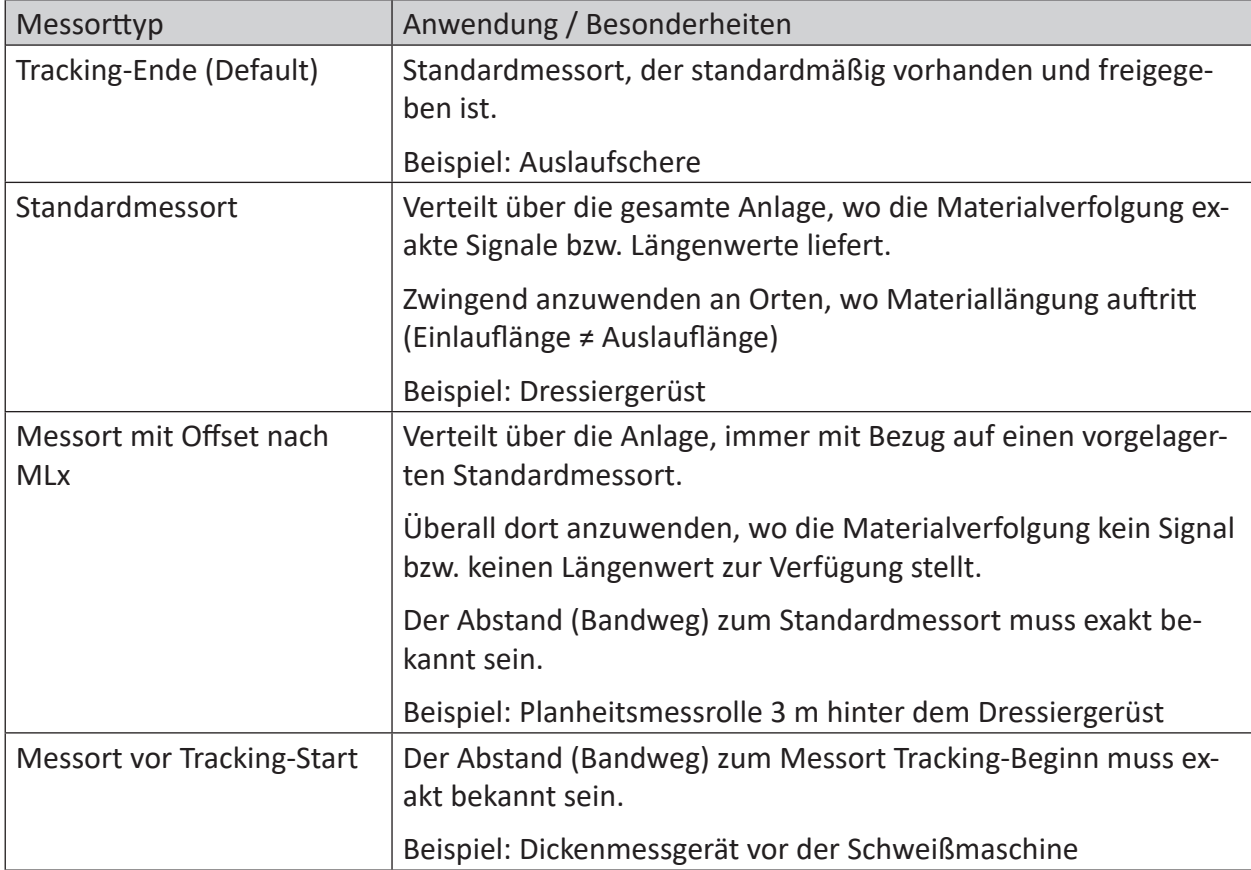

Die folgende Abbildung zeigt die Daten aus dem CGL-Simulator in *ibaAnalyzer*. Im obersten Signalstreifen sind die Längensignale der Materialverfolgung zeitbezogen dargestellt. In den folgenden zwei Signalstreifen sind dann Signale aus verschiedenen Anlagenbereichen normiert auf die Fertigbandlänge dargestellt, wobei der letzte Signalstreifen den Signal-Vektor einer Planheitsmessung darstellt. Solche Darstellungen bieten sich dann auch insbesondere für Signale aus traversierenden Messgeräten wie z. B. Schichtdicken- oder Ölauflagemessungen an.

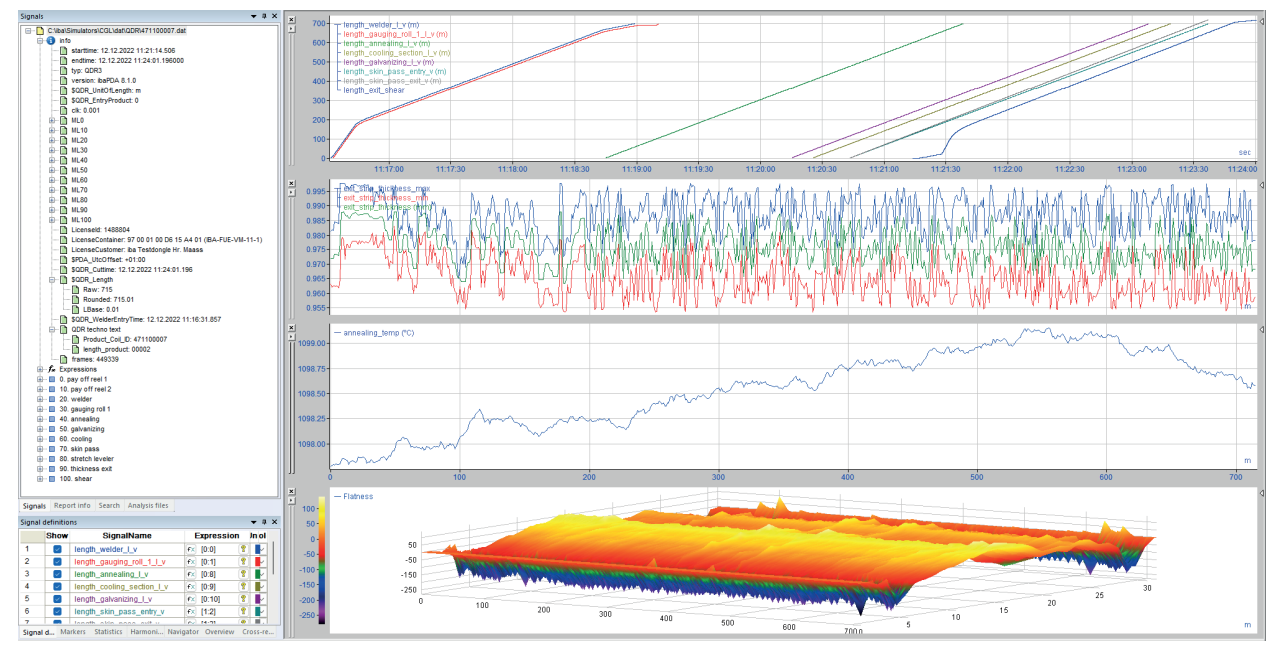

# **6.2 Gekoppelte Anlagen (Beize-Tandem)**

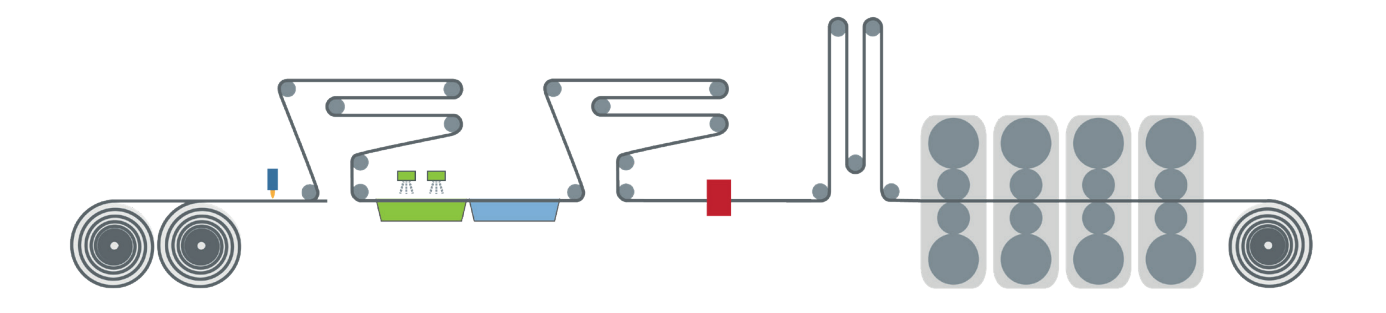

#### **Besonderheiten**

- Kombination aus zwei Anlagenarten: kontinuierliche Behandlungslinie und Kaltwalz-Tandemstraße; Beizteil arbeitet kontinuierlich, Tandem diskontinuierlich.
- Die Anlagen sind über einen Materialspeicher (Koppelspeicher) miteinander verbunden.
- Erhöhte Anforderungen an Tracking und ibaQDR-Synchronisation, wenn auch "ungekoppelter Betrieb" möglich ist.
- 1:n-, n:1- und n:m-Fertigung möglich.
- Mehrere Produkte gleichzeitig in der Anlage
- Schrottschnitte, Probeschnitte
- Starke Materiallängung im Tandembereich

#### **Typische Messwerte**

Dicke, Breite, Badtemperatur, Konzentration/pH-Wert, Bandzüge, Walzkräfte

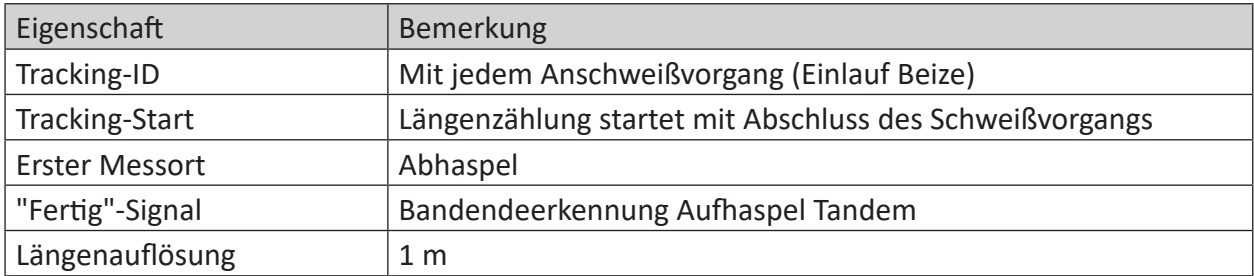

### **Beispiel:**

In der folgenden Abbildung ist im ersten Signalstreifen das letzte Dickenmesssignal einer Beiztandemlinie transformiert auf die Fertigbandlänge zu sehen (Standardverhalten von *ibaQDR*). Da das Längensignal vom Messort am Tracking-Start vorliegt (zweiter Signalstreifen), kann mit der XY-Funktion aus *ibaAnalyzer* eine Transformation auf die Eingangslänge durchgeführt werden (dritter Signalstreifen). Der Vollständigkeit halber wurde das Signal im letzten Signal-streifen dann noch zum Ursprung nach links verschoben.

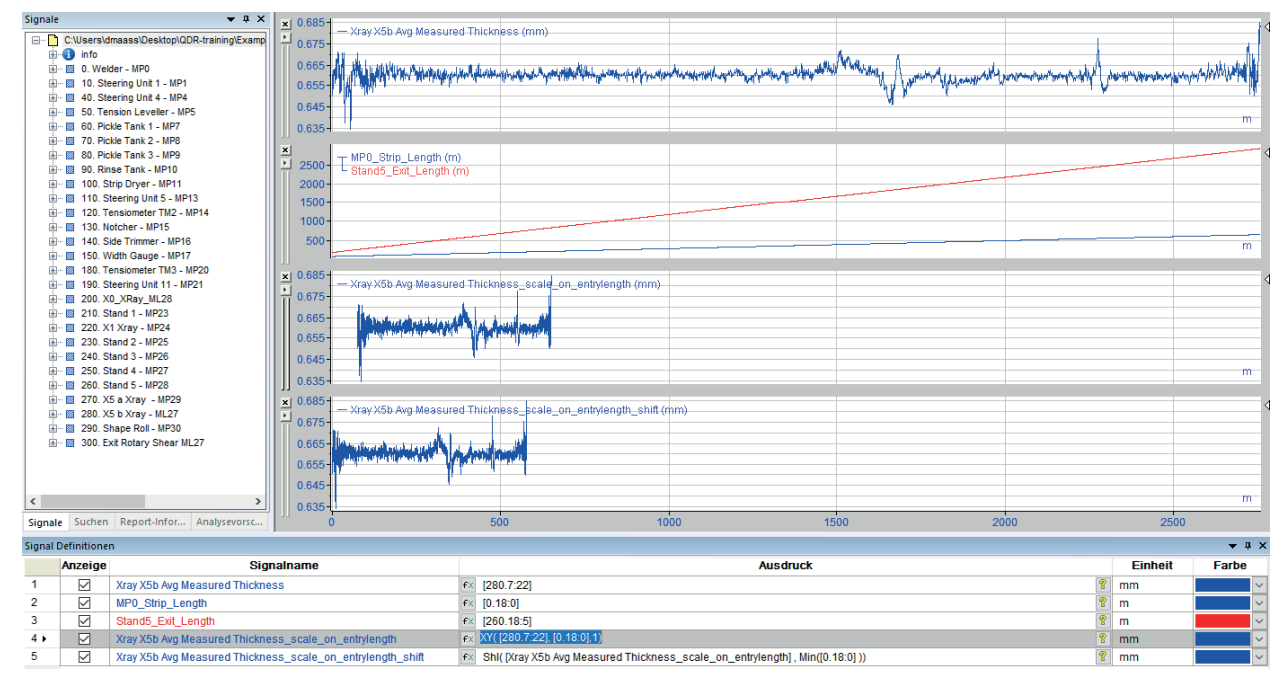

# **6.3 Warmwalzwerk**

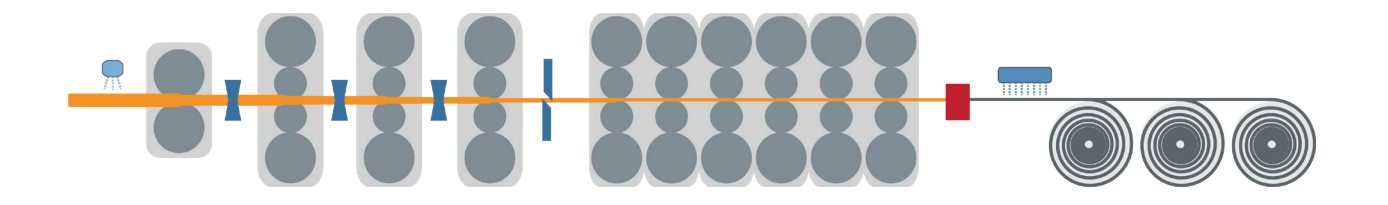

#### **Besonderheiten**

- Sehr starke Längung des Materials (bis zum 170-fachen der Eingangslänge)
- Sehr hohe Signalanzahl
- Geschwindigkeits-/Längenmessung des noch glühenden Materials mitunter nicht sehr genau
- Vorgerüste mit Reversierbetrieb
- Bei Nutzung einer Coilbox Vertauschen von Bandanfang und -ende zwischen Vor- und Fertigstraße
- Schrott- und ggf. auch Teilungsschnitte in der Anlage (Schopfschere)
- Entnahme von Material aus der Anlage bevor der letzte Messort erreicht wird
- Verschiedene letzte Messorte (Aufhaspel)
- Oftmals inhomogene Automatisierungstopologie, d. h. ein *ibaPDA/ibaQDR*-System für die gesamte Anlage kann bzgl. der I/O-Ankopplung aufwändig werden
- Erhebliche Performanceanforderungen aufgrund von hohen Anlagengeschwindigkeiten und sehr großer Anzahl an Signalen
- Virtualisierung u. U. aufgrund der I/O-Anforderungen nicht möglich

#### **Typische Messwerte**

Walzkräfte, Bandzüge, Breite, Dicke, Materialtemperatur, Kühlwassertemperatur

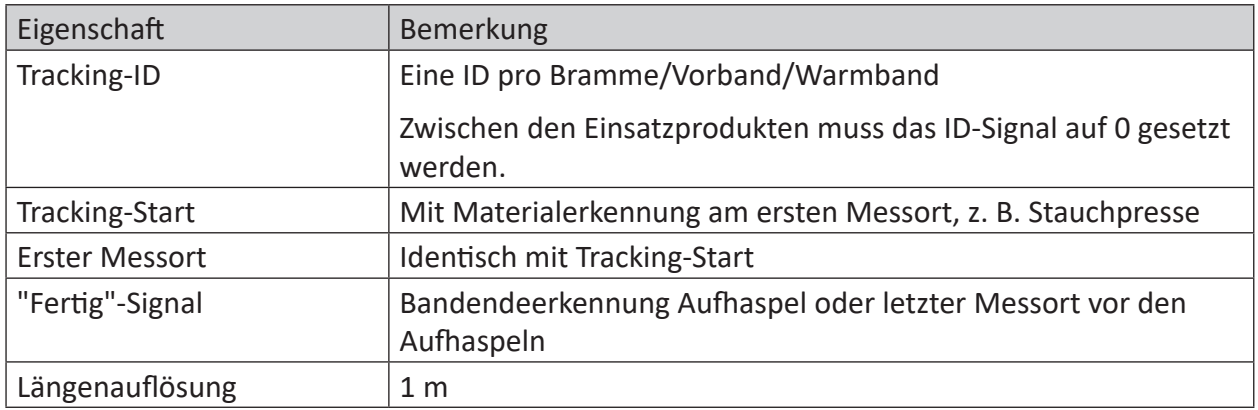

### **Beispiel:**

Aus der Automatisierung wird jeweils nur die Kopf- und Fußposition des Materials auf dem Rollgang geliefert. Es gibt also zu mehreren Platzhaltern (z. B. Bramme 1-8) jeweils zwei Positionssignale. Diese sind im ersten Signalstreifen in der folgenden Abbildung zu sehen. Die Position der Messorte auf dem Rollgang ist bekannt (vgl. horizontale Linien im ersten Signalstreifen), so dass damit dann die für *ibaQDR* erforderlichen Längensignale gebildet werden können - vgl. zweiter bis vierter Signalstreifen. Für die Berechnung der Längensignale wurden hier Funktionen im Ausdruckseditor von *ibaAnalyzer* verwendet.

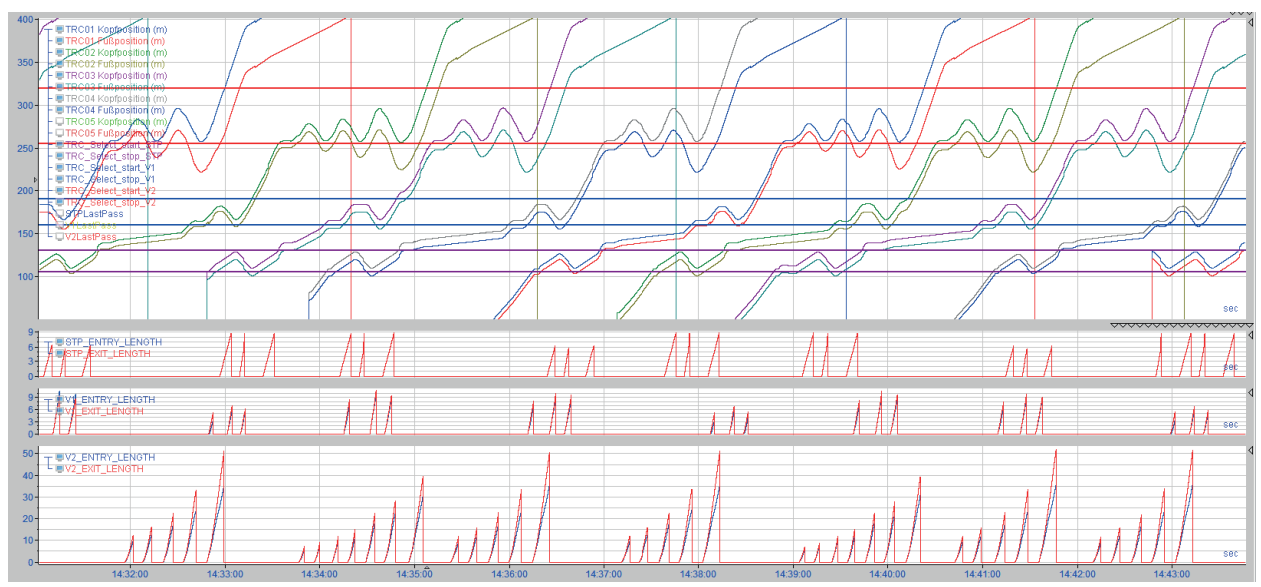

# **6.4 Reversiergerüst**

Vorgerüst im Warmwalzwerk, Dressier-/Reversiergerüst im Kaltwalzwerk

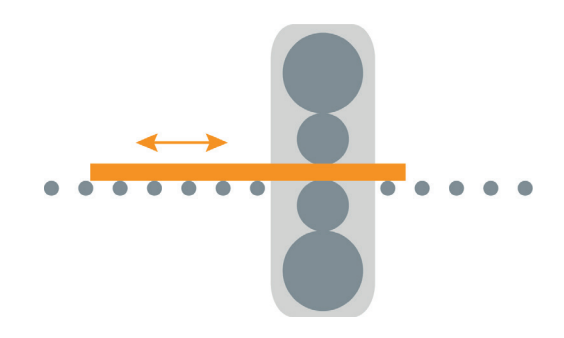

#### **Besonderheiten**

- Umkehr von Bandanfang und Bandende mit jedem Stich
- Materiallängung
- Beim Reversiergerüst im Warmwalzwerk verlässt das Material in der Regel bei jedem Stich vollständig das Gerüst. Im Gegensatz dazu verlässt das Material bei einem Reversiergerüst im Kaltwalzwerk, das Gerüst nicht, da es zwischen den Stichen noch auf den Haspel aufgespannt bleibt.

#### **Hinweis**

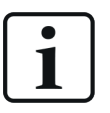

In *ibaQDR* ist bisher nur das vollständige Reversieren abgebildet, d. h. das Material durchläuft das Gerüst bei jedem Stich vollständig.

#### **Typische Messwerte**

Dicke, Breite, Temperatur, Walzkraft

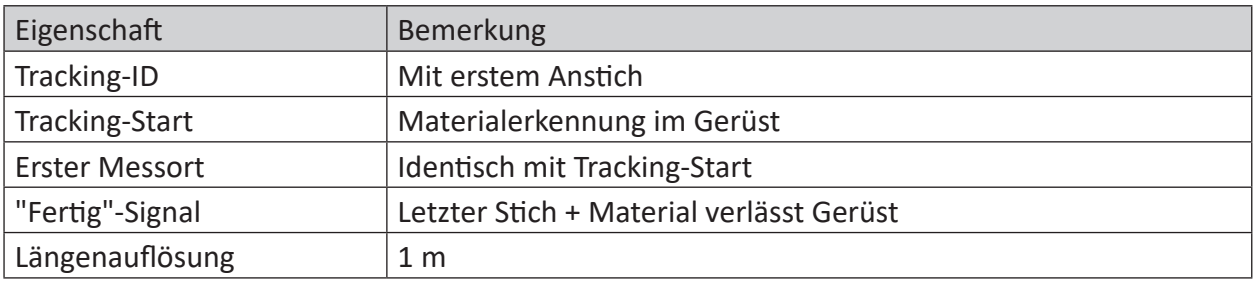

# **6.5 Trägerwalzstraße**

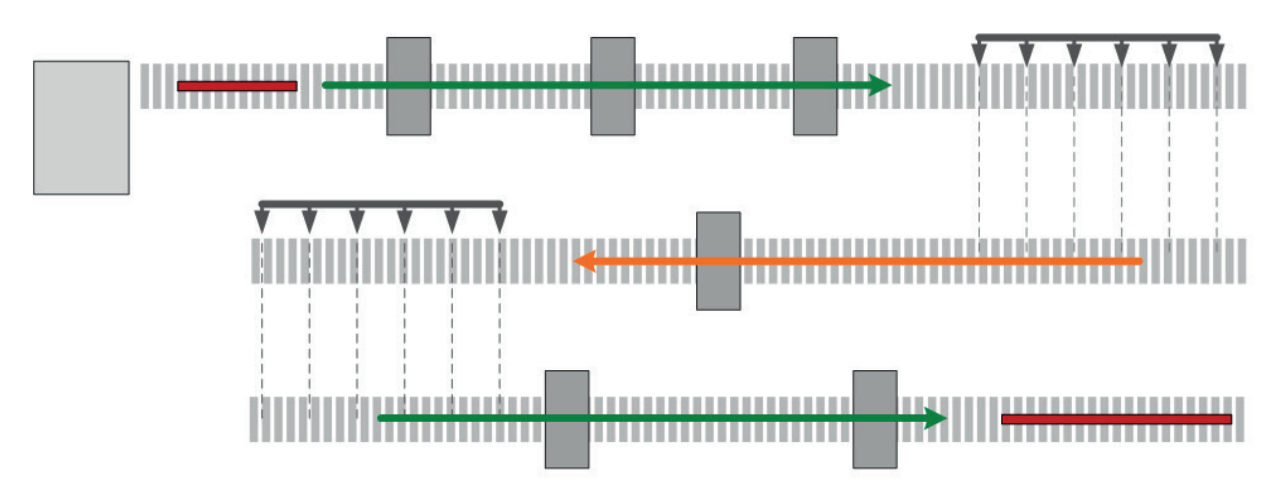

### **Besonderheiten**

- Reversierende Fahrweise an einzelnen Gerüsten
- Umkehr der Produktionsrichtung von einem Rollgang zum nächsten durch Quertransport Hierbei ist zu beachten, dass jeweils am ersten Messort nach einem Quertransport die Option *Bandkopf und -ende spiegeln* aktiviert werden muss.

### **Typische Messwerte**

Breite, Dicke

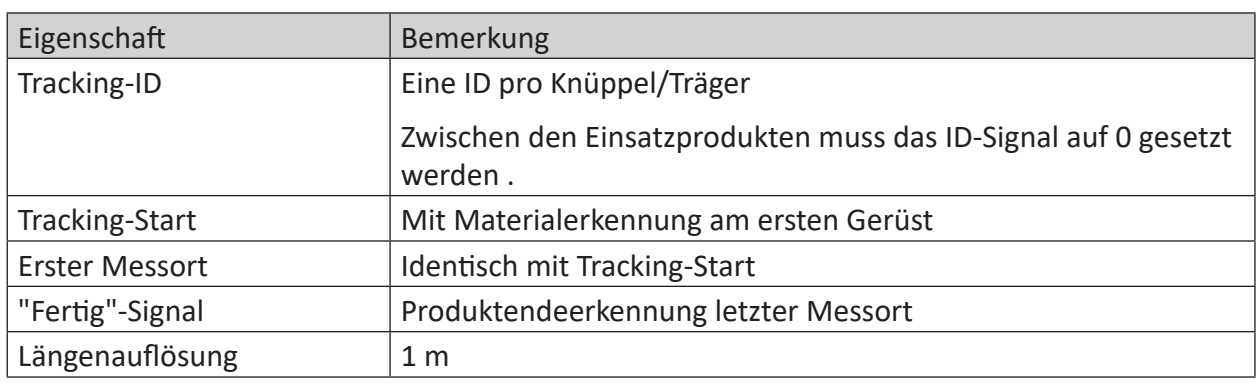

# **6.6 Tandem-Kaltwalzwerk (diskontinuierlich)**

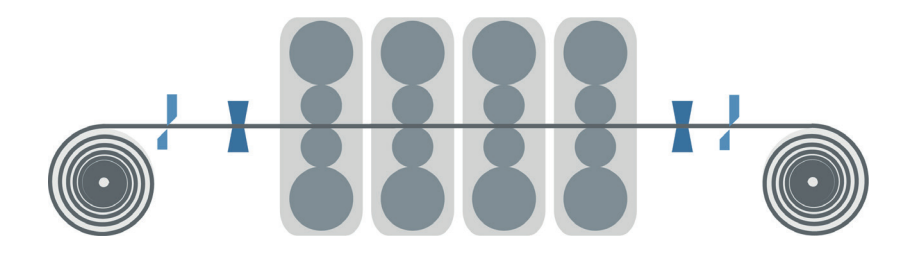

#### **Besonderheiten**

- Materiallängung
- Nur Standardmessorte möglich

### **Typische Messwerte**

Breite, Dicke, Bandzug, Walzkräfte

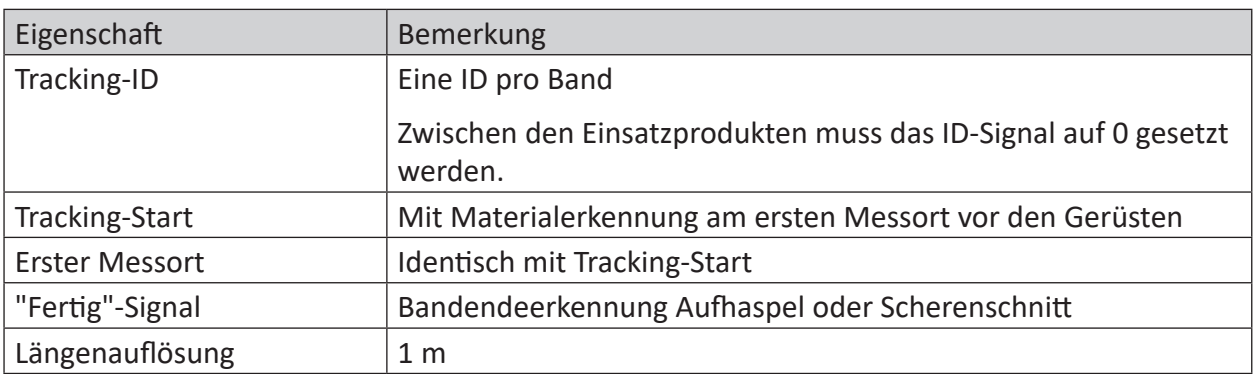

# **6.7 Dressiergerüst**

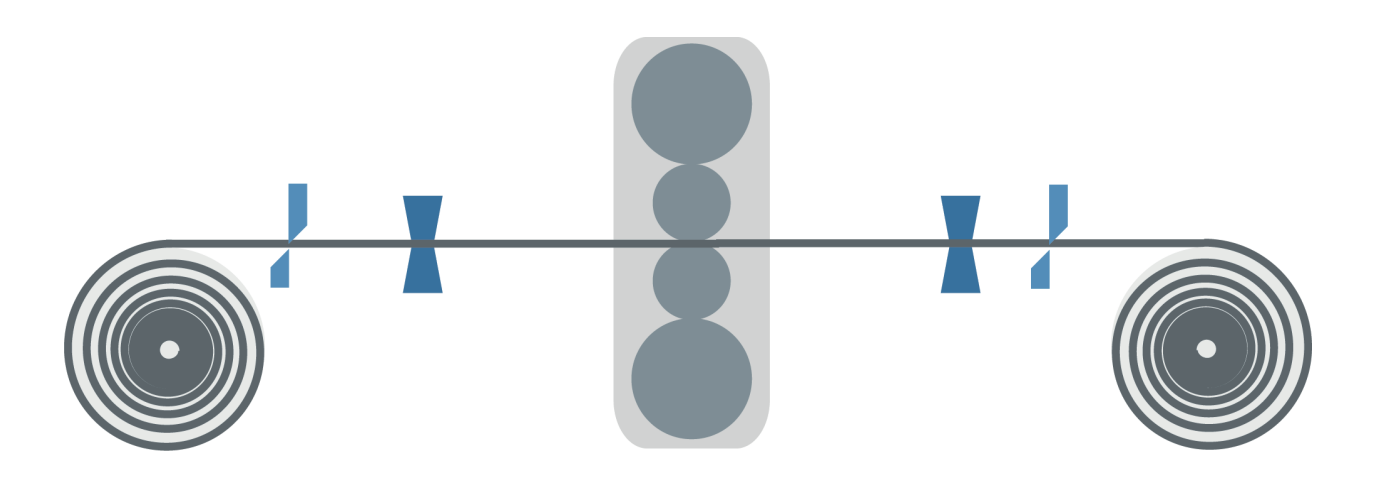

#### **Besonderheiten**

■ Nur Standardmessorte möglich

### **Typische Messwerte**

Breite, Dicke, Bandzug, Walzkraft, Dressiergrad

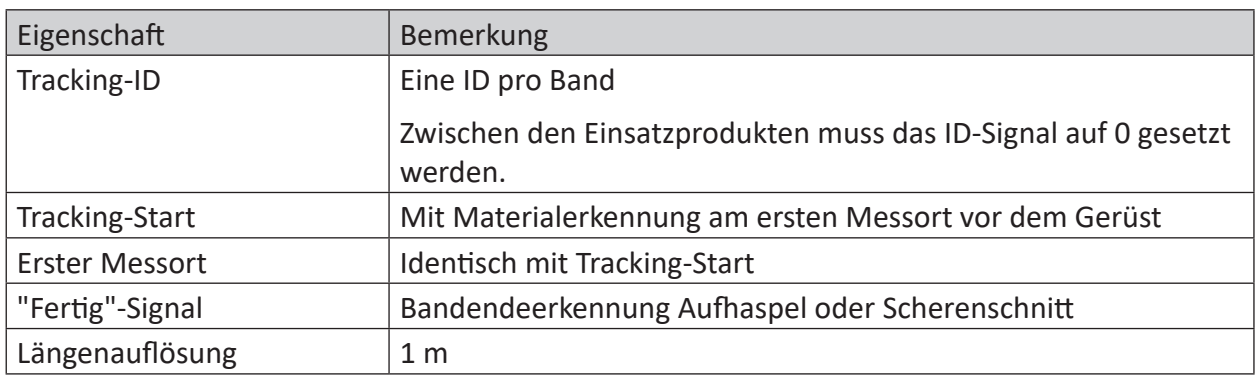

## **6.8 Stranggussanlagen**

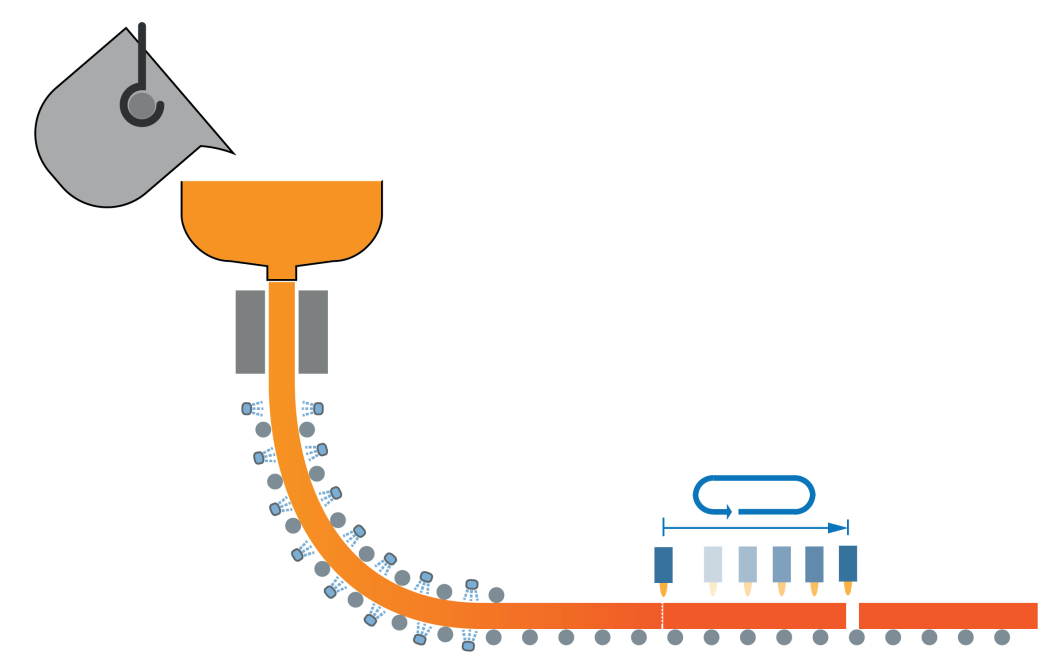

#### **Besonderheiten**

Die besondere Herausforderung bei Stranggussanlagen besteht darin, Messwerte aus der Flüssigphase auf die Länge des Strangs und schließlich der fertigen Bramme abzubilden.

Es kann nur ein Strang pro *ibaQDR*-System abgebildet werden! Bei mehrsträngigen Anlagen sind also mehrere *ibaQDR*-Systeme erforderlich. Demnach bietet es sich hier besonders an, die Systeme zu virtualisieren.

#### **Typische Messwerte**

Dicke, Breite, Materialtemperatur, Kühlwassertemperatur

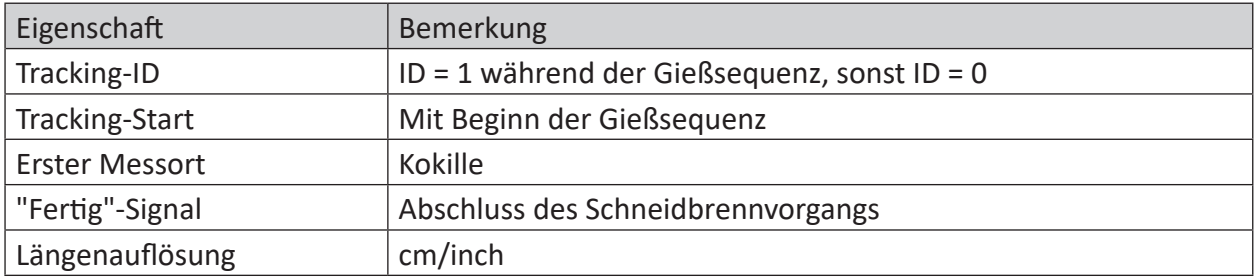

#### **Beispiel:**

Beispielkonfiguration zu einer Stranggussanlage mit neun Segmenten. Das Schnittsignal wird mithilfe eines virtuellen Signals beim Abschluss des Brennschneidvorganges gebildet.

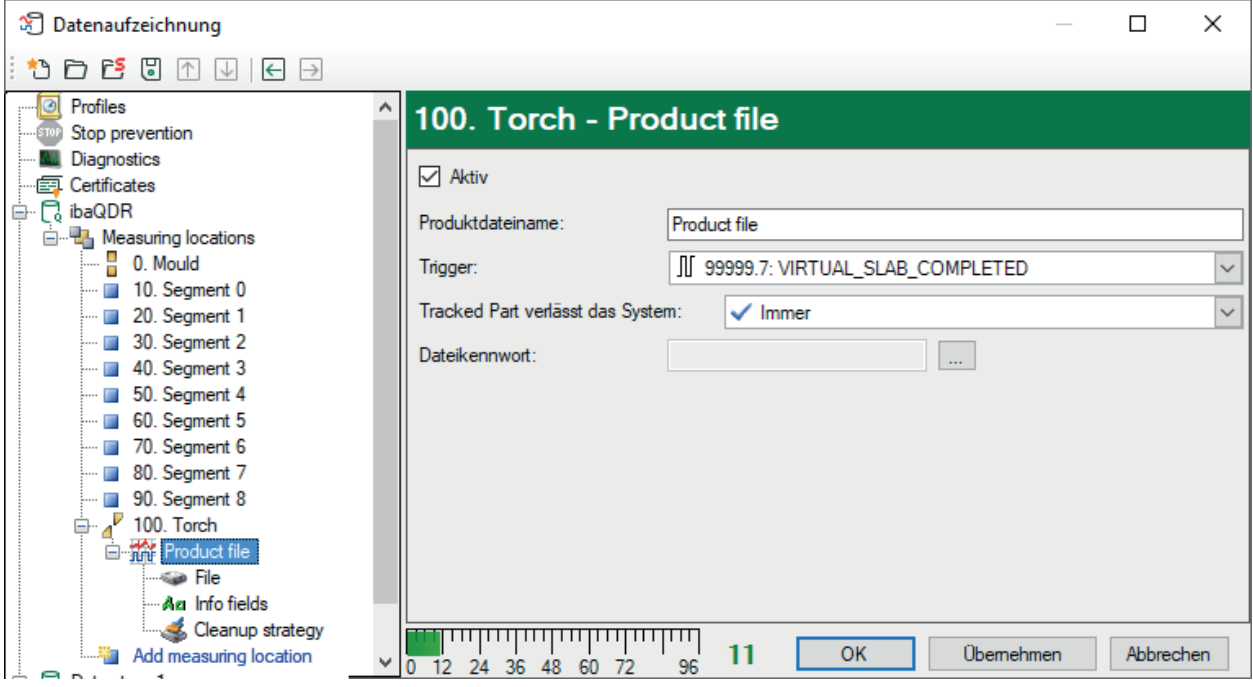

Die Tracking-Signale zur Gießsequenz zeigen die Bewegung der Brennschneidmaschine und das Schnittsignal zum Erzeugen der *ibaQDR*-Messdatei:

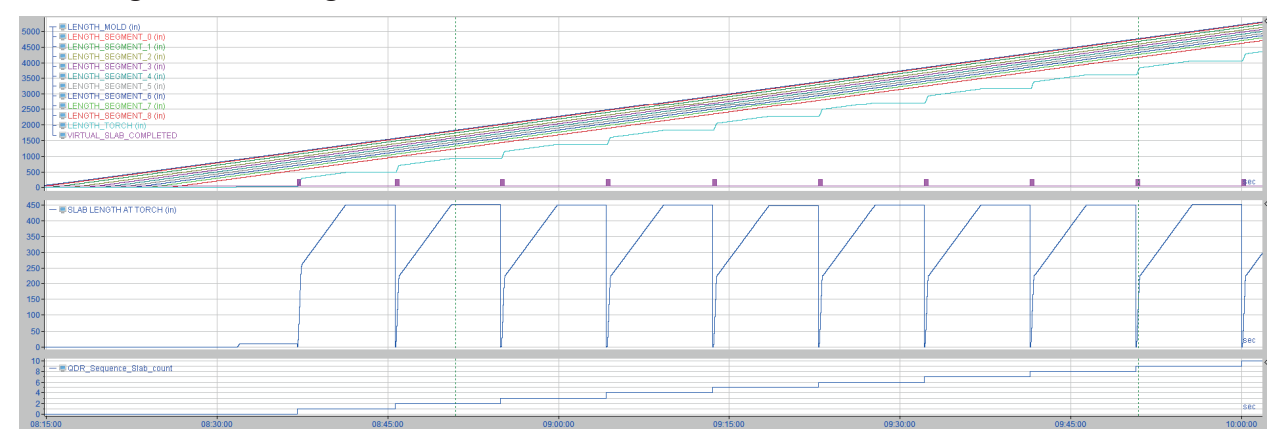

# **6.9 Inspektionslinie**

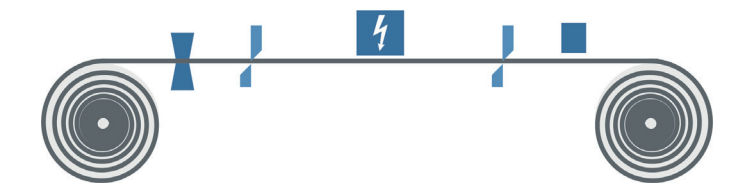

#### **Besonderheiten**

- Keine stringente Fahrweise der Anlage, häufige Richtungswechsel (vor/zurück)
- Häufig: Trennschnitte, Herausnahme von Material und Schweißvorgänge

#### **Typische Messwerte**

Breite, Dicke, Bandzug, Ölauflage

#### **ibaQDR**

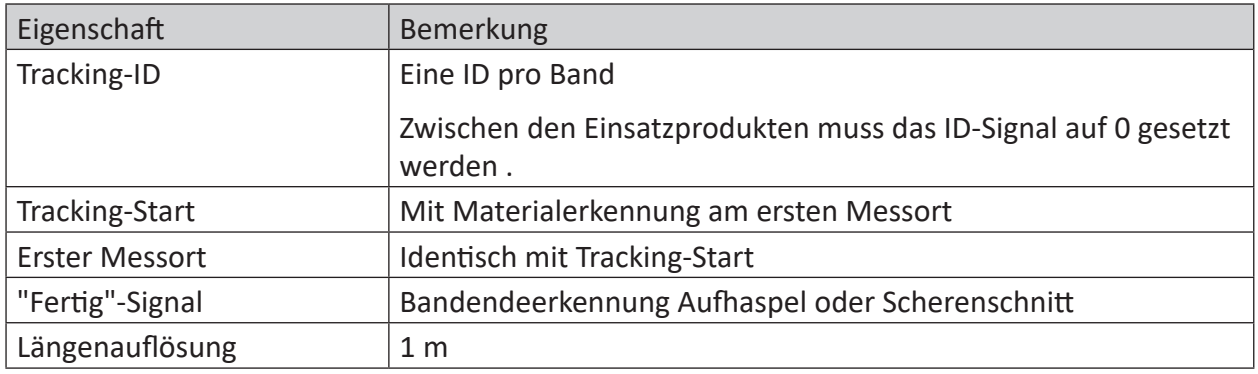

#### **Beispiel:**

In dieser Inspektionslinie gibt es, wie im obigen Schema ersichtlich ist, zwei Scheren und somit zwei zu betrachtende Geschwindigkeiten. Als Standardmessort wurde der Aufhaspel definiert und davor als Dummy der Tracking-Start-Messort. Die übrigen Messorte wurden als Typ "Vor Tracking-Start" definiert und der Modus für zwei Geschwindigkeiten eingestellt.

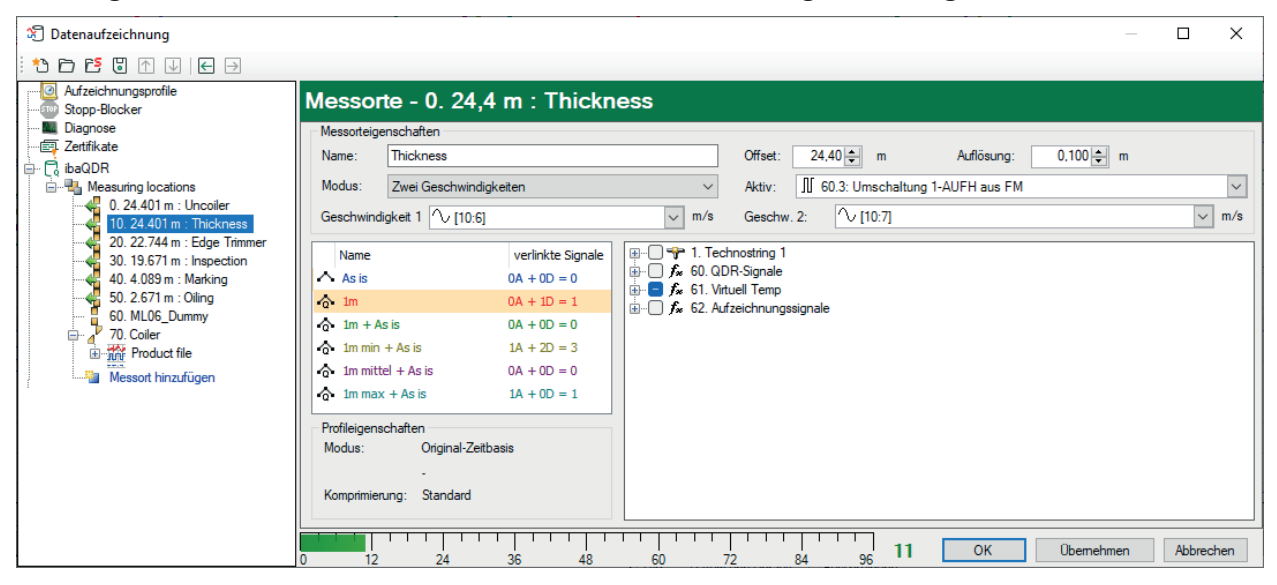

# **7 Anpassungen mit virtuellen Signalen**

Mit der Datenschnittstelle *Virtuell* steht im I/O-Manager eine Funktion zur Verfügung, mit der virtuelle, d. h. berechnete oder verknüpfte Signale in der Erfassung verwendet werden können.

Mithilfe von mathematischen Funktionen und logischen Verknüpfungen können beliebige virtuelle Signale gebildet werden. Diese virtuellen Signale können wie andere Messsignale aufgezeichnet oder zur einfachen Realisierung komplexer Triggerbedingungen verwendet werden. Durch virtuelle Signale können Berechnungen bereits bei der Messung durchgeführt werden, wie Summen- oder Differenzbildung, Prüfung auf Toleranzverletzungen u. v. m.

Die Vorgehensweise zur Erstellung von virtuellen Signalen sowie ein Verzeichnis der verfügbaren Funktionen können Sie dem *ibaPDA*-Handbuch, Teil 3 (Schnittstellen und Module) und Teil 4 (Ausdruckseditor) entnehmen.

Bezogen auf *ibaQDR* können die virtuellen Signale für eine Vielzahl von Umrechnungen und Anpassungen bis hin zur Projektierung einer Materialverfolgung genutzt werden.

So kann beispielsweise in *ibaQDR* mithilfe der virtuellen Signale aus Meterimpulsen ein Längenmesssignal generiert werden.

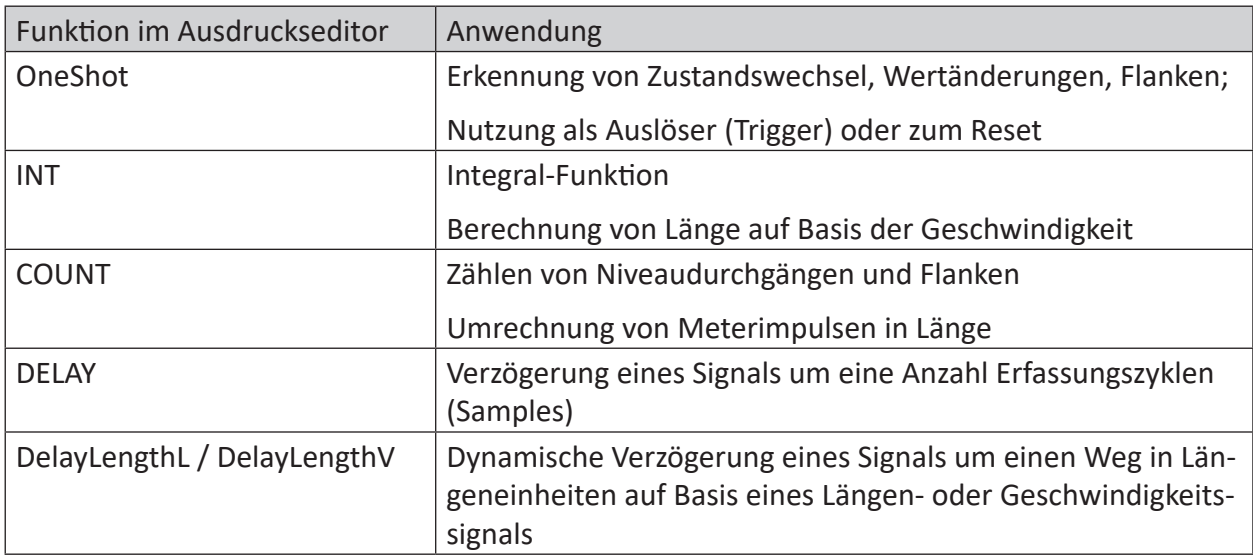

Die folgende Tabelle zeigt einige Funktionen für die Berechnung virtueller Signale, die bei *ibaQDR* häufig verwendet werden.

In den nachfolgenden Kapiteln finden Sie einige Anwendungsbeispiele.

# **7.1 OneShot**

OneShot('Expression')

#### **Argumente**

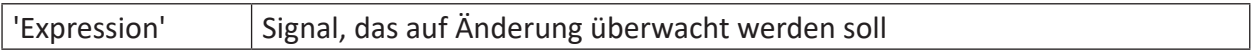

#### **Beschreibung**

Diese Funktion liefert das Ergebnis TRUE, wenn der aktuelle Wert von 'Expression' ungleich dem vorigen ist. Sie liefert das Ergebnis FALSE, wenn der aktuelle Wert gleich dem vorigen ist. Die Funktion unterstützt auch Textsignale.

Die Funktion kann daher zur Erkennung von Wertänderungen analoger Signale und Flanken digitaler Signale genutzt werden.

#### **Anwendungsbeispiel**

Nutzung als Rücksetzsignal bei der Berechnung von Bandlänge mit der Integralfunktion

```
INT (IF([tracking ID] = 0, 0, [speed] ), OneShot([tracking ID]))
```
Wenn die Tracking-ID null ist, wird nichts integriert (0). Wenn die Tracking-ID ungleich null ist, wird die Geschwindigkeit [speed] integriert. Wenn sich die Tracking-ID mit Beginn eines neuen Bandes (Tracked Part) ändert, wird mit OneShot ein Impuls generiert (TRUE für einen Zyklus), mit dem das Integral und damit der Längenwert auf null zurückgesetzt wird.

Die Abbildung zeigt das Beispiel im Ausdruckseditor.

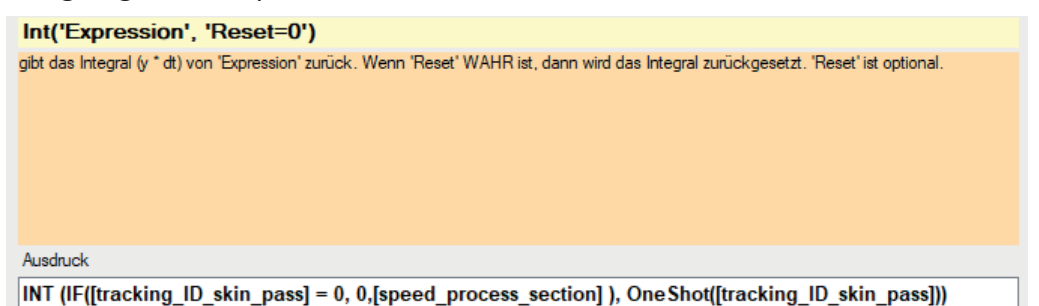

# **7.2 COUNT**

COUNT('Expression', 'Level\*', 'Hysteresis\*', 'EdgeType\*', 'Reset\*')

### **Argumente**

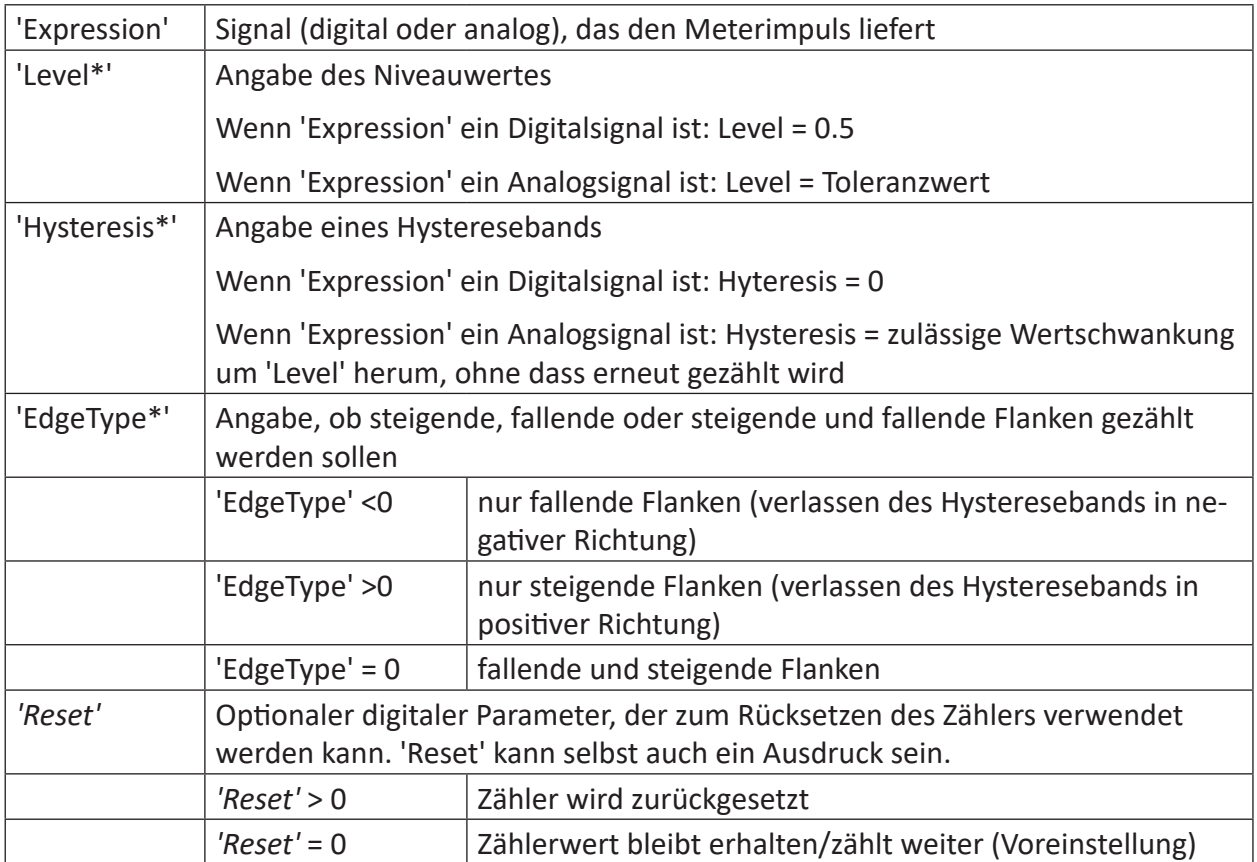

### **Beschreibung**

Die Funktion zählt die Durchgänge von 'Expression' durch das Niveau 'Level'. Mit dem Parameter 'Hysterese' kann ein Toleranzband angegeben werden, das zu gleichen Teilen ober- und unterhalb von 'Level' liegt. Es werden nur komplette Durchgänge durch das Toleranzband gezählt. Der Parameter 'EdgeType' bestimmt, welche Flanken gezählt werden. Der Parameter 'Reset' dient zum Rücksetzen des Zählerwertes auf 0. 'Reset' kann auch als Ausdruck formuliert werden.

#### **Beispiel**

Berechnung der Bandlänge durch Zählung der Meterimpulse

COUNT ([meter pulse], 0.5, 0, 0, Oneshot([tracking\_ID]))

Jedes Mal, wenn das digitale Signal [meter\_pulse] von TRUE nach FALSE oder von FALSE nach TRUE wechselt, wird der Zähler um 1 erhöht. Der Zählerwert entspricht der Länge in Metern. Wenn sich die Tracking-ID ändert (= neues Tracked Part), liefert der OneShot-Ausdruck den Wert TRUE für einen Zyklus und setzt damit den Zähler auf null zurück.

Die Abbildung zeigt das Beispiel im Ausdruckseditor.

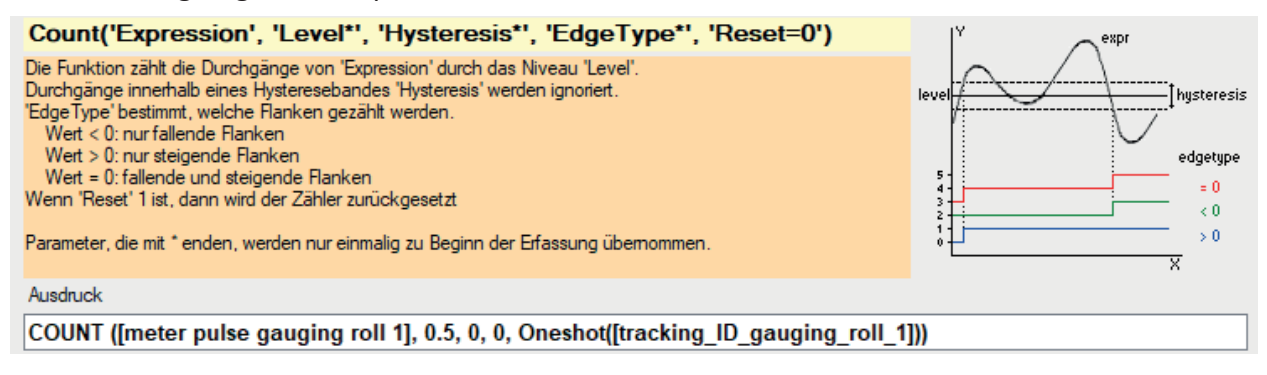

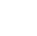

**iba** 

# **7.3 Delay**

```
Delay('Expression', 'NumberSamples*')
```
### **Argumente**

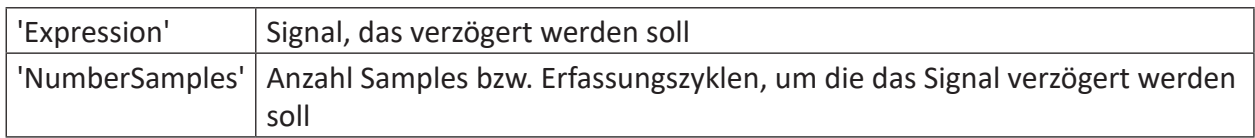

#### **Beschreibung**

Diese Funktion gibt eine verzögerte Kopie des Signals 'Expression' wieder. Die Verzögerung wird angegeben in Anzahl Messungen ('NumberSamples'). Das Ergebnis ist eine Signalkurve mit den Werten des Originalsignals bei 'NumberSamples' vor der aktuellen Zeit.

Um eine Speicherüberlastung zu vermeiden, ist 'NumberSamples' auf 10.000 begrenzt.

# **7.4 DelayLengthL / DelayLengthV**

DelayLengthL('Expression','Length','MaxLengthDelta','DelayInMeter','Resolution\*', 'Filter=0\*'Argument')

DelayLengthV('Expression','Speed','DelayInMeter','Resolution\*', 'Filter=0\*')

#### **Argumente**

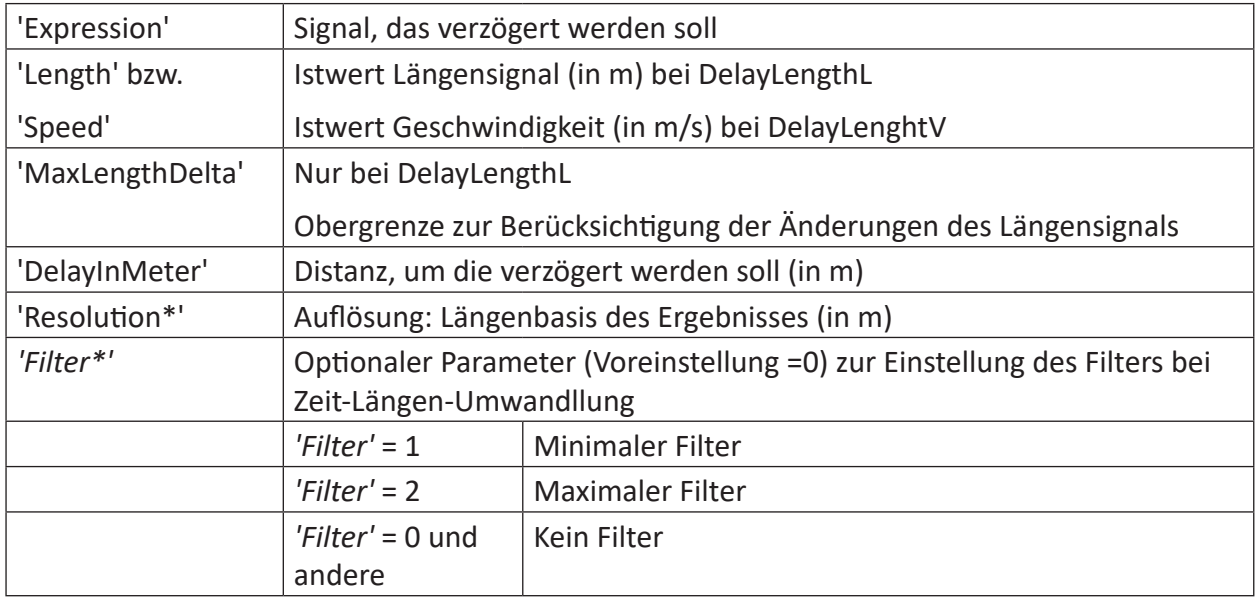

#### **Beschreibung**

Diese Funktionen erzeugen über das Längensignal 'Length' (in m) bzw. über das Geschwindigkeitssignal 'Speed' eine längenbasierte Version von 'Expression' mit einer Verzögerung von 'DelayInMeter' Meter. Änderungen im Längensignal, die 'MaxLengthDelta' überschreiten, werden ignoriert. Die Auflösung 'Resolution' ist die Längenbasis des Ergebnisses (in m).

Mit diesen Funktionen kann ein Signal um eine Distanz verzögert werden. Damit kann z. B. ein Signal mit einem Längenoffset relativ zu einem Messort versehen werden. Die Funktion eignet sich für einzelne Messsignale, die zum zugehörigen Messort einen größeren Abstand haben (> 1 m), für die sich die Einrichtung eines eigenen Messorts aber nicht lohnt.

Auch eine einfache Materialverfolgung kann damit realisiert werden, wie im folgenden Anwendungsbeispiel beschrieben ist.

#### **Anwendungsbeispiel**

Aufbau einer einfachen Materialverfolgung am Beispiel des Simulationsmodells.

Die Materialverfolgung sorgt dafür, dass der ID-Wechsel des "Tracked Part" stets längenrichtig an den Messorten erfolgt. Betrachtet werden dabei die Standardmessorte an den Übergängen zwischen Anlagenabschnitten mit unterschiedlichen Geschwindigkeiten.

Am Beispiel unserer Simulation sind dies folgende Anlagenabschnitte:

- Von Schweißmaschine (Welder) bis Messrolle 2 (Gauging Roll 2), inkl. Einlaufspeicher
- Von Messrolle 2 (Gauging Roll 2) bis Dressiergerüst (Skin Pass)
- Von Dressiergerüst (Skin Pass) bis Messrolle 5 (Gauging Roll 5), inkl. Auslaufspeicher

Es müssen also die Tracking-IDs für 4 Messorte ermittelt werden:

- Schweißmaschine (Welder)
- Messrolle 2 (Gauging Roll 2)
- Dressiergerüst (Skin Pass)
- Messrolle 5 (Gauging Roll 5)

Für die längenrichtige Umschaltung der Tracking-ID müssen folgende Distanzen ermittelt werden:

- Bandlänge zwischen Schweißmaschine (Welder) und Messrolle 2 (Gauging Roll 2), bestehend aus einem konstante Anteil und einem variablen Anteil (Füllstand Einlaufspeicher)
- Bandlänge zwischen Messrolle 2 (Gauging Roll 2) und Dressiergerüst (Skin Pass), in diesem Fall konstant
- Bandlänge zwischen Dressiergerüst (Skin Pass) und Messrolle 5 (Gauging Roll 5), bestehend aus einem konstante Anteil und einem variablen Anteil (Füllstand Auslaufspeicher)

Die folgende Abbildung zeigt das Prinzip und die Signalnamen, wie sie im Simulationsbeispiel verwendet werden.

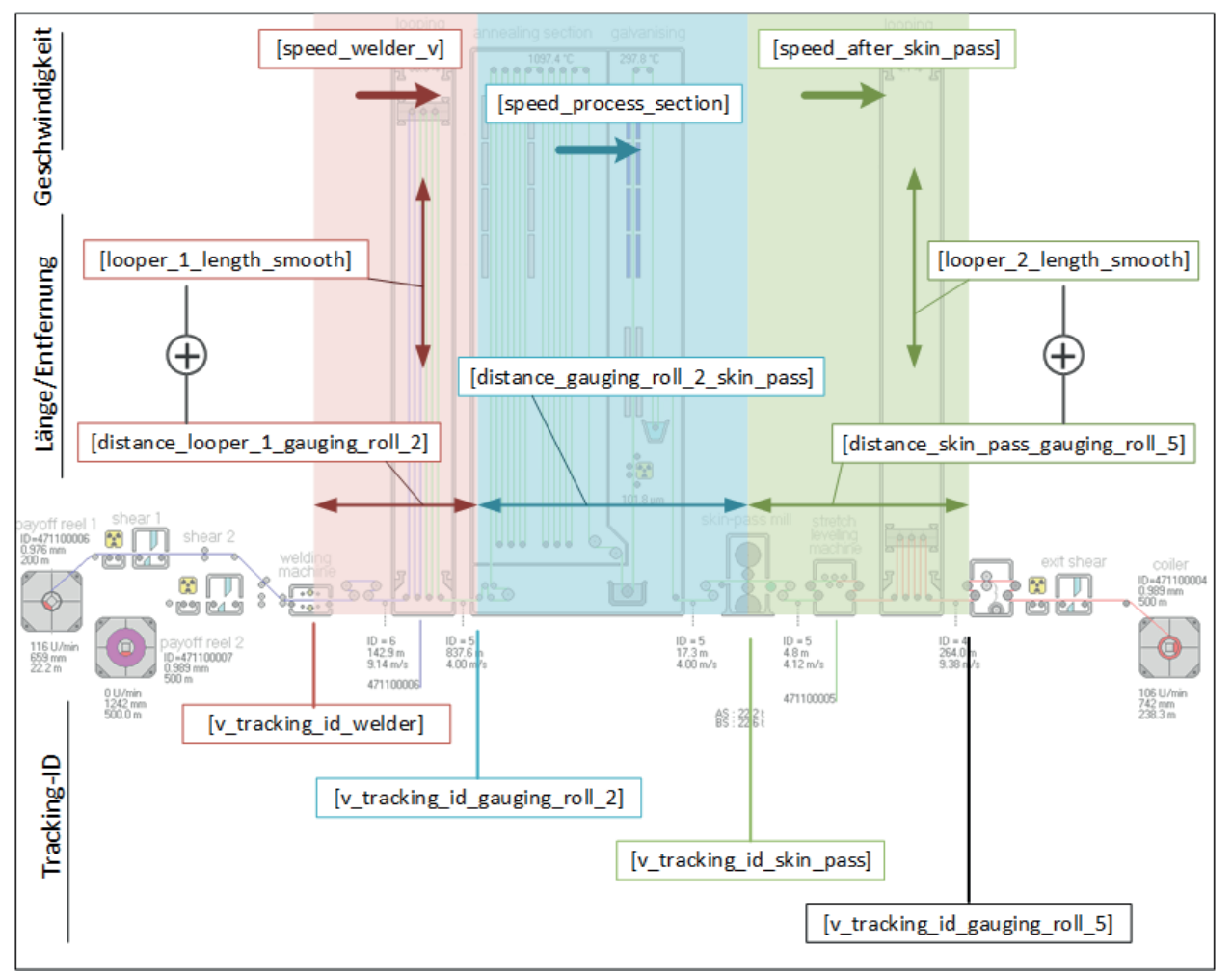

Das Prinzip folgt der Idee, dass die an der Schweißmaschine vergebene ID verzögert um die Bandlänge an den zweiten Standardmessort übergeben wird, von diesem an den dritten Standardmessort und immer so weiter.

Die zurückgelegten Distanzen zwischen den Messorten werden mithilfe der *DelayLengthV*-Funktion aus den Geschwindigkeitssignalen der entsprechenden Anlagenabschnitte berechnet.

Die Definition der virtuellen Signale sieht dann wie folgt aus.

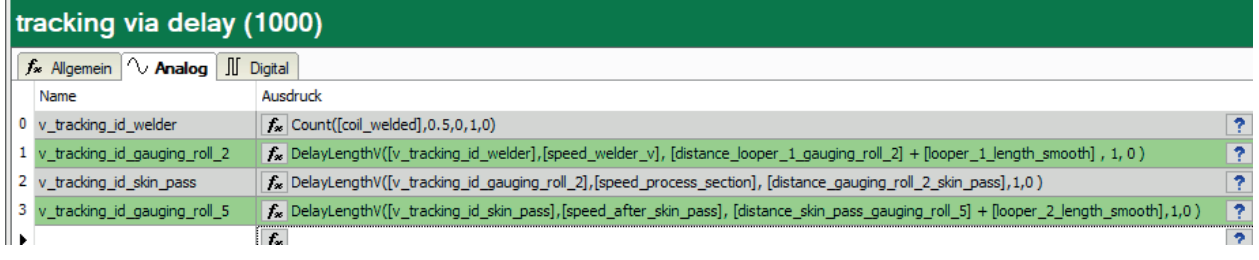

Die ID wird zuerst an der Schweißmaschine ermittelt. In der Simulation wird dies durch einen einfachen Zähler erledigt, der mit jedem "Angeschweißt"-Signal um eins inkrementiert wird.

Für die Ermittlung der Tracking-ID am nächsten Messort "[v\_tracking\_id\_gauging\_roll\_2]" wird die *DelayLengthV*-Funktion verwendet:

```
DelayLengthV([v tracking id welder], [speed welder v], [distance
looper 1 gauging roll 2] + [looper 1 length smooth] , 1, 0 )
```
Der Wert für die Tracking-ID wird am nächsten Messort erst dann übernommen, wenn das Band den Weg zurückgelegt hat, der dem Abstand der beiden Messorte unter Berücksichtigung des Füllstands vom Einlaufspeicher entspricht.

Für die weiteren Anlagenabschnitte wird entsprechend verfahren.

Messorte zwischen den Standardmessorten müssen nicht berücksichtigt werden, da diese als Messorte mit Offset konfiguriert sind und dementsprechend kein eigenes Tracking-ID-Signal benötigen.

# **8 Anhang**

# **8.1 Vertriebsbedingungen**

### **Qualifizierungsvoraussetzungen für Integratoren von ibaQDR**

Bei dem Softwareprodukt *ibaQDR* handelt es sich um ein Erfassungssystem für Qualitätsdaten, welches als Besonderheit gleichzeitig zeit- und längenbezogene Messwerte aufzeichnet.

Es kommt speziell bei Bandanlagen (z. B. Behandlungslinien, Kalt- und Warmwalzwerken) zum Einsatz. Dabei werden mehrere Einsatzstücke ("Tracked Parts" - Coils, Brammen,…) zusammengeschweißt oder einzeln durch die Anlage transportiert und bearbeitet. Am Ende des Vorgangs wird aus den Einsatzstücken dann eine Unter- oder Übermenge als Produkt und/oder Probestück geschnitten.

Dieses Prinzip findet sich auch bei Produktionsanlagen in anderen Industriebereichen wieder, in denen lange oder bahnförmige Produkte hergestellt werden, wie Gummikalander, Papiermaschinen, Extrusionsanlagen sowie Anlagen zur Flachglas- oder Holzplattenherstellung. Auch hier ist die Anwendung von *ibaQDR* möglich.

Bei *ibaQDR* wird der jeweils überwachte Produktionsbereich in verschiedene Teilbereiche bzw. Anlagenpositionen (Messorte) unterteilt. Eine Besonderheit bei *ibaQDR* ist die Notwendigkeit, die Messorte, an denen Messwerte anfallen, einem Materialverfolgungssystem zuzuordnen, das *ibaQDR* u. a. mit Tracking-IDs und Produktgeschwindigkeiten oder -längen versorgt. Weitere Einstellmöglichkeiten ergeben sich bei der Zuordnung von Textsignalen und möglicher spezieller Messort-Typen (*Vor Tracking Start-, Offset-, Reversier-, Trennungsmessort*).

Der Einsatz von *ibaQDR* setzt somit voraus, dass die vielfältigen Schnittstellen zum Materialverfolgungs- und zum Steuerungssystem besonders sorgfältig projektiert werden und auf der *ibaQDR*-Seite entsprechend konfiguriert werden.

Um diese Kenntnisse zu vermitteln und zu trainieren, wurde von der iba AG ein beispielhafter Simulator entwickelt (Prozess einer Feuerverzinkungslinie).

Eine Standardschulung an diesem Simulator vermittelt das grundsätzliche Verständnis des technischen Prozesses und der Konfigurationsmöglichkeiten von *ibaQDR*. Weitere umfangreiche Trainingsmöglichkeiten ergeben sich aus dem Playbackbetrieb von zeitbezogenen *ibaPDA*-Aufzeichnungen aus realen Anlagen.

Nachfolgend sind alle Schulungs- und Betreuungsaufwendungen aufgeführt, welche für eine Erstlieferung an einen Anlagenausrüster zwingend vorgeschrieben sind. Nach erfolgreicher Ausbildung und der Betreuung bei einem ersten Projekt wird diesem Ausrüster eine *ibaQDR*- Zertifizierung ausgehändigt und er kann das Produkt anschließend ohne weitere Schulungsmaßnahmen beliebig an seine Endkunden anbieten und von der iba AG beziehen.

### **Schulungs- und Betreuungsaufwendung für Ausrüster als ibaQDR- Erstanwender**

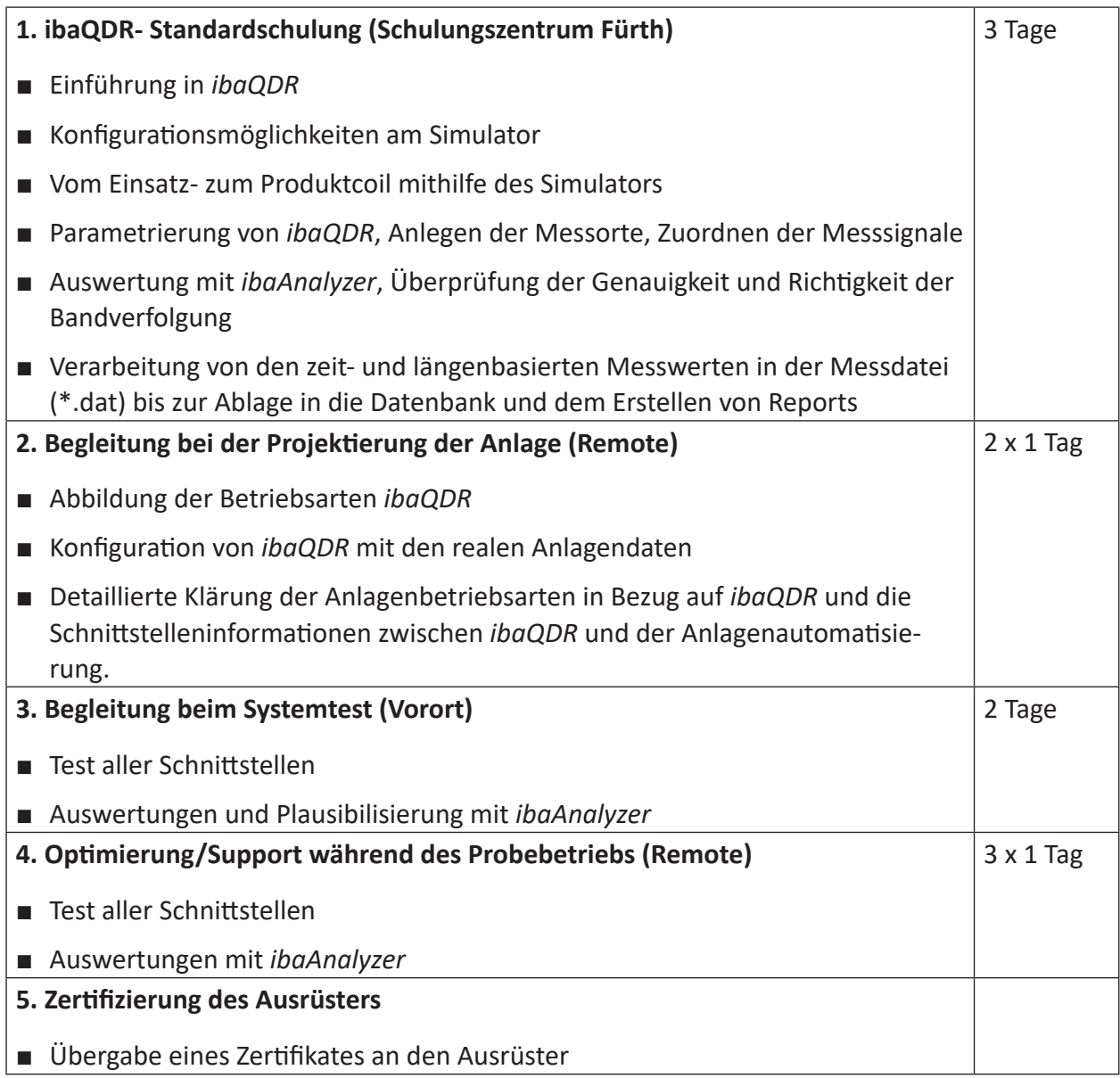

# **8.2 ibaQDR überwachen**

Aufgrund der Erfassung, Auswertung und Dokumentation von Qualitätsdaten ist die korrekte Funktion des *ibaQDR*-Systems essentiell für den Produktionsprozess. Daher ist es sinnvoll, die Funktion des *ibaQDR*-Systems ständig zu überwachen, um Störungen umgehend erkennen und beseitigen zu können.

*ibaQDR* bietet dazu die von *ibaPDA* bekannten Möglichkeiten:

- OPC UA-Server
- SNMP-Server
- Watchdog-Telegramm
- Virtuelle Signale

# **8.2.1 OPC UA-Server**

*ibaPDA* bietet bei OPC UA standardmäßig die Funktion als OPC UA-Server, um Daten und Informationen über den eigenen Status öffentlich zur Verfügung zu stellen.

Neben den Standardinformationen gibt es für *ibaQDR* die Informationen zur *ibaQDR*-Datenaufzeichnung:

- Name
- Status
- DAT-Dateiname
- Freier Festplattenspeicher

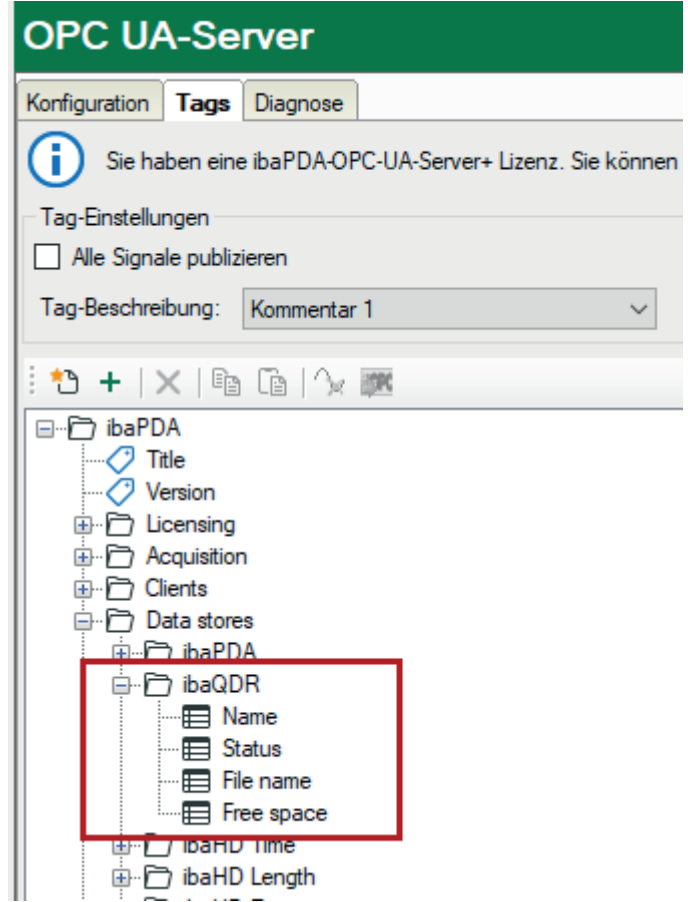

#### **Andere Dokumentation**

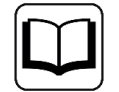

Weitere Informationen finden Sie im Handbuch zum Produkt *ibaPDA*, Teil 2 "I/O-Manager".

### **8.2.2 SNMP-Server**

*ibaPDA* verfügt über einen integrierten SNMP-Server.

Neben den Standardinformationen gibt es für *ibaQDR* die Informationen zur *ibaQDR*-Datenaufzeichnung:

- Name
- Status
- DAT-Dateiname
- Freier Festplattenspeicher

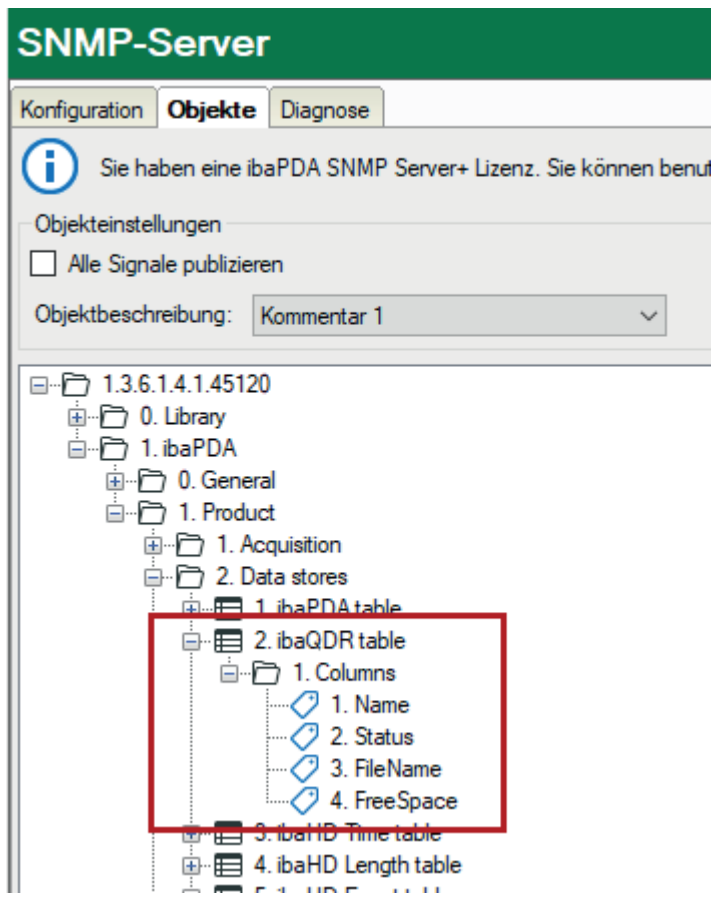

Mit der zusätzlichen Lizenz *ibaPDA-SNMP-Server+* (Art.-Nr. 30.670050) können Sie darüber hinaus jedes erfasste oder berechnete Signal als Objekt im SNMP-Server verfügbar machen.

#### **Andere Dokumentation**

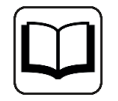

Weitere Informationen finden Sie im Handbuch zum Produkt *ibaPDA*, Teil 2 "I/O-Manager".

# **8.2.3 Watchdog-Telegramm**

Die Watchdog-Funktion von *ibaPDA* stellt Telegramme in binärer oder ASCII-Form zur Verfügung, in denen die wichtigsten Informationen zum Zustand des Systems enthalten sind.

Neben den Standardinformationen gibt es für *ibaQDR* die Informationen ob das QDR-Programm ausgeführt wird (QDR, Running) und ob es angehalten wurde (QDR, Idle).

Außerdem enthält das Telegramm Informationen zur *ibaQDR*-Datenaufzeichnung:

- Status: Inaktiv/Nicht synchronisiert/Synchronisiert
- Aktuelles Verzeichnis
- Freier Festplattenspeicher

Die Watchdog-Funktion kann über TCP oder UDP genutzt werden.

#### **Andere Dokumentation**

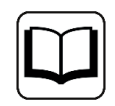

Weitere Informationen finden Sie im Handbuch zum Produkt *ibaPDA*, Teil 2 "I/O-Manager" und Teil 7 "Anhang".

# **8.2.4 Virtuelle Signale zur Überwachung**

Im Ausdruckseditor gibt es eine Reihe von nützlichen Funktionen, mit denen Informationen über den Systemstatus ermittelt werden können. Die gewonnenen Informationen können als virtuelle Signale visualisiert, aufgezeichnet und weiterverarbeitet werden.

Legen Sie dazu im I/O-Manager unter der Schnittstelle *Virtuell* ein Modul *Virtuell* an. Die Funktionen finden Sie im Ausdruckseditor im Bereich *Diagnose*.

Im Folgenden sind Funktionen zur Überwachung der Datenaufzeichnung und der Lizenz beschrieben.

## **8.2.4.1 DataStoreInfo**

DataStoreInfo('DatastoreIndex\*','InfoType\*')

Parameter, die mit \* enden, werden nur einmalig zu Beginn der Erfassung übernommen.

#### **Beschreibung**

Diese Funktion gibt Informationen über die gewählte Datenaufzeichnung. Diese Informationen können zur Steuerung anderer Funktionen oder zu Anzeige- und Diagnosezwecken genutzt werden.

Für die normale (*ibaPDA*) Datenaufzeichnung verwenden Sie 'DatastoreIndex' >= 0.

Für die *ibaQDR*- Datenaufzeichnung verwenden Sie 'DatastoreIndex' < 0.

Den Index erfährt man leicht über die Baumstruktur im Konfigurationsdialog der Datenaufzeichnung. Index steigt von oben nach unten an.

Geben Sie den Informationstyp ('InfoType') an, den Sie erhalten wollen.

Folgende Informationstypen werden unterstützt:

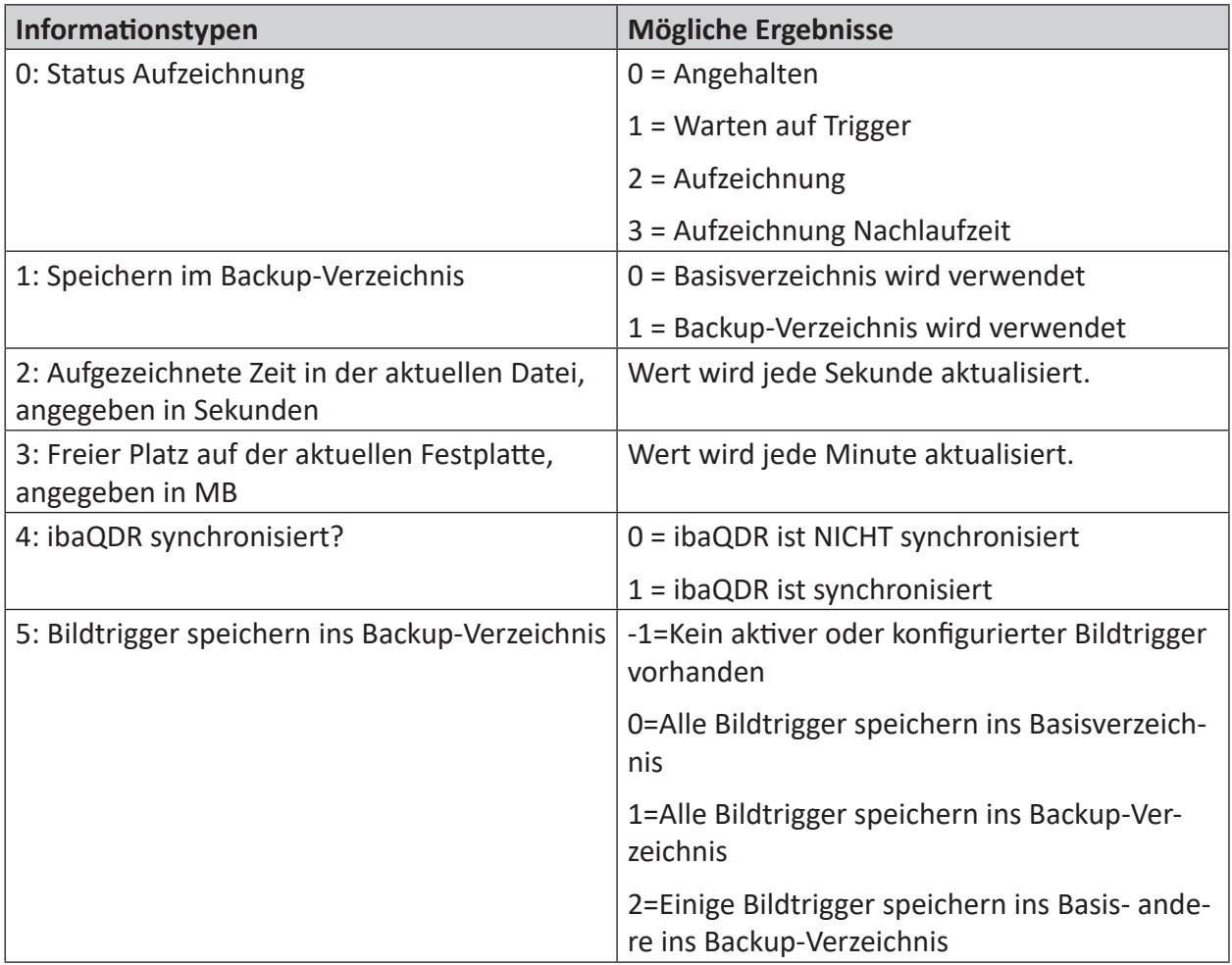

Tab. 4: Informationstypen und mögliche Ergebnisse der Funktion DataStoreInfo

# **8.2.4.2 DongleInfo**

```
DongleInfo('InfoType*')
```
Parameter, die mit \* enden, werden nur einmalig zu Beginn der Erfassung übernommen.

### **Beschreibung**

Diese Funktion gibt Informationen über verschiedene Eigenschaften, die den Dongle betreffen. Diese Informationen können zu Anzeige- und Diagnosezwecken verwendet werden.

Geben Sie den Informationstyp ('InfoType') an, den Sie erhalten wollen. Dieser Informationstyp wird zum Start der Messung ermittelt und ausgegeben. Wenn Sie mehrere Informationen aus dem Dongle erhalten wollen, dann müssen Sie die Funktion mehrmals projektieren, jeweils mit einem anderen Informationstyp.

Folgende Informationstypen werden unterstützt:

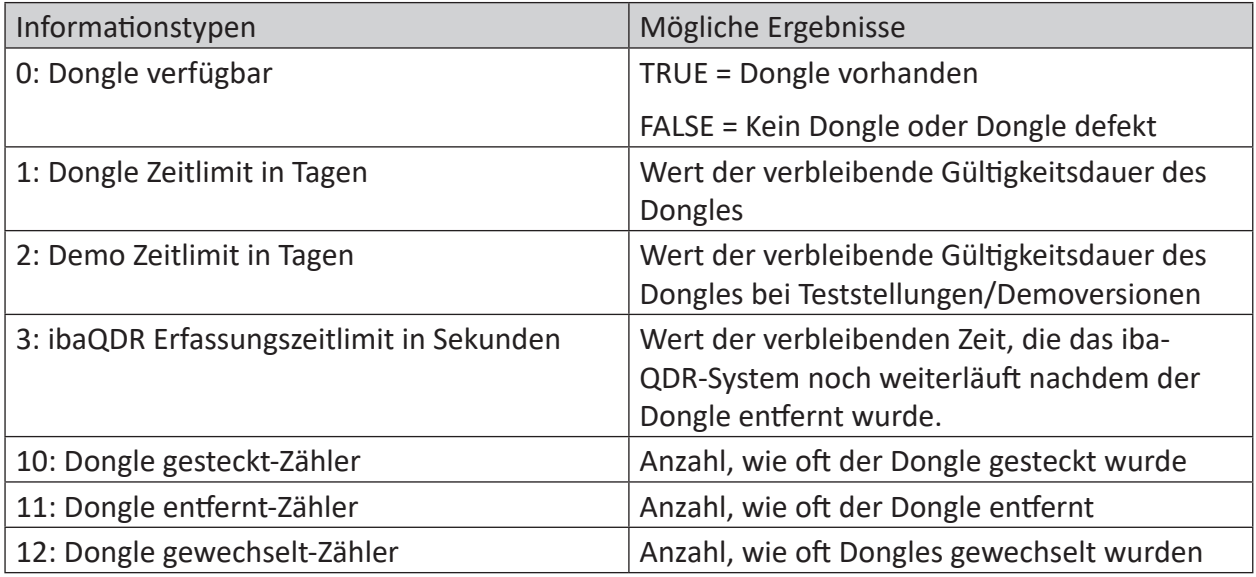

Tab. 5: Informationstypen und mögliche Ergebnisse der Funktion DataStoreInfo

### **Anwendungsbeispiel**

Durch Auswertung des Informationstyps 0 (Verfügbarkeit des Dongles) können Sie überwachen, ob ein Dongle vorhanden ist oder nicht bzw. ob der Dongle defekt ist.

Diese Information können Sie dazu verwenden eine E-Mail zu triggern, die den Empfänger darauf hinweist, dass der Dongle nicht mehr verfügbar ist. Ein System, dem im Betrieb der Dongle abhanden gekommen ist, wird nach einer Wartezeit angehalten, was insbesondere bei produktionsrelevanten *ibaQDR*-Systemen unbedingt verhindert werden sollte.

# **8.3 Fehlermeldungen im ibaQDR-Ereignisprotokoll**

Die Dateien zum *ibaQDR*-Ereignisprotokoll befinden sich unter:

C:\ProgramData\iba\ibaPDA\Log

Die aktuelle Protokolldatei kann aber auch aus der Datenaufzeichnungskonfiguration mit dem Button <Protokolldatei öffnen> direkt aufgerufen werden.

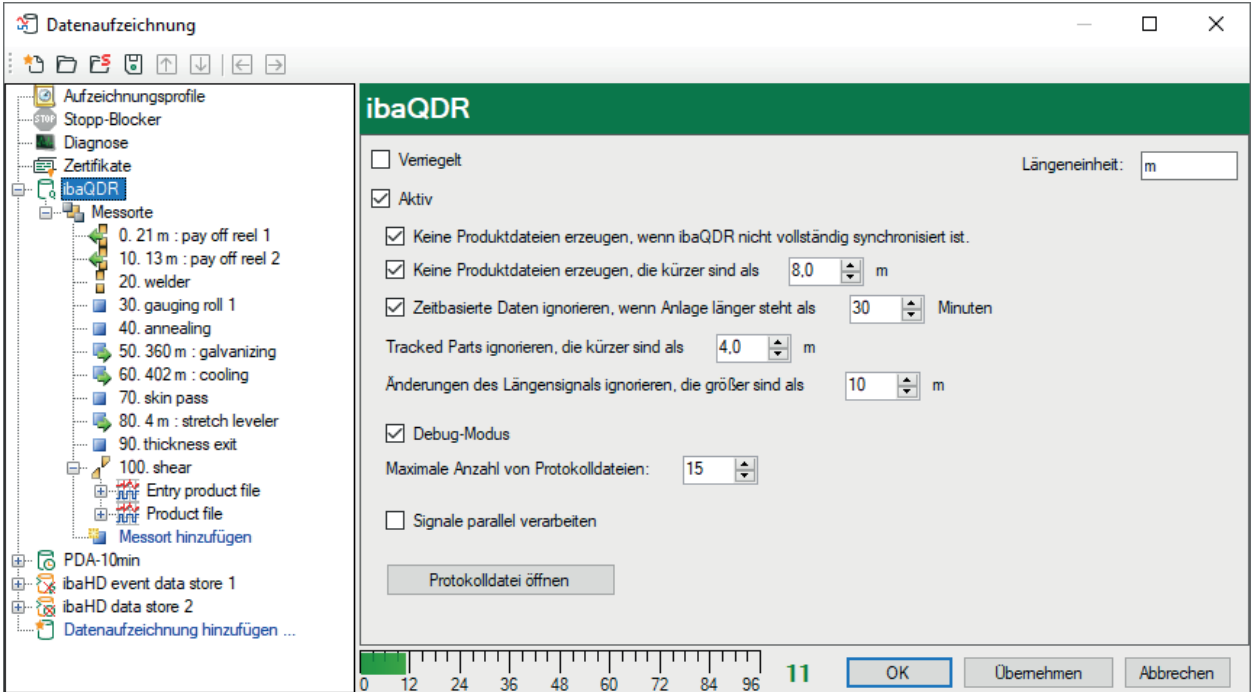

#### **ibaQDR-Fehlermeldungen**

{x} wird durch einen Wert ersetzt

{ML} wird durch den Messortnamen ersetzt

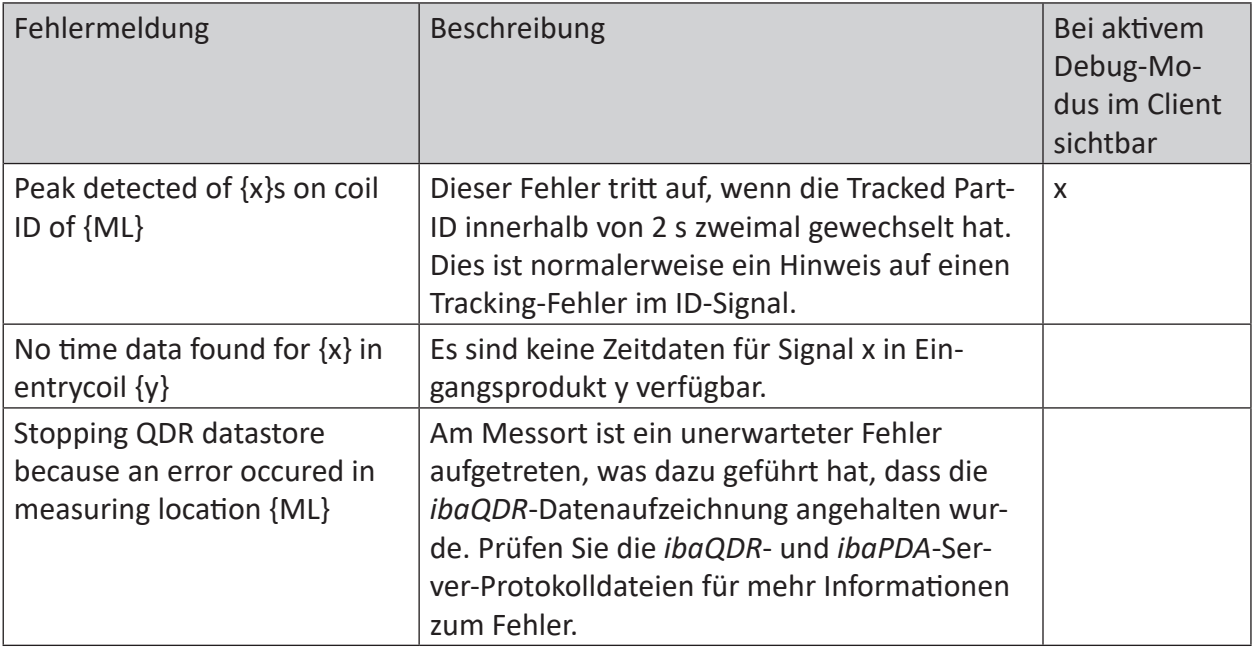

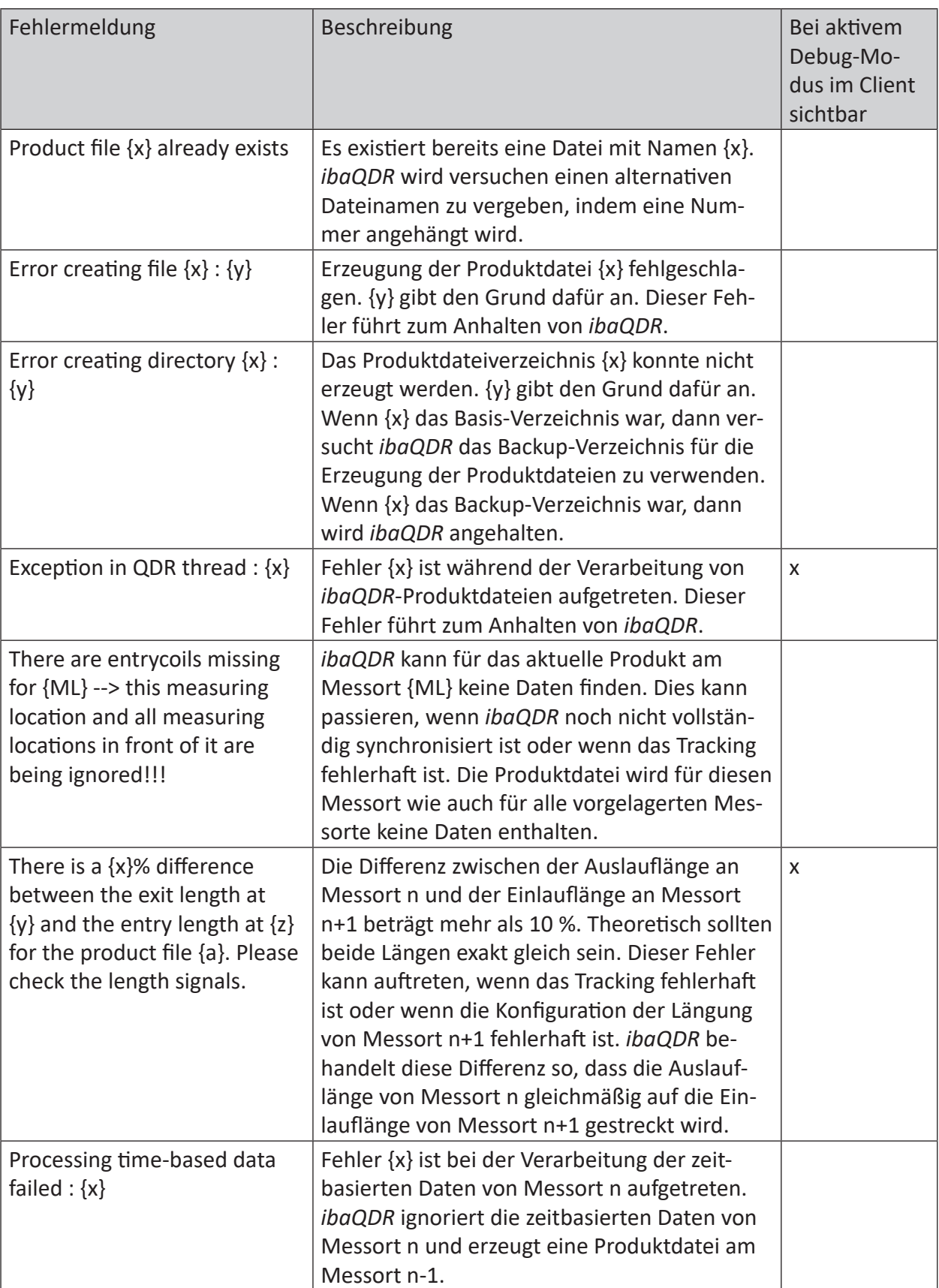

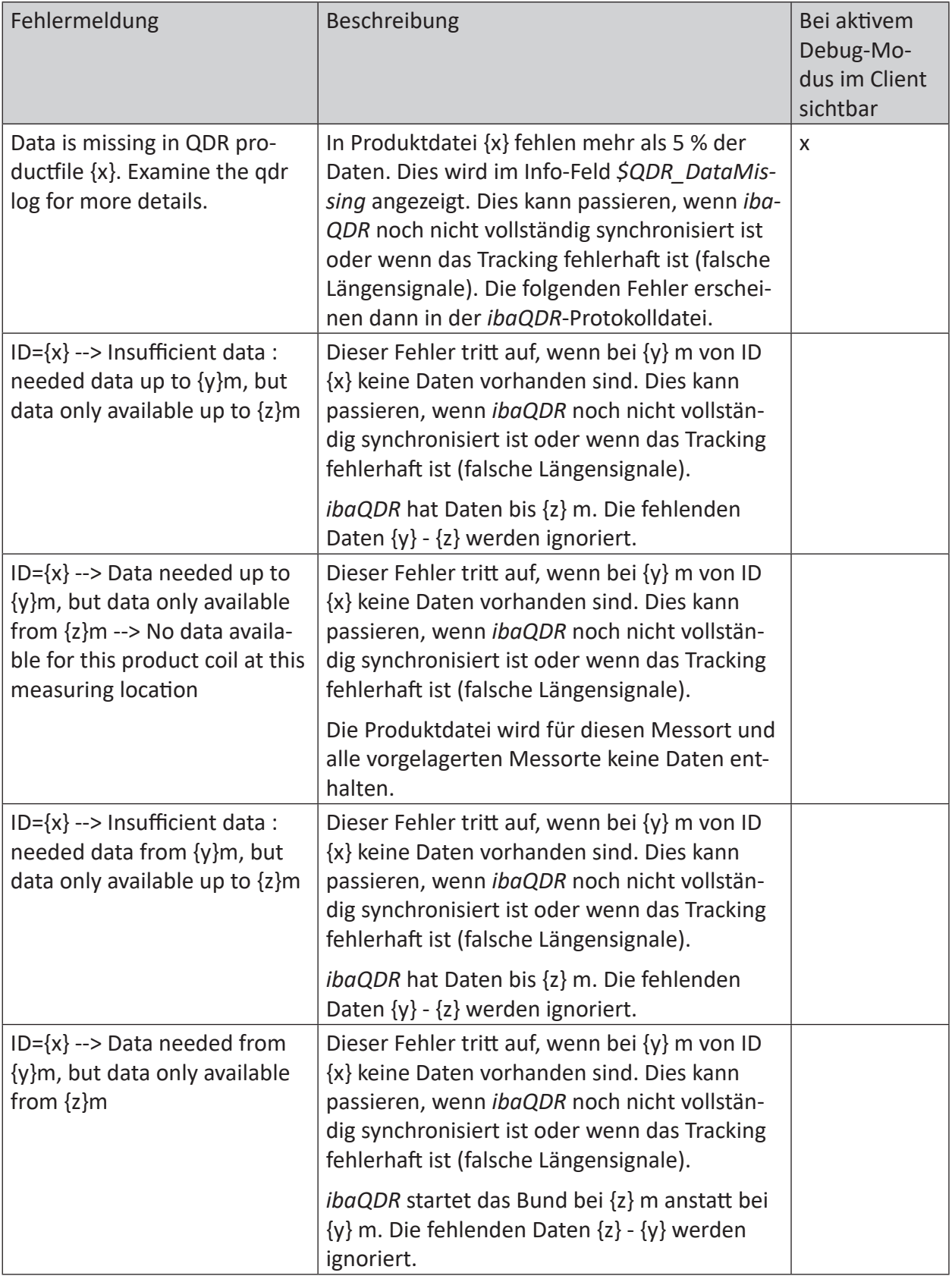

Tab. 6: ibaQDR-Fehlermeldungen in der Protokolldatei

# **8.4 Info-Felder in den ibaQDR-Produktdateien**

Die von *ibaQDR* erzeugten DAT-Dateien enthalten einige Informationen in Form von Info-Feldern.

In *ibaAnalyzer* finden Sie die Info-Felder im Signalbaum der geöffneten DAT-Datei unter dem Knoten Info.

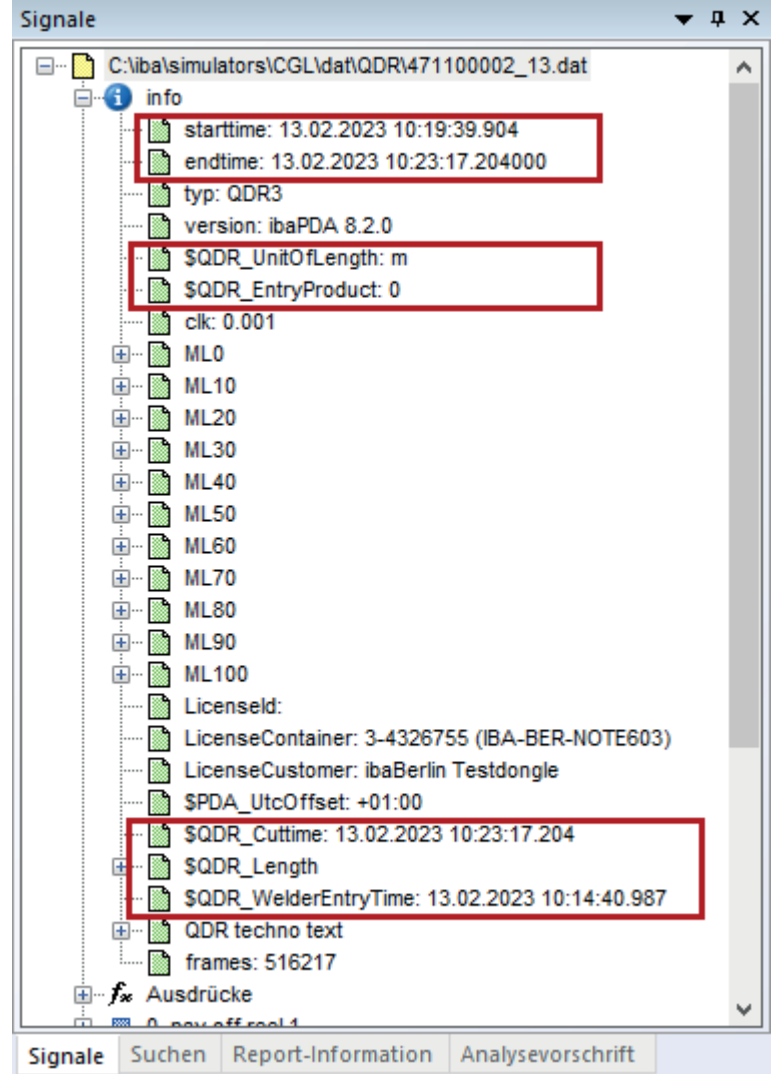

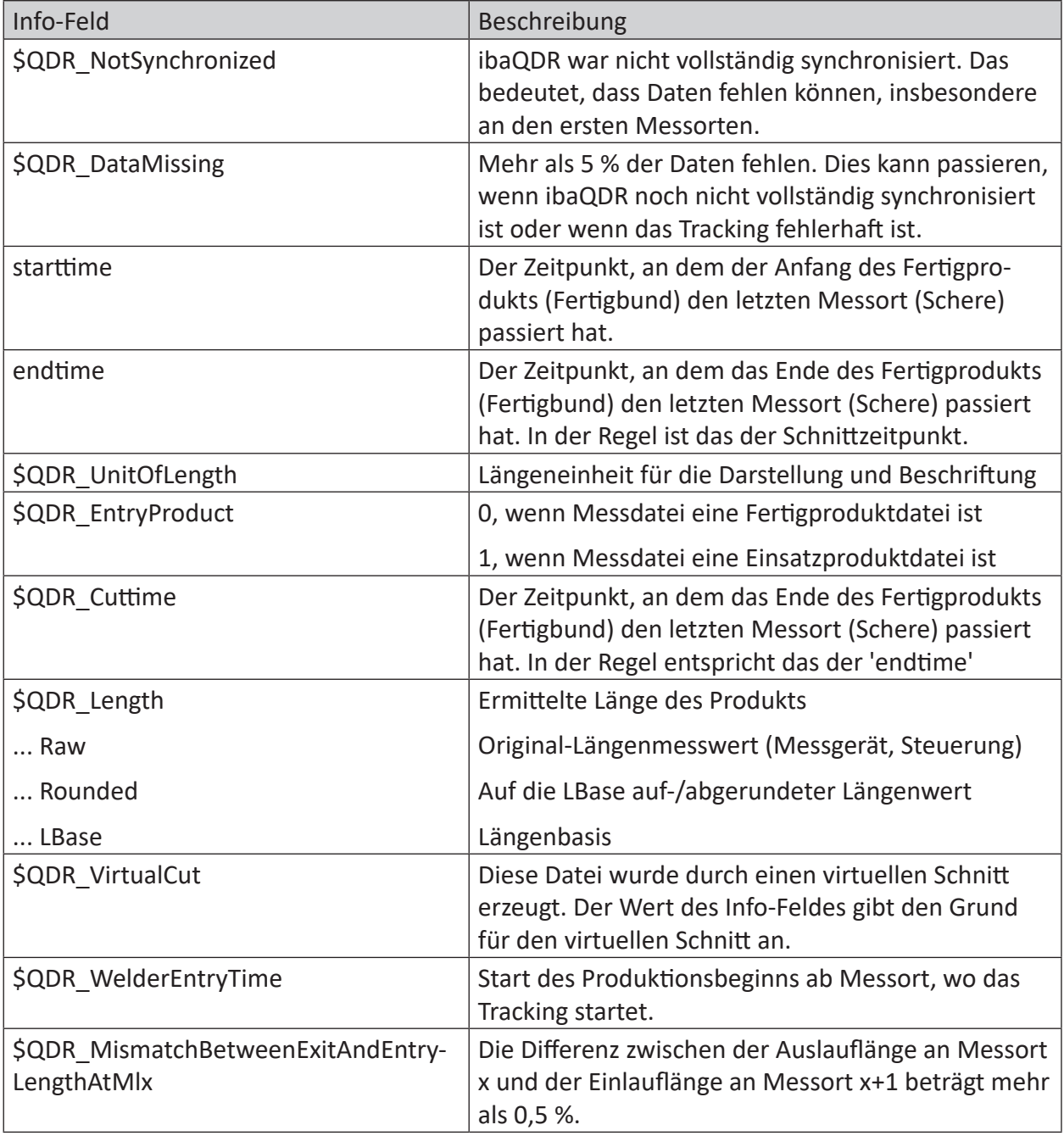

Tab. 7: Info-Felder in der ibaQDR-Produktdatei

### **Beispiel**

Das folgende Beispiel zeigt den Trend der Warnungs-Info-Felder aus den *ibaQDR*-DAT-Dateien. Dazu wurde eine Analysevorschrift in *ibaAnalyzer* entwickelt und die Werte wurden per *ibaDatCoordinator-DB Extract* jeweils in eine SQL-Datenbank extrahiert. Mit solchen Analysen lässt sich die "Tracking-Performance" gut überwachen.

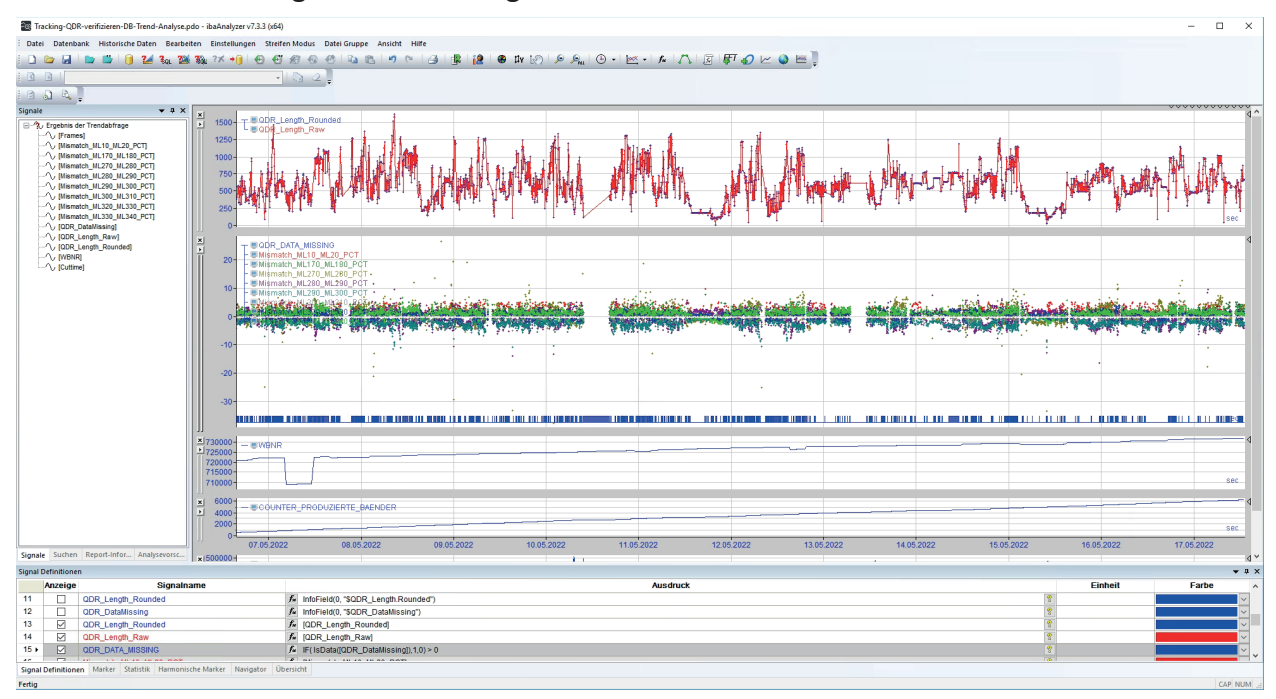

### Hier exemplarisch Ausschnitte einer *ibaQDR*-DAT-Datei

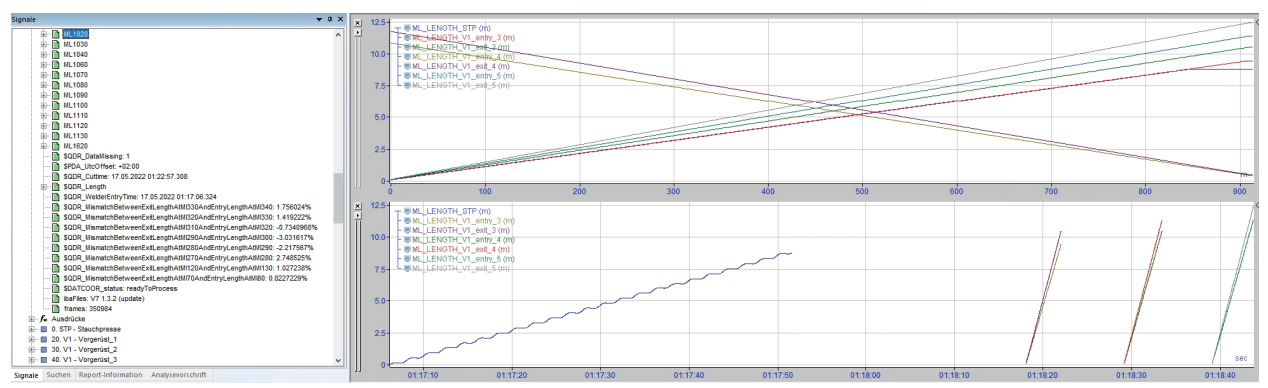

Im Ereignisprotokollfenster von *ibaPDA* sind Warnungen zu finden, die weiter zu analysieren sind.

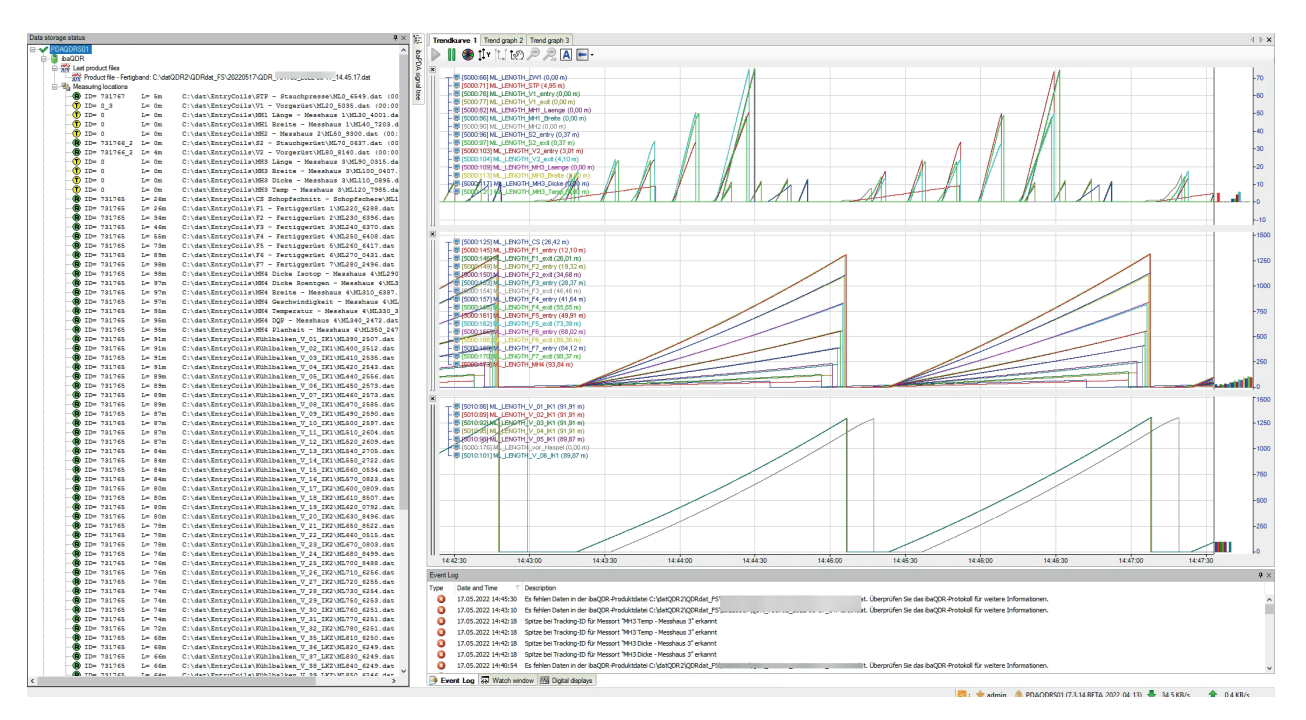

Ein Blick auf die Trackingsignale in der *ibaQDR*-DAT-Datei ist oftmals sehr aufschlussreich. Im folgenden Beispiel ist zu sehen, dass die Tracking-IDs und Längensignale unplausible "Sprünge" zeigen. Die Länge dieser Bereiche "Tracking\_Error\_Size" wurde markiert und ermittelt und kann z. B. über einen DB-Trend zusammen mit weiteren KPIs überwacht werden.

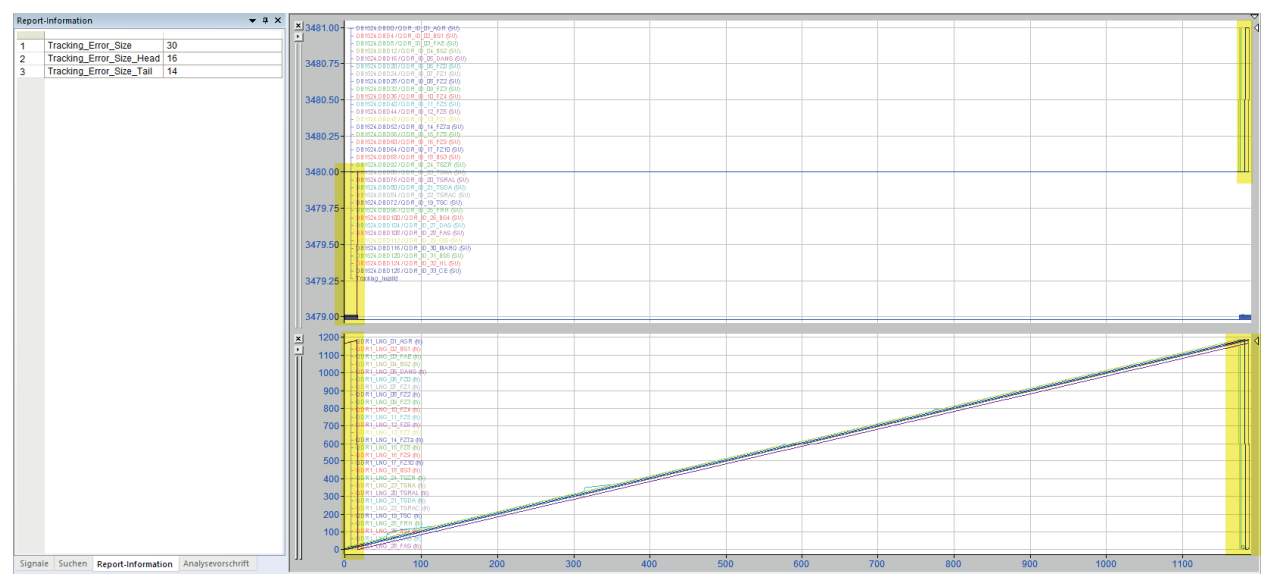

Es ist u. U. auch sinnvoll den Verlauf von "Nutzsignalen" logisch zu prüfen. Im folgenden Beispiel einer Beschichtungslinie werden dazu die Dickenmessungen aus dem Einlaufbereich mit der Dickenmessung im Auslaufbereich verglichen.

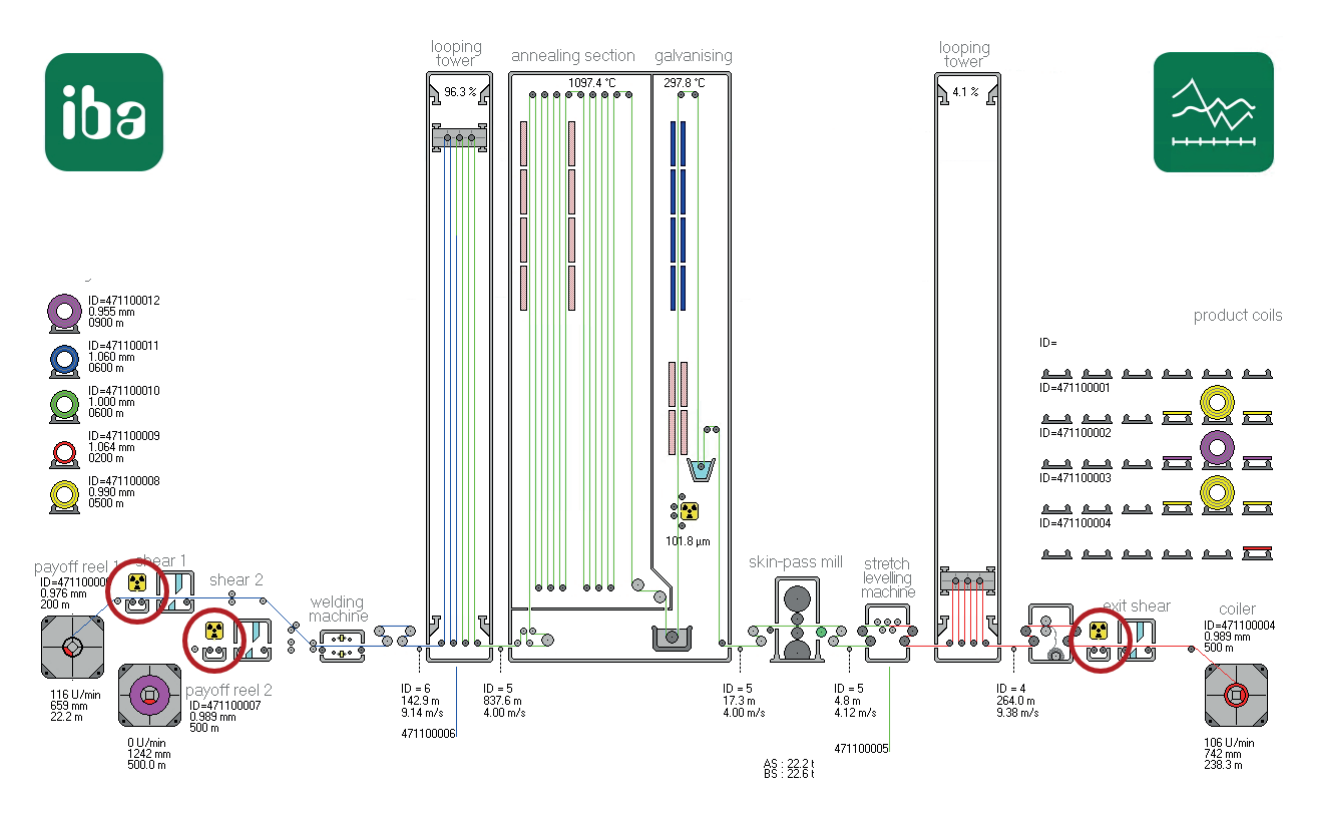

Mit der Funktion *XAlignFFT* ist es sogar möglich den Versatz bzw. die Streckung der jeweiligen Signalpaare zu ermitteln. Bei optimalem Tracking wäre der Versatz SHIFT = 0 und der Streckungsfaktor STRETCH = 1,0, aber hier beträgt die Streckung 0,998 und die Verschiebung -3.

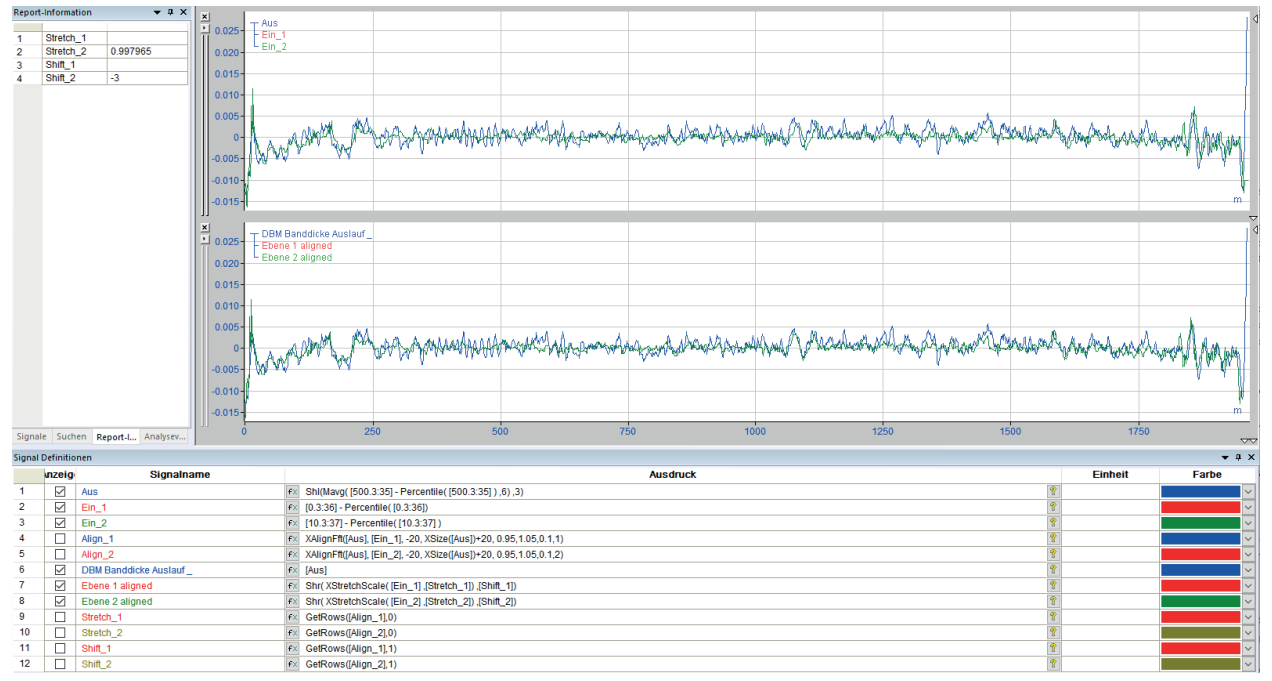
# **8.5 Rückwärtsfahrten abbilden**

Wenn sich ein Einsatzprodukt (Tracked Part) rückwärts bewegt, nimmt das Tracking-Längensignal ab. Das *ibaQDR*-intern gefilterte Längensignal nimmt dabei aber nicht ab, sondern bleibt auf dem letzten Maximalwert. Wenn sich das Einsatzprodukt dann wieder vorwärts bewegt, steigt das Tracking-Längensignal erneut an. Wenn dann das Tracking-Längensignal größer als sein vorheriges Maximum wird, beginnt auch das *ibaQDR*-intern gefilterte Längensignal wieder zu steigen.

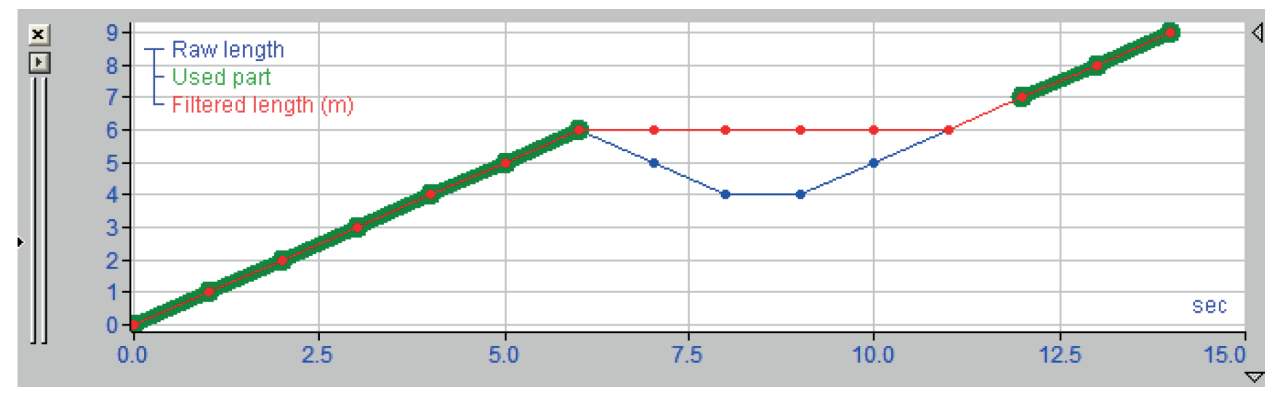

*Längenmesswert (blau), gefiltertes Längensignal (rot) und verwendete Längenwerte (grün)*

Es kann vorkommen, dass ein Einsatzprodukt zurückgefahren und ein Stück von ihm abgeschnitten wird. Die Einsatzproduktlänge am ID-Wechsel ist dann kleiner als die vorherige Maximallänge. *ibaQDR* erkennt dies und die Messwerte für die fehlenden Längenabschnitte werden entfernt. Im folgenden Beispiel war das Einsatzprodukt 60 m lang, dann wurde es um 20 m zurückgefahren und abgeschnitten. Dann wird ein neues Einsatzprodukt mit der Tracking-ID (Coil ID) 2 angeschweißt. *ibaQDR* hat nun ein Einsatzprodukt mit ID 1 und einer Länge von 40 m.

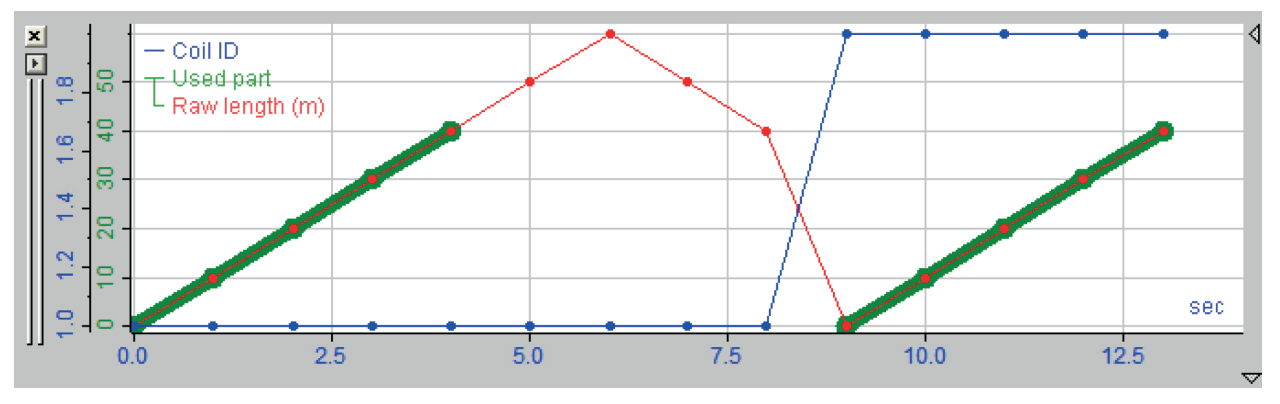

*Einsatzprodukt-ID (blau), Längenmesswert (rot) und verwendete Längenwerte (grün); Anm.: Die rechte grüne Linie gehört zum nächsten Einsatzprodukt mit der ID 2.*

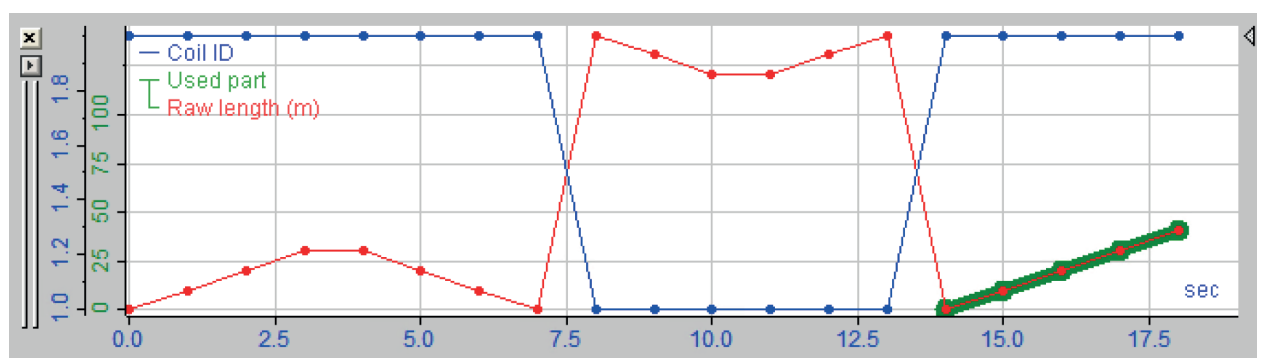

Das Zurückfahren kann komplizierter werden, wenn ein Einsatzprodukt vollständig aus dem System herausgefahren wird. Das folgende Beispiel zeigt eine solche Situation.

*Einsatzprodukt-ID (blau), Längenmesswert (rot) und verwendete Längenwerte (grün)*

Einsatzprodukt 2 fährt in die Anlage ein und bewegt sich bis auf 30 m. Anschließend wird es wieder zurückgefahren. Zu diesem Zeitpunkt ist die Datei für das Einsatzprodukt 2 geschlossen. Die Gesamtlänge von Einsatzprodukt 2 ist 0, da es vollständig herausgefahren wurde. Einsatzprodukte, deren Länge kleiner als MinEntrycoilLength (Standard = 5 m) ist, werden aus *ibaQDR* entfernt. Die Einsatzprodukt-Datei für ID 2 wird also entfernt. Die Linie wird weitergefahren, so dass ID 1 an dieser Messstelle wieder erscheint. Sie beginnt bei ihrer Endlänge von 140 m und kehrt dann auf 120 m zurück. ID 1 geht dann wieder auf 140 m vor. Die gefilterte Länge für ID 1 ist dann 0 m. Daher wird auch diese Eingangsprodukt-Datei entfernt. ID 2 fährt dann wieder in die Anlage. Es wird eine neue Einsatzprodukt-Datei erzeugt und diese wird verwendet. Dieser Teil ist in der Abbildung grün dargestellt. Es gibt noch eine weitere Situation, die eintreten kann.

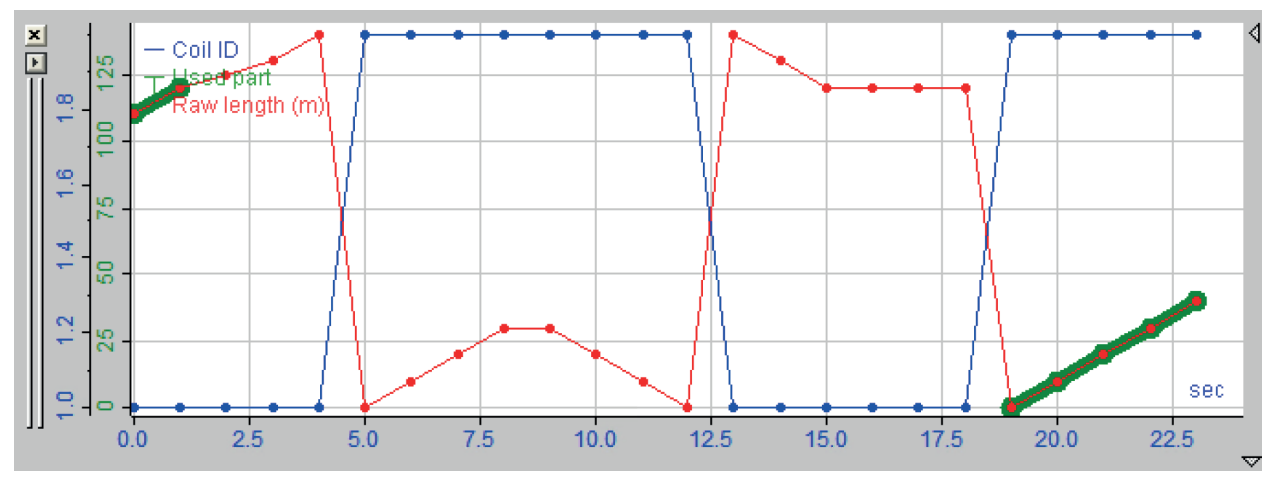

*Einsatzprodukt-ID (blau), Längenmesswert (rot) und verwendete Längenwerte (grün)*

Einsatzprodukt 2 fährt in die Anlage und wird vollständig herausgefahren. Einsatzprodukt 1 wird 20 m zurückgefahren und dann abgeschnitten. Einsatzprodukt 2 fährt wieder ein. *ibaQDR* hat die erste Datei für Einsatzprodukt 2 und die zweite Datei für Einsatzprodukt 1 entfernt. *ibaQDR* hat dabei auch erkannt, dass Einsatzprodukt 1 abgeschnitten wurde, also wird es 20 m aus der ersten Datei für Einsatzprodukt 1 entfernen. Die grünen Abschnitte im Bild zeigen die Daten, die für die Einsatzprodukte 1 und 2 verwendet werden. Der Wert für MinEntrycoilLength kann im Dialogfeld zur Konfiguration der Datenaufzeichnung festgelegt werden:

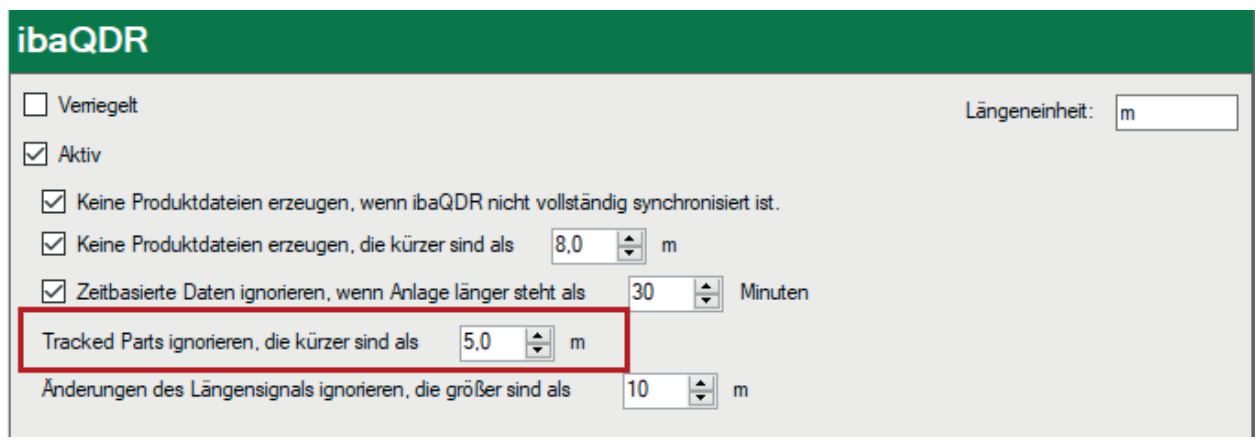

# **9 Support und Kontakt**

# **Support**

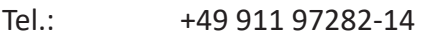

Fax: +49 911 97282-33

E-Mail: support@iba-ag.com

#### **Hinweis**

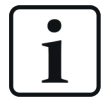

Wenn Sie Support benötigen, dann geben Sie bitte bei Softwareprodukten die Nummer des Lizenzcontainers an. Bei Hardwareprodukten halten Sie bitte ggf. die Seriennummer des Geräts bereit.

#### **Kontakt**

#### **Hausanschrift**

iba AG Königswarterstraße 44 90762 Fürth Deutschland

Tel.: +49 911 97282-0

Fax: +49 911 97282-33

E-Mail: iba@iba-ag.com

## **Postanschrift**

iba AG Postfach 1828 90708 Fürth

## **Warenanlieferung, Retouren**

iba AG Gebhardtstraße 10 90762 Fürth

#### **Regional und weltweit**

Weitere Kontaktadressen unserer regionalen Niederlassungen oder Vertretungen finden Sie auf unserer Webseite

**www.iba-ag.com.**

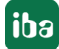